# <span id="page-0-0"></span>**Dell™ OpenManage™ Server Administrator Version 6.2- Befehlszeilenschnittstelle Benutzerhandbuch**

[Einführung](file:///E:/Software/svradmin/6.2/ge/CLI/intro.htm#wp1069288) [omconfig system oder servermodule assetinfo:](file:///E:/Software/svradmin/6.2/ge/CLI/asset.htm#wp1039152)  tenwerte bearbeiten [Den omhelp-Befehl verwenden](file:///E:/Software/svradmin/6.2/ge/CLI/help.htm#wp1063154) [Storage Management-Dienst verwenden](file:///E:/Software/svradmin/6.2/ge/CLI/storage.htm#wp1082304) [omreport: Systemstatus unter Verwendung des Instrumentation](file:///E:/Software/svradmin/6.2/ge/CLI/report.htm#wp1068065)  <u>omreport: Systemstatus unter Verwendung des Instrumentation [Mit CLI-Befehlsergebnissen arbeiten](file:///E:/Software/svradmin/6.2/ge/CLI/result.htm#wp1054203)</u><br>Service anzeigen [omconfig:Komponenten mit Hilfe des Instrumentation Service](file:///E:/Software/svradmin/6.2/ge/CLI/config.htm#wp1184858)  verwalten

# **Anmerkungen und Vorsichtshinweise**

**ANMERKUNG:** Eine ANMERKUNG macht auf wichtige Informationen aufmerksam, mit denen Sie das System besser einsetzen können.

**VORSICHT: VORSICHT weist auf Gefahrenquellen hin, die potentielle Hardwareschäden oder Datenverlust zur Folge haben können, wenn Anweisungen nicht befolgt werden.** 

## **Irrtümer und technische Änderungen vorbehalten. © 2009 Dell Inc. Alle Rechte vorbehalten.**

Die Vervielfältigung dieser Materialien in jeglicher Weise ohne vorherige schriftliche Genehmigung von Dell Inc. ist strengstens untersagt.

In diesem Text verwendete Marken: *Dell*, das *DELL*-Logo, *PowerEdge* und *OpenManage* sind Marken von Dell Inc.; *Microsoft, Windows, Active Directory, Hyper-V, MS-DOS* und *Windows*<br>*Server s*ind entweder Marken oder ei

Alle anderen in dieser Dokumentation genannten Marken und Handelsbezeichnungen sind Eigentum der entsprechenden Hersteller und Firmen. Dell Inc. erhebt keinen Anspruch<br>auf Markenzeichen und Handelsbezeichnungen mit Ausnahm

Dezember 2009

<span id="page-1-0"></span>[Zurück zum Inhaltsverzeichnis](file:///E:/Software/svradmin/6.2/ge/CLI/index.htm)

# **omconfig system oder servermodule assetinfo: Betriebskostenwerte bearbeiten**

**Dell™ OpenManage™ Server Administrator Version 6.2-Befehlszeilenschnittstelle Benutzerhandbuch**

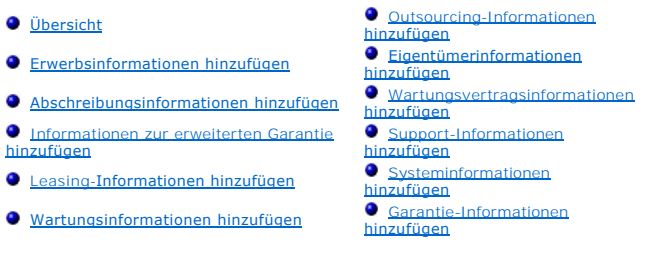

# <span id="page-1-1"></span>**Übersicht**

Der Befehl **omconfig system assetinfo** oder **omconfig servermodule assetinfo** hilft Ihnen bei der Bearbeitung umfangreicher Parameter, aus denen sich die<br>gesamten Betriebskosten zusammensetzen. In diesem Abschnitt sind die

Wenn Sie den Befehl **omconfig system assetinfo** oder **omconfig servermodule assetinfo** verwenden, können Sie Leitwerte für konfigurierbare Objekte<br>einstellen. Beispiele für die mit dem Befehl asset**info** verbundenen Konfig Systems, zum Kaufpreis, zu Details geltender Leasing-Vereinbarungen, zu Abschreibungsmethoden und -raten, zum Standort des Systems, zur Geltungsdauer<br>von Garantie und erweiterter Garantie, zu Outsourcing-Details sowie zu W

## **Erforderliche Benutzerebene für das Hinzufügen von Bestandsinformationen**

Hauptbenutzer und Administratoren können Bestandsinformationen hinzufügen und bearbeiten.

#### **Tabelle 5-1. Systemverfügbarkeit für den omconfig-Befehl**

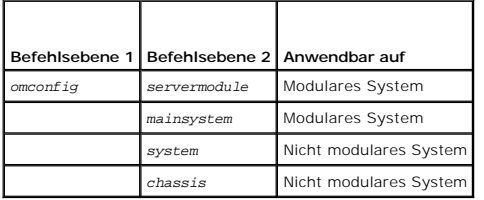

## <span id="page-1-2"></span>**Erwerbsinformationen hinzufügen**

Erwerbung bezieht sich auf die Fakten zum Kauf oder Leasing eines Systems eines Geschäftsunternehmens. Verwenden Sie den Befehl **omconfig system assetinfo info=acquisition** oder **omconfig servermodule assetinfo info=acquisition**, um detaillierte Informationen zum Kauf oder Leasing eines Systems<br>hinzuzufügen. <u>Tabelle 5-2</u> zeigt die gültigen Parameter für den Befeh

### <span id="page-1-3"></span>**Tabelle 5-2. omconfig system assetinfo info=acquisition/omconfig servermodule assetinfo info=acquisition**

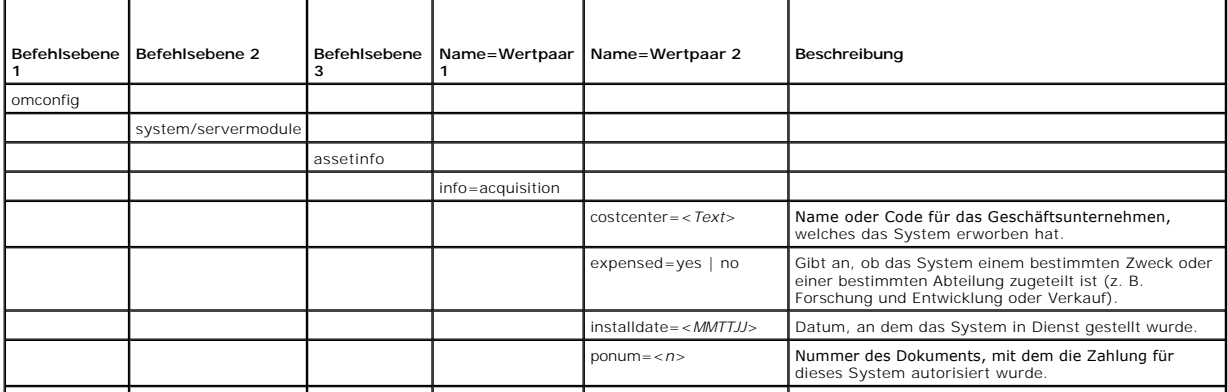

<span id="page-2-2"></span>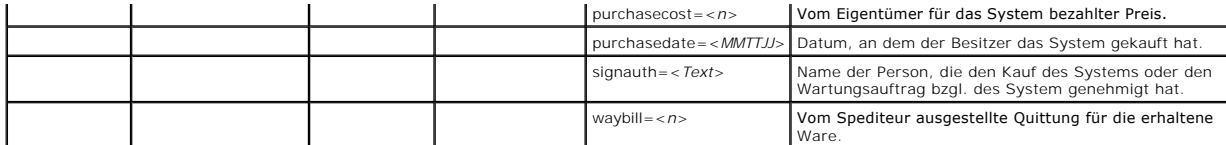

### <span id="page-2-3"></span>**Beispielsbefehle für das Hinzufügen von Erwerbsinformationen**

Um einen Wert für einen Erwerbsparameter anzugeben, geben Sie einen Befehl im folgenden Format ein: **omconfig system assetinfo info=acquisition**<br>*<Name=Wertpaar 2>* oder **omconfig servermodule assetinfo info=acquisition**

omconfig system assetinfo info=acquisition purchasedate=122101 **oder**

omconfig servermodule assetinfo info=acquisition purchasedate=122101

Die folgende Meldung wird eingeblendet:

Asset information set successfully. (Bestandsinformationen erfolgreich eingestellt.)

Sie können mehrere **omconfig system assetinfo**- oder **omconfig servermodule assetinfo**-Befehle gleichzeitig eingeben, solange die Parameter für<br>Name=Wertpaar 2 zum gleichen Name=Wertpaar 1 gehören. Wenn Sie z. B. mehr als

omconfig system assetinfo info=acquisition purchasecost=5000 waybill=123456 installdate=120501 purchasedate=050601 ponum=9999 signauth="John Smith" expensed=yes costcenter=finance **oder** omconfig servermodule assetinfo info=Akquisition purchasecost=5000

waybill=123456 installdate=120501 purchasedate=050601 ponum=9999 signauth="John Smith" expensed=yes costcenter=finance

Die folgende Meldung wird eingeblendet:

Asset information set successfully. (Bestandsinformationen erfolgreich eingestellt.)

## <span id="page-2-0"></span>**Abschreibungsinformationen hinzufügen**

Unter Abschreibung ist eine Reihe von Methoden zur Berechnung der allmählichen Wertminderung eines Vermögenswertes zu verstehen. So beträgt z. B. der<br>Abschreibungsprozentsatz eines Systems, von dem angenommen wird, dass es Befehl **omconfig system assetinfo info=depreciation** oder **omconfig servermodule assetinfo info=depreciation**, um Einzelheiten zur Berechnung des<br>Abschreibungsprozentsatzes des Systems hinzuzufügen. <u>[Tabelle 5](#page-2-1)-3</u> zeigt die

<span id="page-2-1"></span>**Tabelle 5-3.** omconfig system assetinfo info=depreciation/omconfig servermodule assetinfo info=depreciation

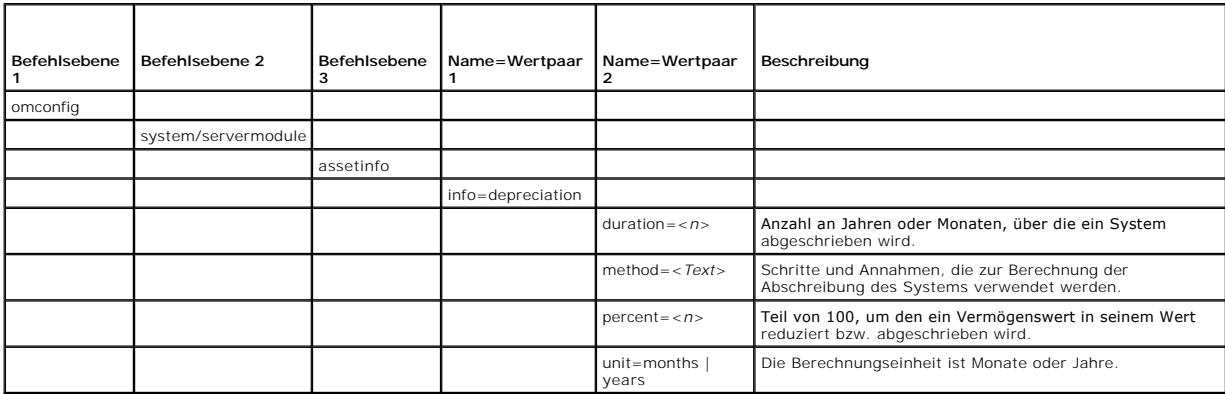

## **Beispielsbefehle für das Hinzufügen von Abschreibungsinformationen**

Um einen Wert für einen Abschreibungsparameter anzugeben, geben Sie einen Befehl im folgenden Format ein: **omconfig system assetinfo**<br>**info=depreciation** *<Name=Wertpaar 2> oder* **omconfig servermodule assetinfo info=depre** 

omconfig system assetinfo info=depreciation method=straightline

**oder**

omconfig servermodule assetinfo info=depreciation method=straightline

Die folgende Meldung wird eingeblendet:

```
Asset information set successfully.
(Bestandsinformationen erfolgreich eingestellt.)
```
Sie können mehrere **omconfig system assetinfo**- oder **omconfig servermodule assetinfo**-Befehle gleichzeitig eingeben, solange die Parameter für<br>Name=Wertpaar 2 zum gleichen Name=Wertpaar 1 gehören. Ein Beispiel finden Sie

# <span id="page-3-0"></span>**Informationen zur erweiterten Garantie hinzufügen**

Verwenden Sie den Befehl **omconfig system extwarranty** oder **omconfig servermodule extwarranty**, um Werte für Informationen zur erweiterten Garantie zuzuweisen. Eine Garantie ist ein Vertrag zwischen dem Hersteller oder Händler und dem Käufer eines Systems. Die Garantie beschreibt die Geräte, deren<br>Reparatur oder Ersatz während einer genau festgelegten Zeitperiode oder Originalgarantie wirksam. Einzelheiten zum Bearbeiten von Garantiewerten finden Sie unter "Garantie-[Informationen hinzufügen](#page-7-1)".

[Tabelle 5](#page-3-2)-4 zeigt die gültigen Parameter für den Befehl.

### <span id="page-3-2"></span>**Tabelle 5-4. omconfig system assetinfo info=extwarranty/omconfig servermodule assetinfo info=extwarranty**

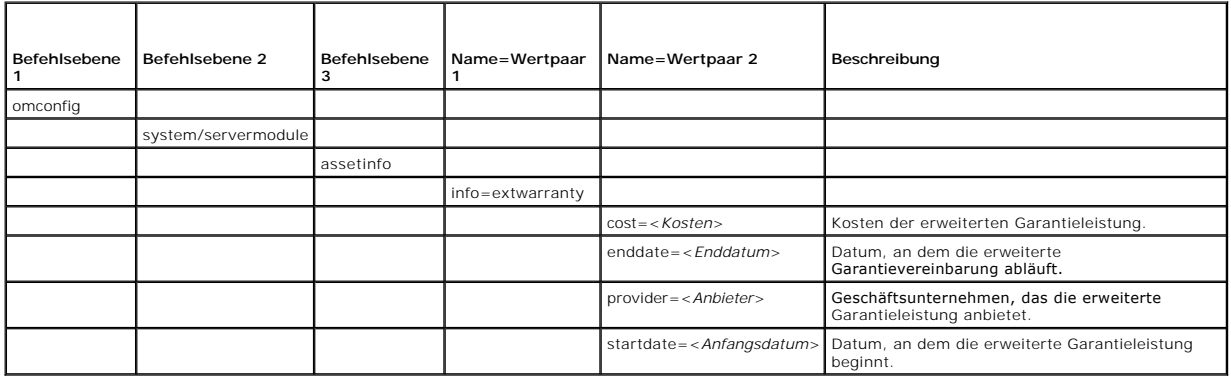

## **Beispielsbefehl für das Hinzufügen von Informationen zur erweiterten Garantie**

Um einen Wert für einen Parameter für eine erweiterte Garantie anzugeben, geben Sie einen Befehl im folgenden Format ein: omconfig system assetinfo<br>**info=extwarranty** *<Name=Wertpaar 2>* oder **omconfig servermodule assetin** 

omconfig system assetinfo info=extwarranty enddate=012503 **oder**

omconfig servermodule assetinfo info=extwarranty enddate=012503

Die folgende Meldung wird eingeblendet:

Asset information set successfully. (Bestandsinformationen erfolgreich eingestellt.)

Sie können mehrere **omconfig system assetinfo**- oder **omconfig servermodule assetinfo**-Befehle gleichzeitig eingeben, solange die Parameter für Name=Wertpaar 2 zum gleichen Name=Wertpaar 1 gehören. Ein Beispiel finden Sie unter "[Beispielsbefehle für das Hinzufügen von Erwerbsinformationen](#page-2-3)".

## <span id="page-3-1"></span>**Leasing-Informationen hinzufügen**

Ein Leasing-Vertrag ist eine Vereinbarung, während eines genau festgelegten Zeitraums für die Nutzung eines Systems Zahlungen zu entrichten. Das System bleibt Eigentum der Leasing-Firma. [Tabelle 5](#page-3-3)-5 zeigt die gültigen Parameter für den Befehl.

<span id="page-3-3"></span>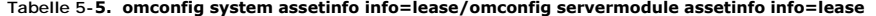

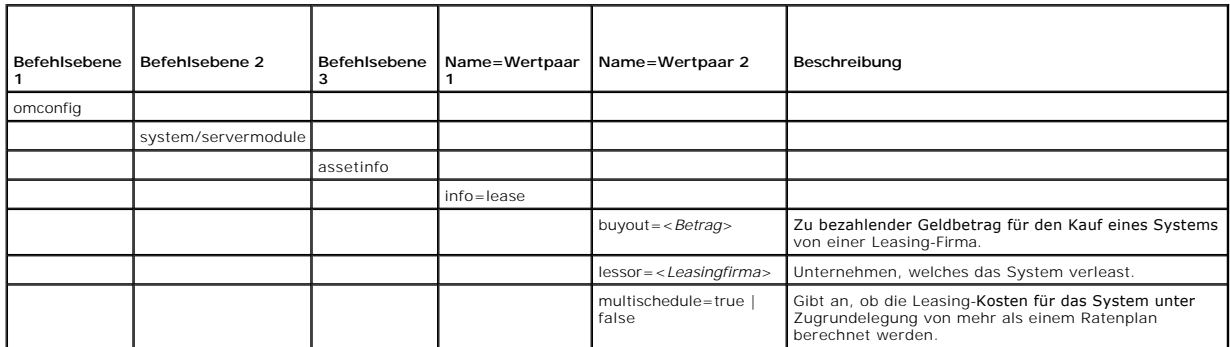

<span id="page-4-4"></span>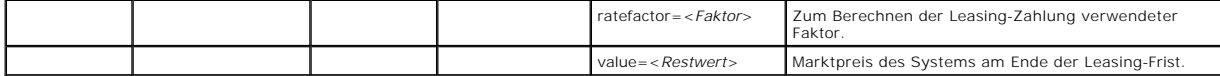

### **Beispielsbefehl für das Hinzufügen von Leasing-Informationen**

Um einen Wert für einen Leasing-Parameter anzugeben, geben Sie einen Befehl im folgenden Format ein: **omconfig system assetinfo info=lease**<br>*<Name=Wertpaar 2>* oder **omconfig servermodule assetinfo info=lease** *<Name=Wertp* 

omconfig system assetinfo info=lease value=4500 **oder**

omconfig servermodule assetinfo info=lease value=4500

Die folgende Meldung wird eingeblendet:

Asset information set successfully. (Bestandsinformationen erfolgreich eingestellt.)

Sie können mehrere **omconfig system assetinfo**- oder **omconfig servermodule assetinfo**-Befehle gleichzeitig eingeben, solange die Parameter für<br>Name=Wertpaar 2 zum gleichen Name=Wertpaar 1 gehören. Ein Beispiel finden Sie

# <span id="page-4-1"></span>**Wartungsinformationen hinzufügen**

Der Begriff Wartung bezieht sich auf Aktivitäten, die erforderlich sind, um einen guten Betriebszustand des Systems aufrechtzuerhalten. [Tabelle 5](#page-4-2)-6 zeigt die gültigen Parameter, um Wartungsinformationen hinzuzufügen.

<span id="page-4-2"></span>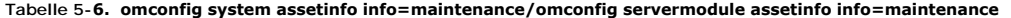

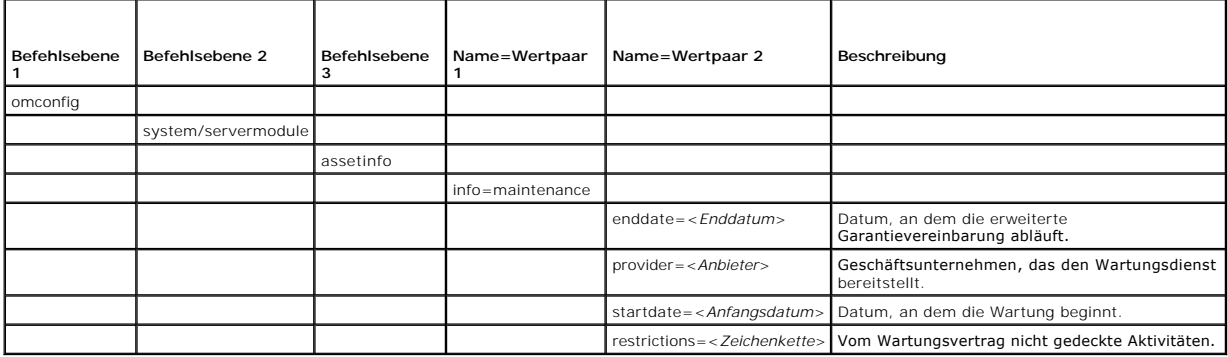

### **Beispielsbefehl für das Hinzufügen von Wartungsinformationen**

Um einen Wert für einen Wartungsparameter anzugeben, geben Sie einen Befehl im folgenden Format ein: **omconfig system assetinfo info=maintenance**<br>*<Name=Wertpaar 2>* oder **omconfig system assetinfo info=maintenance** *<Name* 

omconfig system assetinfo info=maintenance startdate=012504 **oder**

omconfig servermodule assetinfo info=maintenance startdate=012504

Die folgende Meldung wird eingeblendet:

Asset information set successfully. (Bestandsinformationen erfolgreich eingestellt.)

Sie können mehrere **omconfig system assetinfo**- oder **omconfig servermodule assetinfo**-Befehle gleichzeitig eingeben, solange die Parameter für Name=Wertpaar 2 zum gleichen Name=Wertpaar 1 gehören. Ein Beispiel finden Sie unter "[Beispielsbefehle für das Hinzufügen von Erwerbsinformationen](#page-2-3)."

## <span id="page-4-0"></span>**Outsourcing-Informationen hinzufügen**

Unter Outsourcing ist eine Geschäftspraxis zu verstehen, bei der mit anderen Unternehmen Verträge abgeschlossen werden, damit diese den guten Betriebszustand des Systems aufrechterhalten. [Tabelle 5](#page-4-3)-7 zeigt die gültigen Parameter, um Outsourcing-Informationen hinzuzufügen.

<span id="page-4-3"></span>**Tabelle 5-7. omconfig system assetinfo info=outsource/omconfig servermodule assetinfo info=outsource** 

<span id="page-5-2"></span>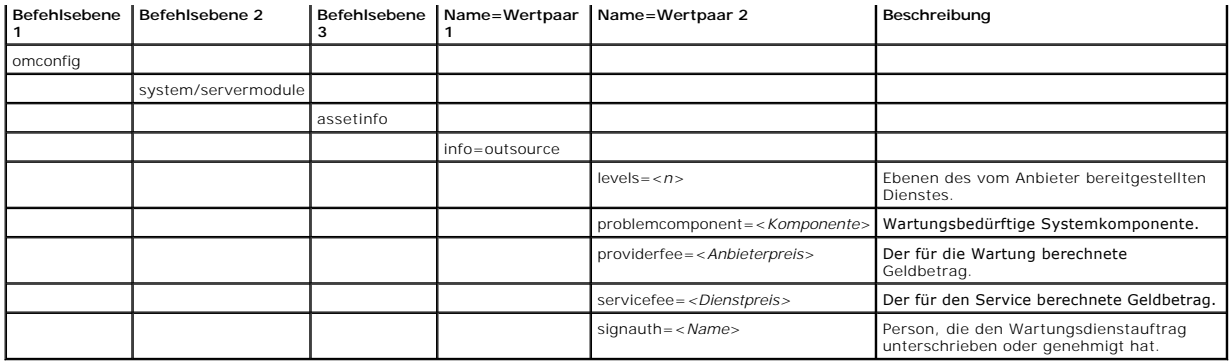

### **Beispielsbefehl für das Hinzufügen von Outsourcing-Informationen**

Um einen Wert für einen Outsourcing-Parameter anzugeben, geben Sie einen Befehl im folgenden Format ein: **omconfig system assetinfo info=outsource**<br><Name=Wertpaar 2> oder **omconfig servermodule assetinfo info=outsource** <N

```
omconfig system assetinfo info=outsource providerfee=75
```
omconfig servermodule assetinfo info=outsource providerfee=75

Die folgende Meldung wird eingeblendet:

**oder**

```
Asset information set successfully.
(Bestandsinformationen erfolgreich eingestellt.)
```
Sie können mehrere **omconfig system assetinfo**- oder **omconfig servermodule assetinfo**-Befehle gleichzeitig eingeben, solange die Parameter für<br>Name=Wertpaar 2 zum gleichen Name=Wertpaar 1 gehören. Ein Beispiel finden Sie

# <span id="page-5-0"></span>**Eigentümerinformationen hinzufügen**

Der Eigentümer ist die Partei, die den rechtlichen Eigentumsanspruch auf das System innehat. [Tabelle 5](#page-5-1)-8 zeigt die gültigen Parameter, um Eigentümerinformationen hinzuzufügen.

<span id="page-5-1"></span>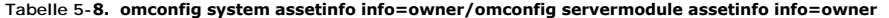

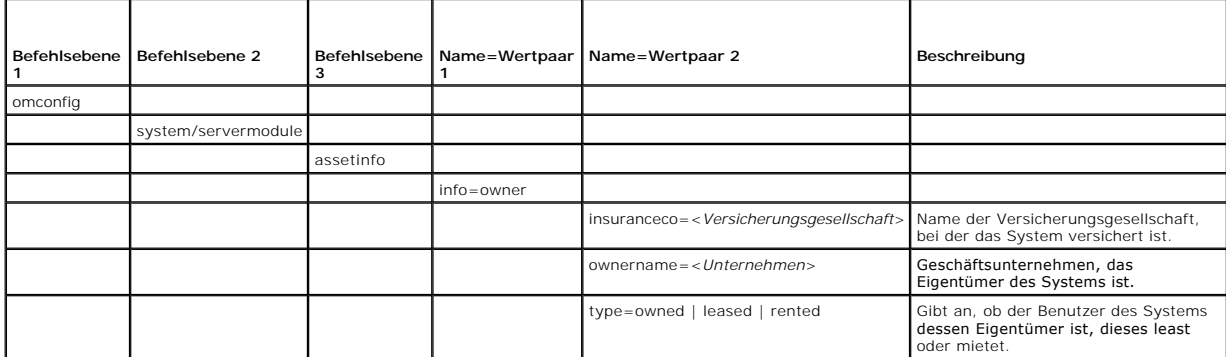

## **Beispielsbefehl für das Hinzufügen von Eigentümerinformationen**

Um einen Wert für einen Parameter zum Eigentümer anzugeben, geben Sie einen Befehl im folgenden Format ein: **omconfig system assetinfo info=owner**<br>*<Name=Wertpaar 2>* oder **omconfig servermodule assetinfo info=owner** *<Nam* 

```
omconfig system assetinfo info=owner type=rented
oder
omconfig servermodule assetinfo info=owner type=rented
```
Die folgende Meldung wird eingeblendet:

```
Asset information set successfully.
(Bestandsinformationen erfolgreich eingestellt.)
```
Sie können mehrere **omconfig system assetinfo**- oder **omconfig servermodule assetinfo**-Befehle gleichzeitig eingeben, solange die Parameter für<br>Name=Wertpaar 2 zum gleichen Name=Wertpaar 1 gehören. Ein Beispiel finden Sie

## <span id="page-6-4"></span><span id="page-6-0"></span>**Wartungsvertragsinformationen hinzufügen**

Ein Wartungsvertrag ist eine Vereinbarung, die Gebühren für die vorbeugende Wartung und Reparatur des Systems festschreibt. <u>[Tabelle 5](#page-6-2)-9</u> zeigt die gültigen<br>Parameter, um Vertragsinformationen hinzuzufügen.

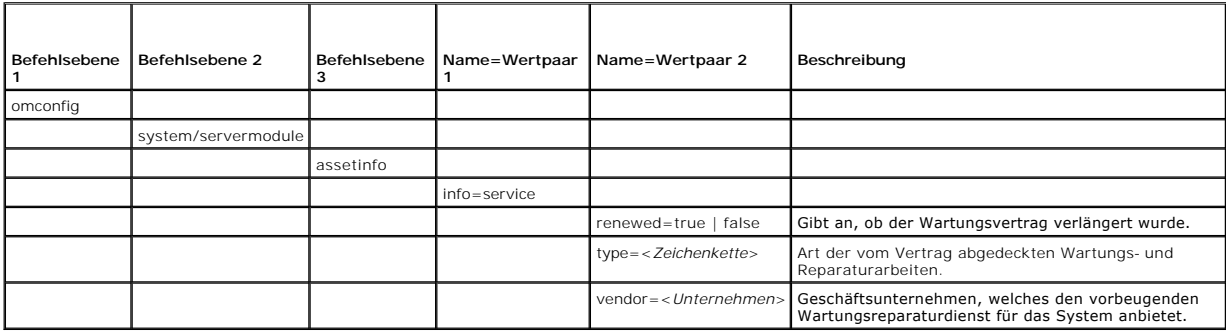

### <span id="page-6-2"></span>**Tabelle 5-9. omconfig system assetinfo info=service/omconfig servermodule assetinfo info=service**

## **Beispielsbefehl für das Hinzufügen von Wartungsvertragsinformationen**

Um einen Wert für einen Service-Parameter anzugeben, geben Sie einen Befehl im folgenden Format ein: **omconfig system assetinfo info=service**<br>*<Name=Wertpaar 2>* oder **omconfig system assetinfo info=service** *<Name=Wertpaa* 

omconfig system assetinfo info=service vendor=fixsystemco **oder**

omconfig servermodule assetinfo info=service vendor=fixsystemco

Die folgende Meldung wird eingeblendet:

Asset information set successfully. (Bestandsinformationen erfolgreich eingestellt.)

Sie können mehrere **omconfig system assetinfo**- oder **omconfig servermodule assetinfo**-Befehle gleichzeitig eingeben, solange die Parameter für<br>Name=Wertpaar 2 zum gleichen Name=Wertpaar 1 gehören. Ein Beispiel finden Sie

## <span id="page-6-1"></span>**Support-Informationen hinzufügen**

Support bezieht sich auf die technische Unterstützung, um die sich der Systembenutzer bemühen kann, wenn er Hinweise zur richtigen Verwendung eines<br>Systems für die Durchführung bestimmter Tasks wünscht. <u>[Tabelle 5](#page-6-3)-10</u> zeig

<span id="page-6-3"></span>**Tabelle 5-10. omconfig system assetinfo info=support/omconfig servermodule assetinfo info=support** 

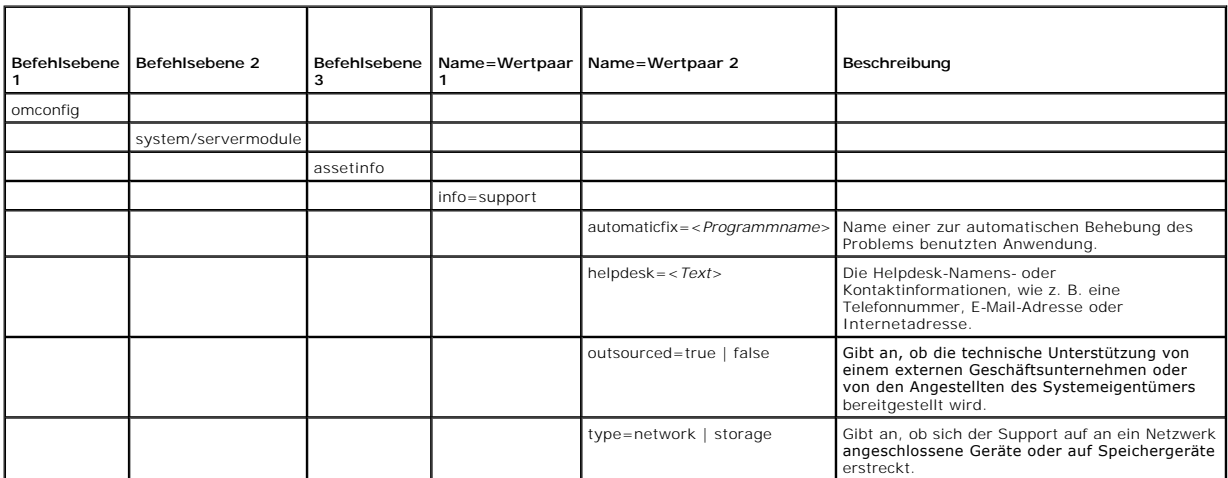

### <span id="page-7-2"></span>**Beispielsbefehl für das Hinzufügen von Support-Informationen**

Um einen Wert für einen Support-Parameter anzugeben, geben Sie einen Befehl im folgenden Format ein: **omconfig system assetinfo info=support**<br><*Name=Wertpaar 2>* oder **omconfig servermodule assetinfo info=support** <*Name=W* 

omconfig system assetinfo info=support outsourced=true **oder**

omconfig servermodule assetinfo info=support outsourced=true

Die folgende Meldung wird eingeblendet:

Asset information set successfully. (Bestandsinformationen erfolgreich eingestellt.)

Sie können mehrere **omconfig system assetinfo**- oder **omconfig servermodule assetinfo**-Befehle gleichzeitig eingeben, solange die Parameter für<br>Name=Wertpaar 2 zum gleichen Name=Wertpaar 1 gehören. Ein Beispiel finden Sie

## <span id="page-7-0"></span>**Systeminformationen hinzufügen**

Die Systeminformationen umfassen den Hauptbenutzer des Systems, dessen Telefonnummer und den Standort des Systems. [Tabelle 5](#page-7-3)-11 zeigt die gültigen Parameter, um Systeminformationen hinzuzufügen.

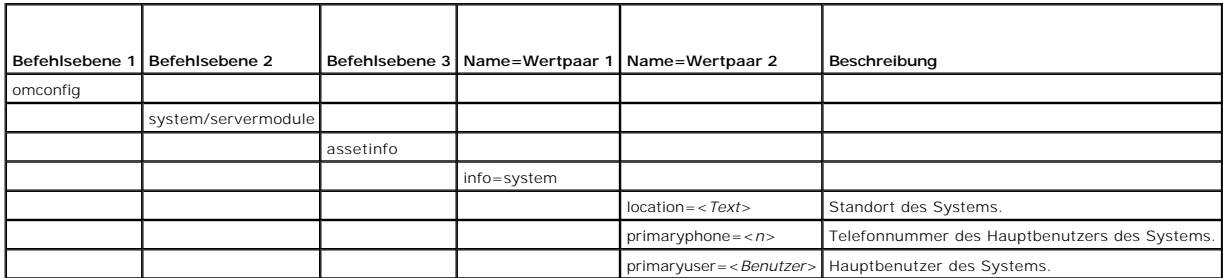

#### <span id="page-7-3"></span>**Tabelle 5-11. omconfig system assetinfo info=system/omconfig servermodule assetinfo info=system**

## **Beispielsbefehl für das Hinzufügen von Systeminformationen**

Um einen Wert für einen System-Parameter anzugeben, geben Sie einen Befehl im folgenden Format ein: **omconfig system assetinfo info=system**<br>*<Name=Wertpaar 2>* oder **omconfig servermodule assetinfo info=system** *<Name=Wert* 

omconfig system assetinfo info=system location=firstfloor **oder**

omconfig servermodule assetinfo info=system location=firstfloor

Die folgende Meldung wird eingeblendet:

Asset information set successfully. (Bestandsinformationen erfolgreich eingestellt.)

Sie können mehrere **omconfig system assetinfo**- oder **omconfig servermodule assetinfo**-Befehle gleichzeitig eingeben, solange die Parameter für Name=Wertpaar 2 zum gleichen Name=Wertpaar 1 gehören. Ein Beispiel finden Sie unter "[Beispielsbefehle für das Hinzufügen von Erwerbsinformationen](#page-2-3)."

## <span id="page-7-1"></span>**Garantie-Informationen hinzufügen**

Verwenden Sie den Befehl **omconfig system warranty** oder **omconfig servermodule warranty**, um Werte für Informationen zur Garantie zuzuweisen. Eine Garantie ist ein Vertrag zwischen dem Hersteller oder Händler und dem Käufer eines Systems. Die Garantie beschreibt die Geräte, deren Reparatur oder<br>Ersatz während einer genau festgelegten Zeitperiode oder Nutzungsdauer ge finden Sie unter "[Informationen zur erweiterten Garantie hinzufügen](#page-3-0)." [Tabelle 5](#page-7-4)-12 zeigt die gültigen Parameter, um Garantie-Informationen hinzuzufügen.

#### <span id="page-7-4"></span>**Tabelle 5-12. omconfig system assetinfo info=warranty/omconfig servermodule assetinfo info=warranty**

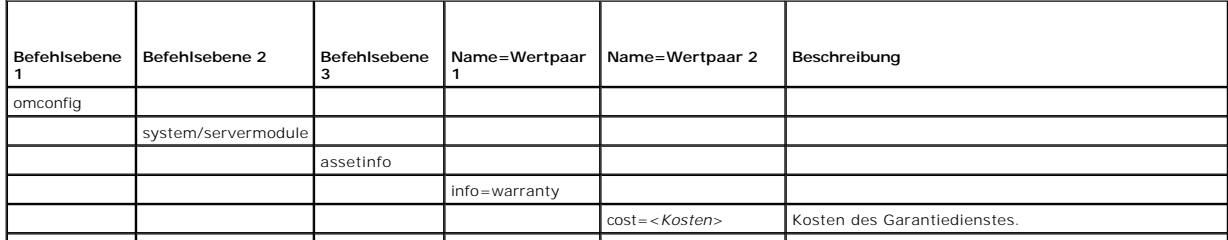

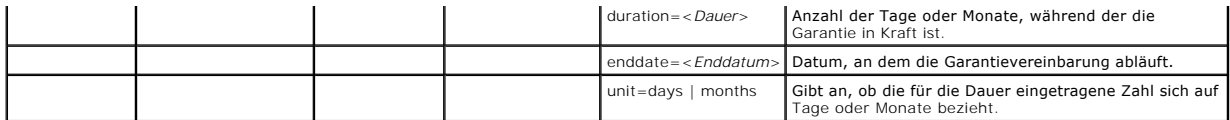

## **Beispielsbefehl für das Hinzufügen von Garantie-Informationen**

Um einen Wert für einen Garantieparameter anzugeben, geben Sie einen Befehl im folgenden Format ein: **omconfig system assetinfo info=warranty**<br><*Name=Wertpaar 2>* oder **omconfig servermodule assetinfo info=warranty** <*Name* 

omconfig system assetinfo info=warranty unit=days **oder**

omconfig servermodule assetinfo info=warranty unit=days

Die folgende Meldung wird eingeblendet:

Asset information set successfully. (Bestandsinformationen erfolgreich eingestellt.)

Sie können mehrere **omconfig system assetinfo**- oder **omconfig servermodule assetinfo**-Befehle gleichzeitig eingeben, solange die Parameter für<br>Name=Wertpaar 2 zum gleichen Name=Wertpaar 1 gehören. Ein Beispiel finden Sie

[Zurück zum Inhaltsverzeichnis](file:///E:/Software/svradmin/6.2/ge/CLI/index.htm)

#### <span id="page-9-0"></span>[Zurück zum Inhaltsverzeichnis](file:///e:/software/svradmin/6.2/ge/cli/index.htm)

### **omconfig:Komponenten mit Hilfe des Instrumentation Service verwalten Dell™ OpenManage™ Server Administrator Version 6.2-Befehlszeilenschnittstelle Benutzerhandbuch**

- [omconfig-Befehlszusammenfassung](#page-9-1)
- [Hilfe zum omconfig-Befehl](#page-11-0)
- $\bullet$  omconfig about
- **O** omconfig chassis/omconfig mainsystem
- **O** omconfig preferences
- **O** omconfig system/omconfig servermodule

Mit dem Befehl **omconfig** können Sie Werte bereitstellen, die Warnungsereignisse definieren, Warnungsmaßnahmen konfigurieren, Protokolle löschen, das<br>Herunterfahren des Systems konfigurieren sowie andere Systemverwaltungsa

Beispiele für **omconfig**-Funktionalität sind die Administratorberechtigung zum Löschen von Befehlen, Warnungen und Hardwareprotokollen; die<br>Administratorberechtigung zum Konfigurieren und Herunterfahren des Systems; Hauptb Spannungssonden und Temperatursonden.

Informationen zur Verwendung des Systembefehls **omconfig** zum Anzeigen und Verwalten von Betriebskosteninformationen (**assetinfo**) finden Sie unter ["omconfig system oder servermodule assetinfo: Betriebskostenwerte bearbeiten"](file:///e:/software/svradmin/6.2/ge/cli/asset.htm#wp1039152).

Sie müssen in vielen Fällen **omreport-**Befehle verwenden, um die zum Ausführen eines omconfig-Befehls benötigten Informationen zu erhalten. Wenn Sie<br>beispielsweise die Mindesttemperatur für ein Warnungsereignis auf einer T

#### **Tabelle 4-1. Systemverfügbarkeit für den omconfig-Befehl**

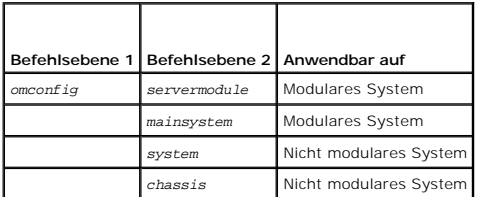

## **Konventionen für Parametertabellen**

Die Auflistung der gültigen Parameter für einen Befehl erfolgt in alphabetischer Reihenfolge und nicht in der Reihenfolge, in der sie in der Befehlszeilenoberfläche angezeigt werden.

Das Symbol /, (**häufig als** *Pipe*-Symbol bezeichnet) ist der logische *Exklusiv-Oder-*Operator. So bedeutet z. B. aktivieren | deaktivieren, dass die Komponente<br>oder Funktion zwar aktiviert oder deaktiviert werden kann, d

### <span id="page-9-1"></span>**omconfig-Befehlszusammenfassung**

ANMERKUNG: Zwar sind in diesem Abschnitt alle möglichen **omconfig**-Befehle aufgelistet, doch hängen die auf dem System tatsächlich verfügbaren<br>Befehle von der jeweiligen Systemkonfiguration ab. Wenn Sie versuchen, einen Be gefunden wurde.

<u>[Tabelle 4](#page-9-2)-2</u> bietet eine übersichtliche Zusammenfassung des Befehls **omconfig**. Die Spalten mit den Uberschriften "Befehlsebene 2" und "Befehlsebene 3"<br>Bühren die wichtigsten Argumente auf, die mit **omconfig** verwendet we befinden sich weiter unten in diesem Abschnitt.

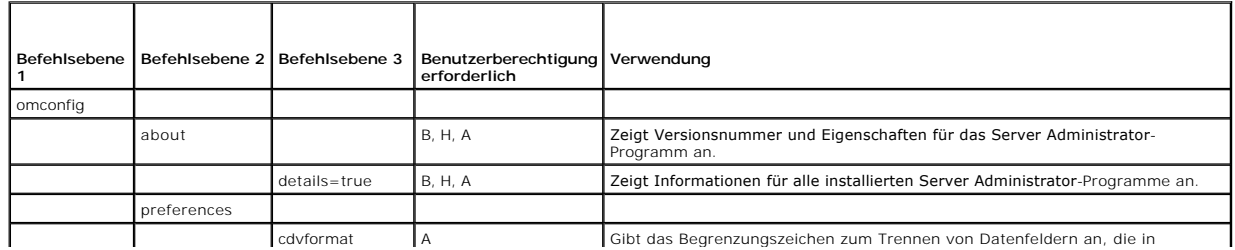

#### <span id="page-9-2"></span>**Tabelle 4-2. omconfig Befehlsebene 1, Ebene 2 und Ebene 3**

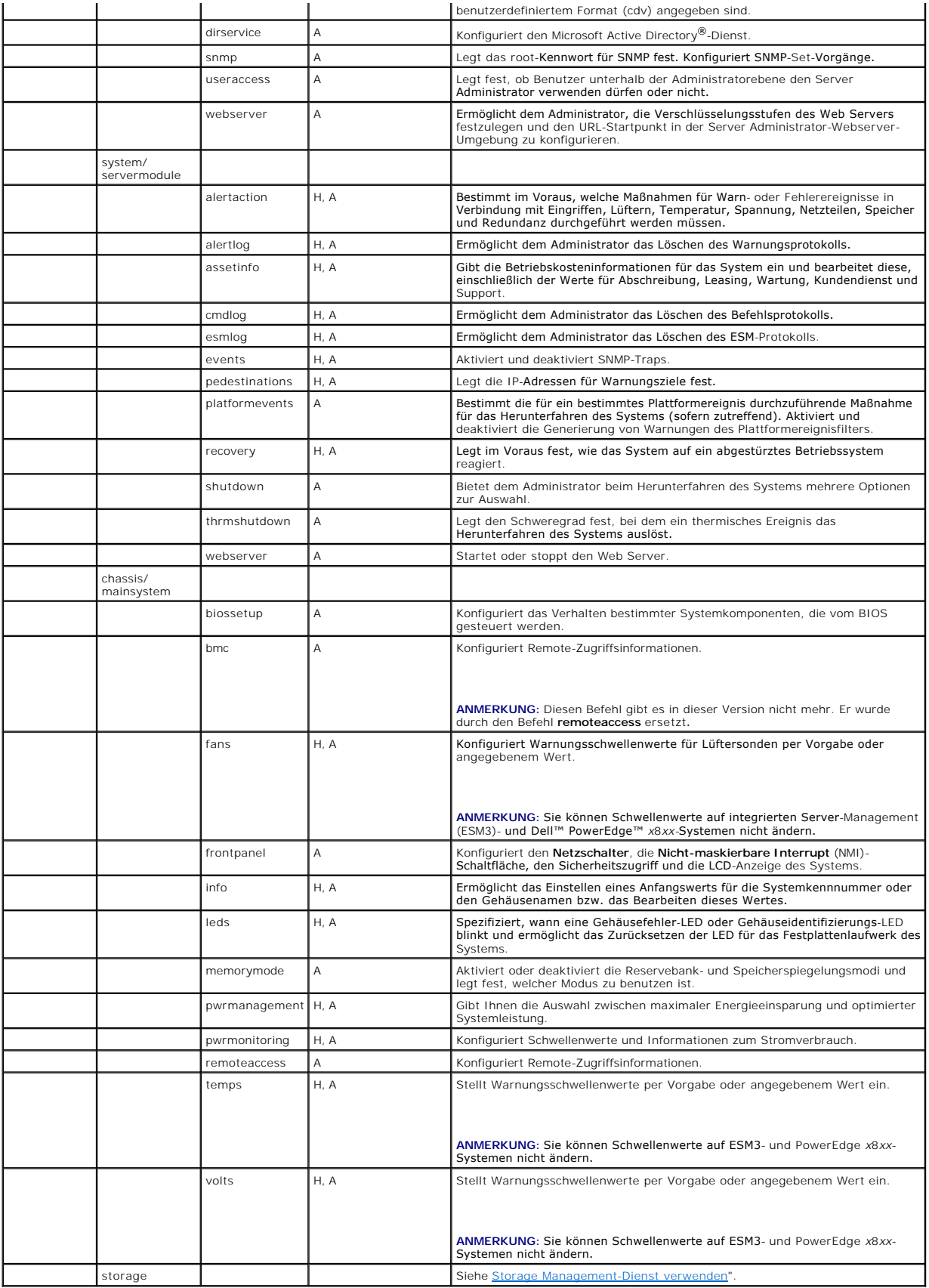

## <span id="page-11-0"></span>**Hilfe zum omconfig-Befehl**

Verwenden Sie den Befehl **omconfig -?**, um eine Liste der verfügbaren Befehle für **omconfig** aufzurufen.

Verwenden Sie **omconfig** *<Befehlsebene 2>* **-?,** um die Hilfe zu den Befehlen der Ebene 2: **about**, **chassis**, **preferences** und **system** aufzurufen. Die folgenden Informationen über **omconfig system -?** gelten gleichermaßen für das Aufrufen der Hilfe zum Befehl **omconfig chassis**.

Verwenden Sie den Befehl **omconfig system -?**, um eine Liste der verfügbaren Befehle für **omconfig system** aufzurufen.

Verwenden Sie den Befehl **omconfig preferences -?**, um eine Liste der verfügbaren Befehle für **omconfig preferences** aufzurufen, wie **cdvformat**, das benutzerdefinierte Begrenzungszeichenformat (cdv). Geben Sie den folgenden Befehl ein, um die Liste der Begrenzungszeichenwerte für cdv anzuzeigen:

omconfig preferences cdvformat -?

Verwenden Sie einen Befehl der Form **omconfig system** <*Befehlsebene 3> -*?, um eine Liste der Parameter aufzurufen, die Sie zur Ausführung eines<br>bestimmten **omconfig system-Befehls verwenden müssen. Mit den folgenden Befe** 

omconfig system alertaction -?

omconfig system shutdown -?

Im Falle des Befehls **omconfig system alertaction** können Sie mit Hilfe verschiedener Optionen verhindern, dass die ganze Hilfe der Befehlszeilenoberfläche<br>(CLI) auf dem Bildschirm abrollt, bevor Sie diese lesen konnten.

Um eine Befehlsausgabe bildschirmweise abzurollen, geben Sie Folgendes ein:

omconfig system alertaction -? | more

wobei **| more** dafür sorgt, dass durch Betätigung der Leertaste der nächste Bildschirm der CLI-Hilfeausgabe angezeigt wird.

Um eine Datei anzufertigen, welche die gesamte Hilfe für den Befehl **omconfig system alertaction -?** enthält, geben Sie Folgendes ein:

omconfig system alertaction -? -outa alert.txt

wobei **-outa** bewirkt, dass die Ausgabe des Befehls in eine Datei mit der Bezeichnung **alert.txt** geschrieben wird.

Um die Hilfe zum Befehl **alertaction** auf einem Microsoft*®* Windows*®-*, Red Hat*®* Enterprise Linux®- oder SUSE® Linux Enterprise Server-Betriebssystem zu lesen, geben Sie Folgendes ein

more alert.txt

## <span id="page-11-1"></span>**omconfig about**

Verwenden Sie den Befehl **omconfig about**, um den Produktnamen und die Versionsnummer der auf dem System installierten Systemverwaltungsanwendung zu erfahren. Es folgt als Beispiel eine vom Befehl **omconfig about** erzeugte Ausgabe:

Product name : Dell OpenManage Server Administrator

 $6. x. x$ 

Copyright : Copyright (C) Dell Inc. 1995-2009. All rights reserved.

Company : Dell Inc.

Um noch mehr Details über die Umgebung für den Server Administrator zu erhalten, geben Sie Folgendes ein:

omreport about details=true

Der Server Administrator enthält eine Reihe von Diensten, von denen jeder seine eigene Versionsnummer hat. Das Feld **Contains (Enthält)** zeigt<br>Versionsnummern für diese Dienste an und bietet andere nützliche Details. Die f Contains: Broadcom SNMP Agent 10.xx.xx

Common Storage Module 3.x.x Data Engine 5.x.x Hardware Application Programming Interface 5.x.x Instrumentation Service 6.*x.x* Instrumentation Service Integration Layer 1.*x*.*x* Intel SNMP Agent 1.xx.x OpenManage Inventory Collector 6.x.x OpenManage Tools 6.x.x Remote Access Controller 4 Data Populator 4.x.x Remote Access Controller 4 Managed Node 4.6.3 Secure Port Server 1.*x*.*x* Server Administrator Framework 6.*x*.*x* Agent for Remote Access 1.x.x Storage Management 3.x.x

## <span id="page-12-2"></span><span id="page-12-0"></span>**omconfig chassis/omconfig mainsystem**

Verwenden Sie die Befehle **omconfig chassis** oder **omconfig mainsystem,** um die Vorgabewerte für Lüfter-, Spannungs- und Temperatursonden zu<br>verwenden oder eigene Werte anzugeben, um das BIOS-Verhalten während des Systemst

Verwenden Sie den Befehl **omconfig chassis -?** oder **omconfig mainsystem -?,** um eine Liste mit allen **omconfig chassis/omconfig mainsystem** -Befehlen anzuzeigen.

### **omconfig chassis biossetup/omconfig mainsystem biossetup**

Verwenden Sie den Befehl **omconfig chassis biossetup** oder **omconfig mainsystem biossetup**, um die System-BIOS-Einstellungen zu konfigurieren, die<br>normalerweise nur in den Starteinstellungen im BIOS-**Setup des Systems verf** 

**VORSICHT: Die Änderung bestimmter BIOS-Setup-Optionen kann das System deaktivieren oder eine Neuinstallation des Betriebssystems erfordern.**

**ANMERKUNG:** Starten Sie das System neu, damit die Optionen im BIOS-Setup übernommen werden.

**ANMERKUNG:** Nicht alle BIOS-Setup-Optionen stehen in jedem System zur Verfügung.

**ANMERKUNG:** Aufgrund der Einschränkungen bestimmter Betriebssysteme (z. B. VMware® ESXi) können manche Funktionen nicht bei dieser Version von OpenManage Server Administrator verfügbar sein.

[Tabelle 4](#page-12-1)-3 zeigt die Name=Wertpaare, die mit diesem Befehl verwendet werden können.

### <span id="page-12-1"></span>**Tabelle 4-3. BIOS-Setup-Einstellungen**

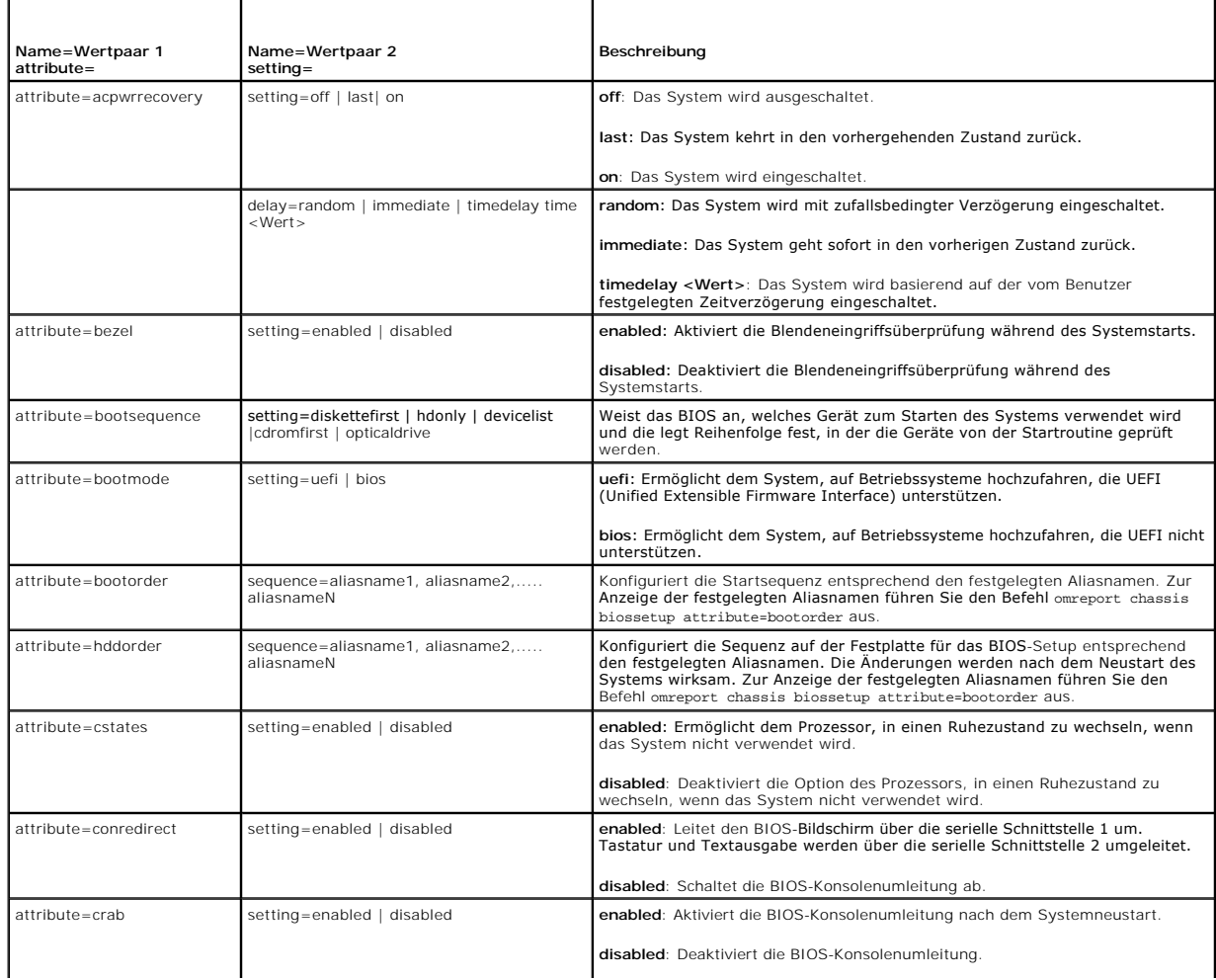

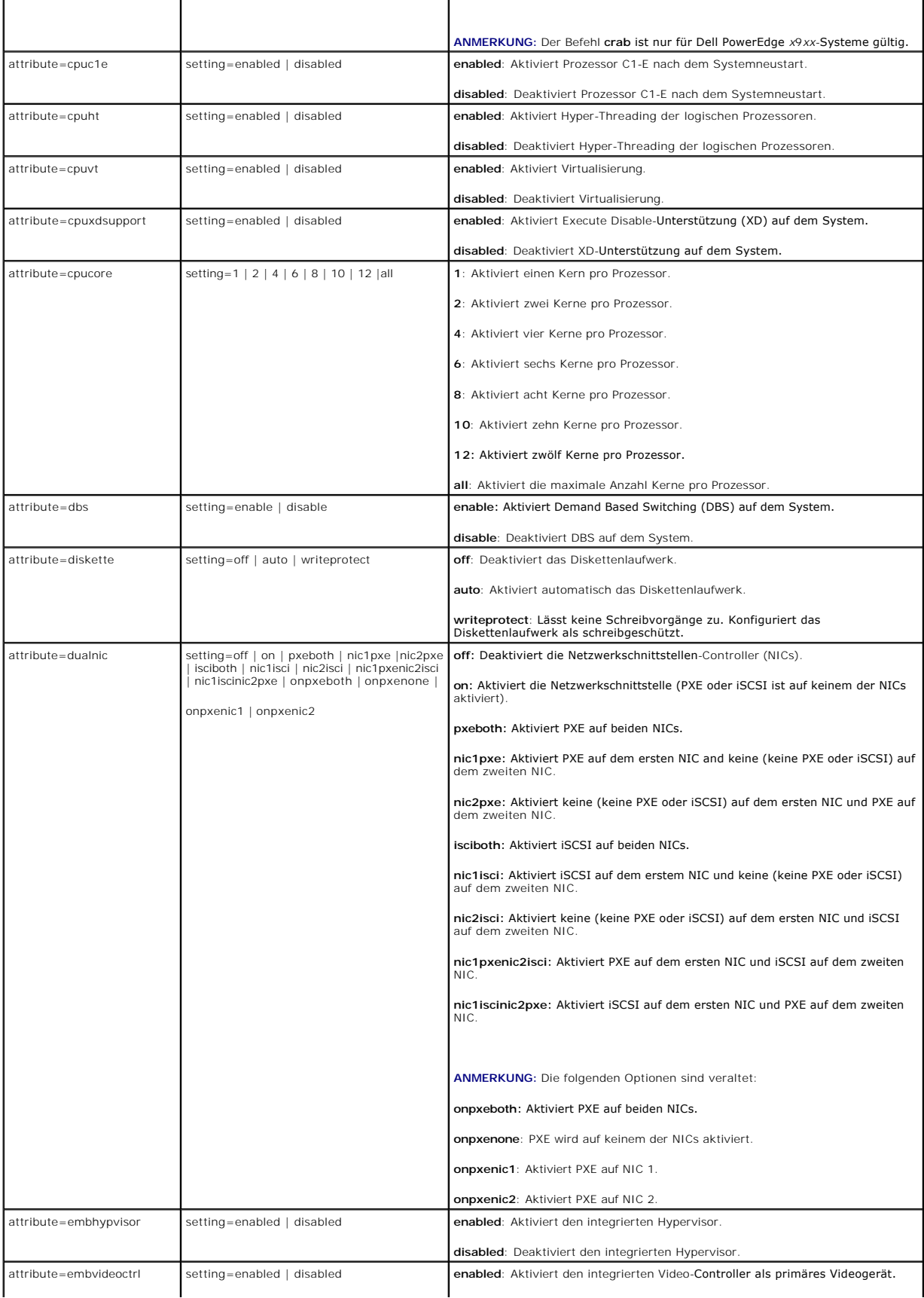

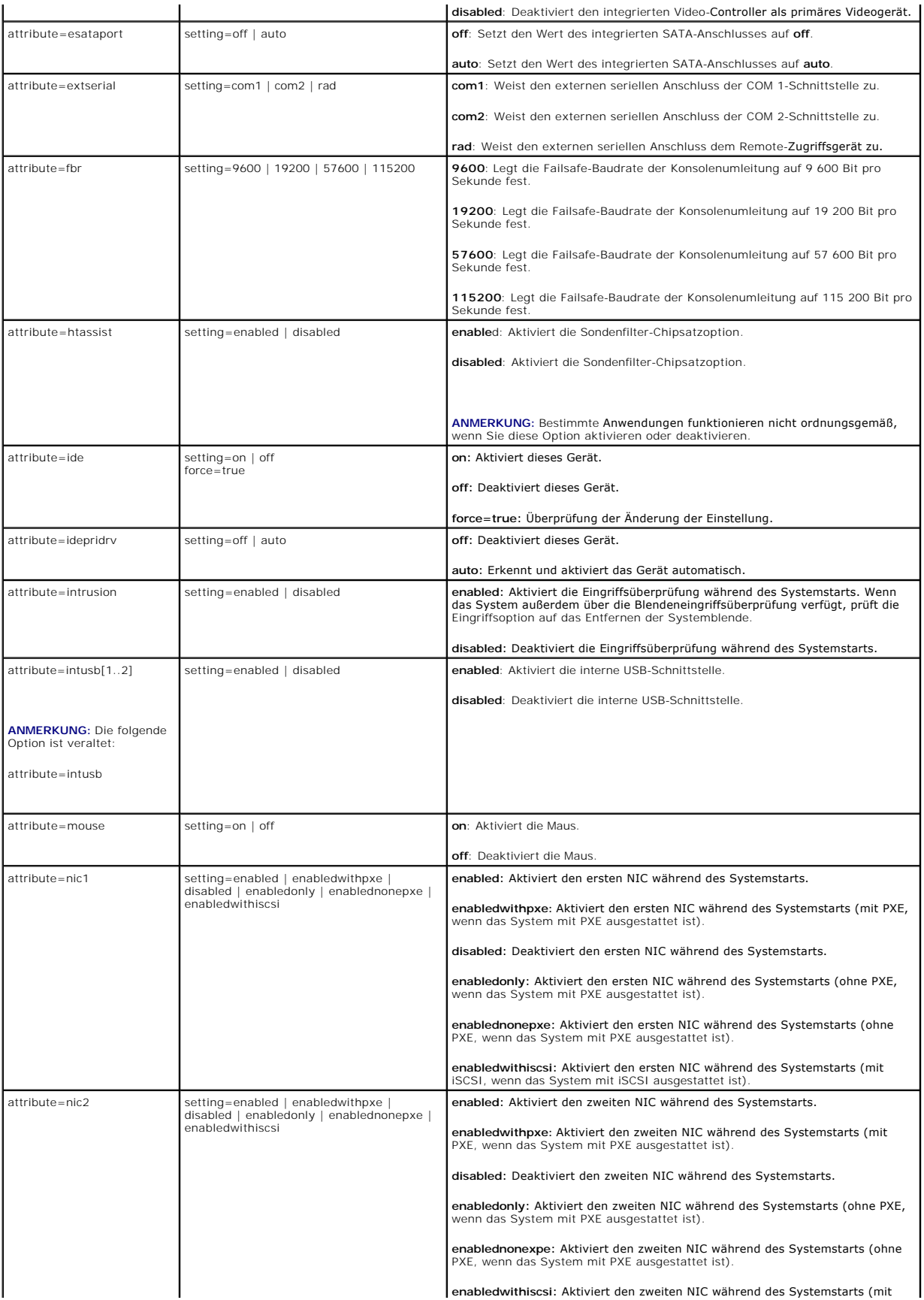

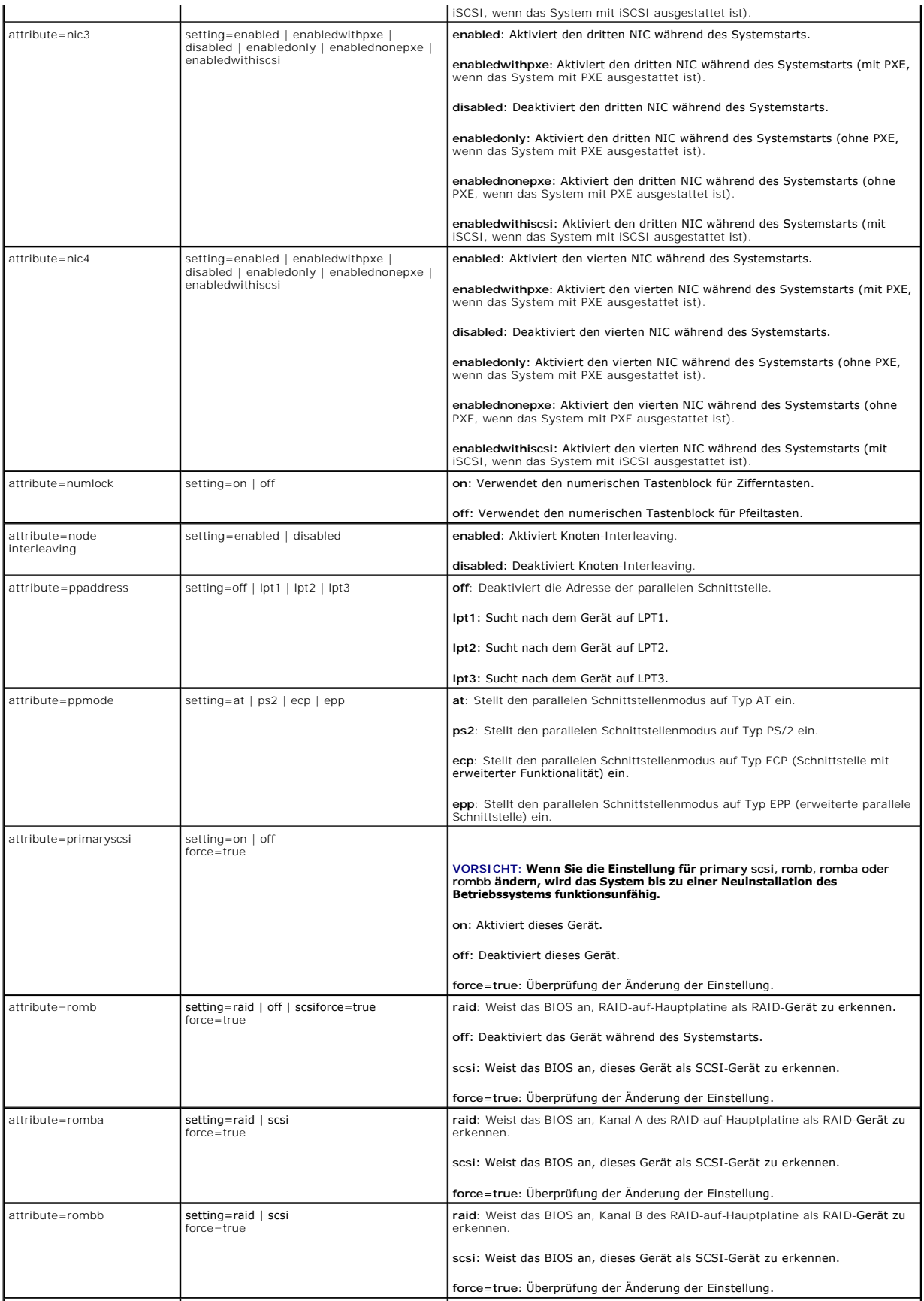

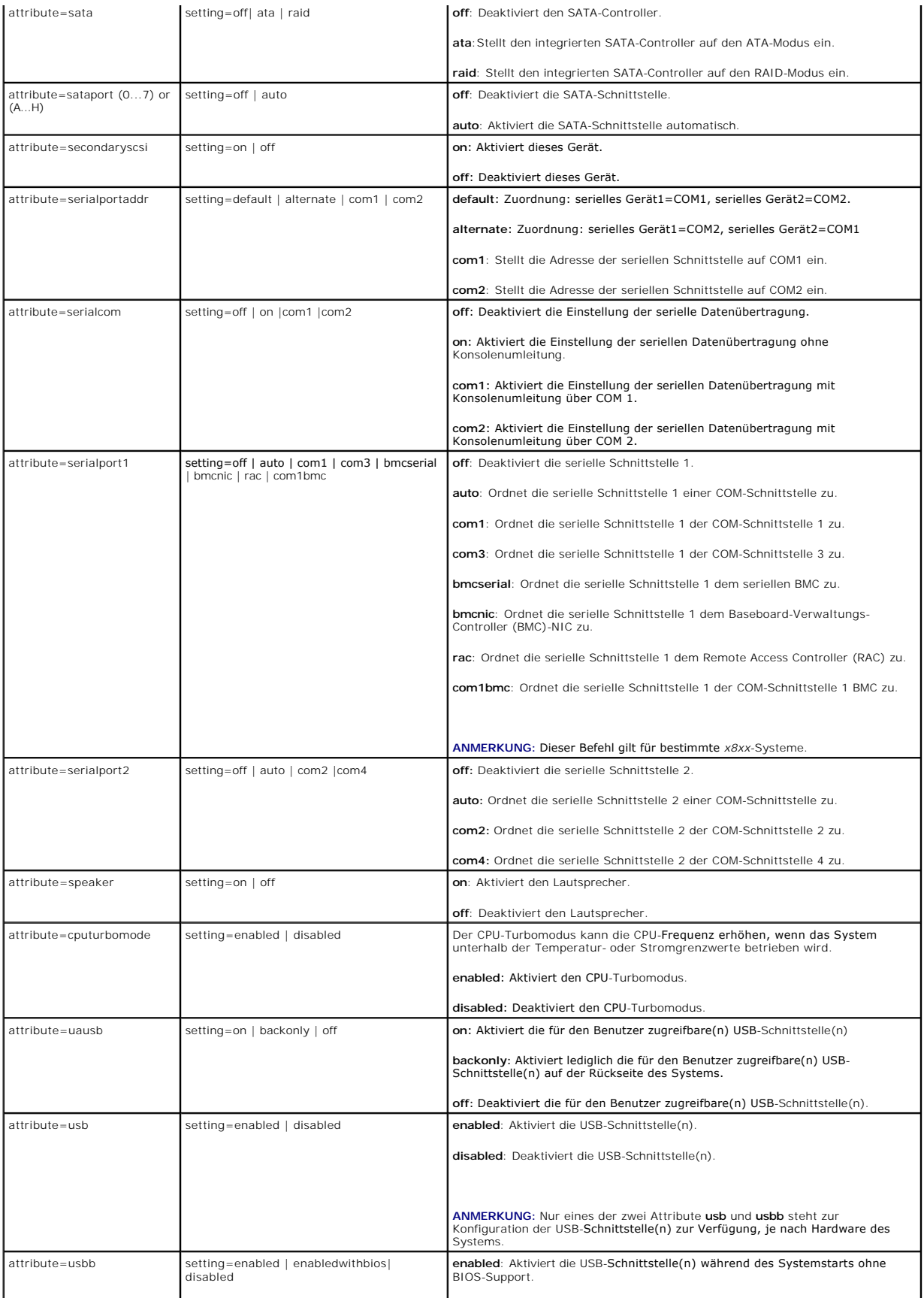

<span id="page-17-1"></span>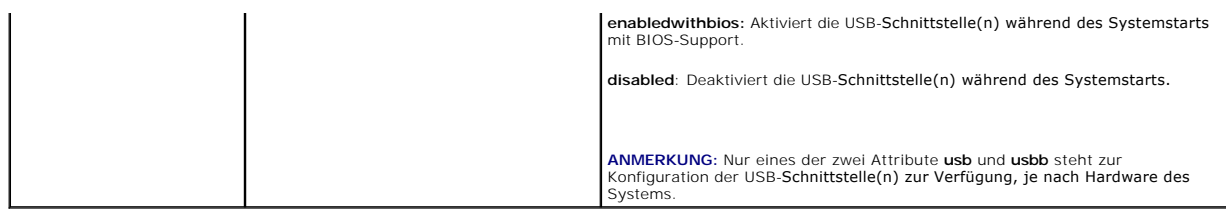

### **omconfig chassis bmc/omconfig mainsystem bmc**

**ANMERKUNG:** Diesen Befehl gibt es in dieser Version nicht mehr. Er wurde durch den Befehl **omconfig chassis remoteaccess/omconfig mainsystem remoteaccess** ersetzt.

### **omconfig chassis currents/omconfig mainsystem currents**

**ANMERKUNG:** Dieser Befehl steht mit dem Server Administrator nicht mehr zur Verfügung.

### **omconfig chassis fans/omconfig mainsystem fans**

Verwenden Sie den Befehl **omconfig chassis fans** oder **omconfig mainsystem fans,** um den Schwellenwert für Lüftersondenwarnungen einzustellen. Wie dies<br>auch bei anderen Komponenten der Fall ist, können Sie sowohl Warn- als Die unteren und oberen Fehlerschwellenwerte werden vom Systemhersteller eingestellt.

### **Gültige Parameter für Lüfterwarnungsschwellenwerte**

[Tabelle 4](#page-17-0)-4 zeigt die gültigen Parameter, um Lüfterwarnungsschwellenwerte zu bestimmen:

#### <span id="page-17-0"></span>**Tabelle 4-4. omconfig chassis fans/omconfig chassis fans**

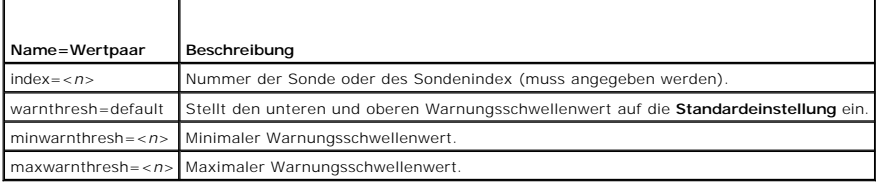

### **Maximale und minimale Standard-Warnungsschwellenwerte.**

**ANMERKUNG:** Auf Systemen mit ESM3-, ESM4- und BMC-Fähigkeiten können keine Standardwerte für Warnungsschwellenwerte festgelegt werden.

Wenn Sie den oberen und unteren Lüfterwarnungsschwellenwert auf den empfohlenen Vorgabewert einstellen möchten, geben Sie Folgendes ein:

```
omconfig chassis fans index=0 warnthresh=default
oder
```
omconfig mainsystem fans index=0 warnthresh=default

Sie können nicht für einen der Schwellenwerte die Standardeinstellung wählen, für den anderen dagegen nicht. Anders ausgedrückt: Wenn Sie für den unteren Warnungsschwellenwert die Standardeinstellung wählen, wählen Sie auch für den oberen Warnungsschwellenwert den Standardwert.

### **Festlegen eines Wertes für den unteren und den oberen Warnungsschwellenwert**

Wenn Sie die Warnungsschwellenwerte für die Lüftersonde lieber angeben möchten, müssen Sie die Nummer der Sonde angeben, die Sie konfigurieren, sowie<br>den unteren und/oder oberen Warnungsschwellenwert. In diesem Beispiel ha bestimmt nur den minimalen Schwellenwert; der zweite den minimalen und den maximalen Schwellenwert:

- omconfig chassis fans index=0 minwarnthresh=4580 **oder** omconfig mainsystem fans index=0 minwarnthresh=4580
- omconfig chassis fans index=0 minwarnthresh=4580 maxwarnthresh=9160
- **oder** omconfig mainsystem fans index=0 minwarnthresh=4580 maxwarnthresh=9160

Wenn Sie diesen Befehl ausgeben und das System die angegebenen Werte einstellt, erscheint die folgende Meldung:

Fan probe warning threshold(s) set successfully. (Warnungsschwellenwert(e) für die Lüftersonde erfolgreich eingestellt.)

<span id="page-18-1"></span>**ANMERKUNG:** Der minimale und maximale Warnungsschwellenwert für die Lüftersonde kann auf den PowerEdge-Systemen *x*8*xx* und *x*9*xx* nicht eingestellt werden.

### **omconfig chassis frontpanel/omconfig mainsystem frontpanel**

Verwenden Sie den Befehl **omconfig chassis frontpanel** oder **omconfig mainsystem frontpanel** für Folgendes:

l Konfigurieren des Betriebsschalters und des NMI-Schalters (Nonmasking Interrupt)

- l Konfigurieren der LCD zum Anzeigen von Folgendem:
	- l keine Informationen
	- l benutzerdefinierte Informationen
	- l standardmäßige Systeminformationen
	- l Service-Tag-Nummer, Systemname
	- l Remote-Zugriffs-MAC-Adressen
	- l Systemstrom
	- l Remote-Zugriffs-IP-Adresse
	- l Umgebungstemperatur des Systems
	- l Remote-Zugriffs-IPv4-Adresse
	- l Remote-Zugriffs-IPv6-Adresse
- l Festlegen und Konfigurieren der LCD-Leitungsnummer
- l Anzeigen des Reports über den Sicherheitszustand der LCD
- l Konfigurieren der LCD zum Anzeigen einer aktiven Remote-Sitzung, wenn die **K**ernel-based **V**irtual **M**achine (KVM) verfügbar ist

**ANMERKUNG:** Der **Betriebs**- und **NMI**-Schalter können nur konfiguriert werden, wenn sie auf dem System vorhanden sind.

[Tabelle 4](#page-18-0)-5 zeigt die gültigen Parameter für den Befehl.

#### <span id="page-18-0"></span>**Tabelle 4-5. omconfig chassis frontpanel/omconfig mainsystem frontpanel**

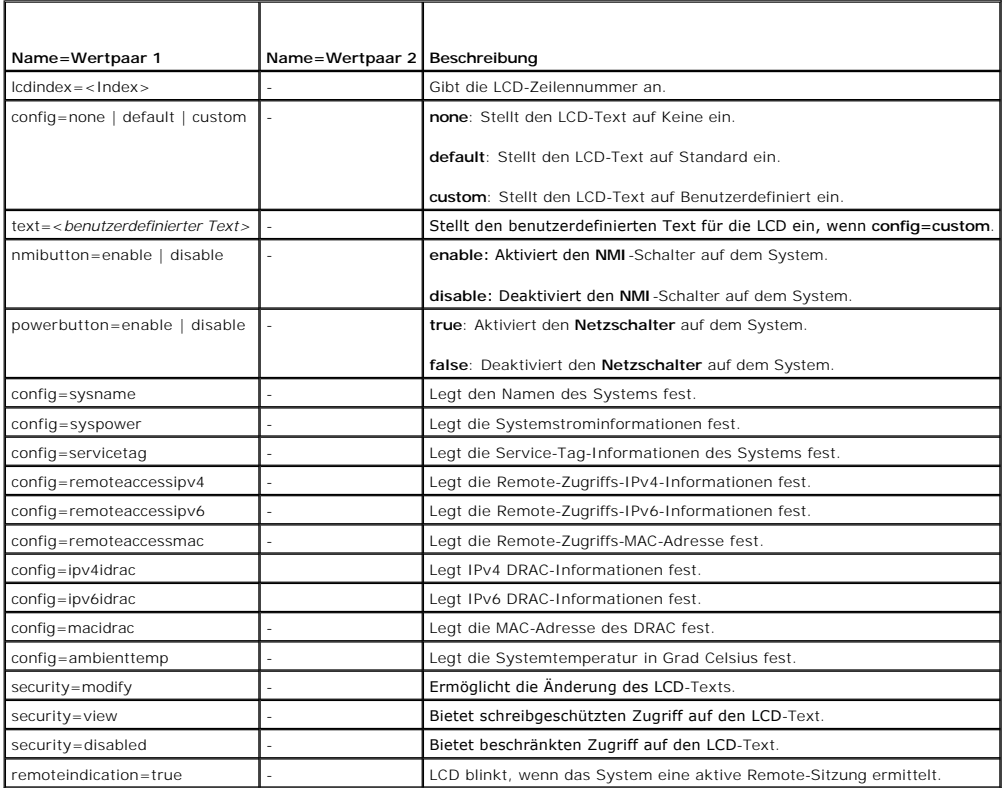

<span id="page-19-2"></span>**ANMERKUNG:** Die Optionen ipv4idrac, ipv6idrac und macidrac sind veraltet.

### **omconfig chassis info/omconfig mainsystem info**

Verwenden Sie den Befehl **omconfig chassis info** oder **omconfig mainsystem info**, um einen Systemkennnummernamen und einen Gehäusenamen für das System einzugeben. Bei einem modularen System können Sie auch Systemkennnummernamen für modulare Komponenten eingeben. <u>Tabelle 4-6</u> zeigt die<br>gültigen Parameter für den Befehl.

#### <span id="page-19-0"></span>**Tabelle 4-6. omconfig chassis info/omconfig mainsystem info**

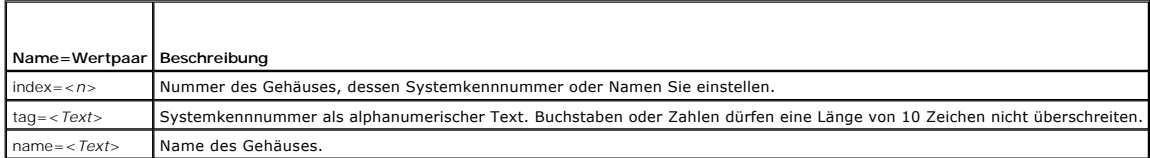

Im folgenden Beispiel wird die Kennnummer des Hauptsystemgehäuses auf **buildsys** eingestellt:

omconfig chassis info index=0 tag=buildsys **oder**

omconfig mainsystem info index=0 tag=buildsys

Index 0 ist standardmäßig immer das Hauptsystemgehäuse. Im folgenden Befehl wird index=*n* ausgelassen, das Ergebnis ist jedoch das gleiche:

omconfig chassis info tag=buildsys **oder** omconf4ig mainsystem info index=0 tag=buildsys

Die Ausführung eines akzeptablen Befehls führt zur Anzeige der folgenden Meldung:

```
Chassis info set successfully.
(Gehäuse-Info erfolgreich eingestellt.)
```
Für manche Gehäuse können Sie einen anderen Namen vergeben. Das Hauptsystemgehäuse kann jedoch nicht umbenannt werden. Der Befehl im folgenden Beispiel benennt Gehäuse 2 von **storscsi1** in **storscsia** um:

omconfig chassis info index=2 name=storscsia **oder**

omconfig mainsystem info index=2 name=storscsia

Wie dies auch für andere Befehle gilt, gibt die CLI eine Fehlermeldung aus, wenn kein Gehäuse 2 vorhanden ist (Hauptgehäuse=0). Die CLI lässt nur die Ausgabe von Befehlen für die bestehende Systemkonfiguration zu.

### **omconfig chassis leds/omconfig mainsystem leds**

Verwenden Sie den Befehl **omconfig chassis leds** oder **omconfig mainsystem leds**, um festzulegen, wann eine Gehäusefehler-LED oder<br>Gehäuseidentifikations-LED leuchten soll. Mit diesem Befehl können Sie auch die LED für die

<span id="page-19-1"></span>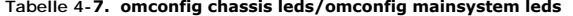

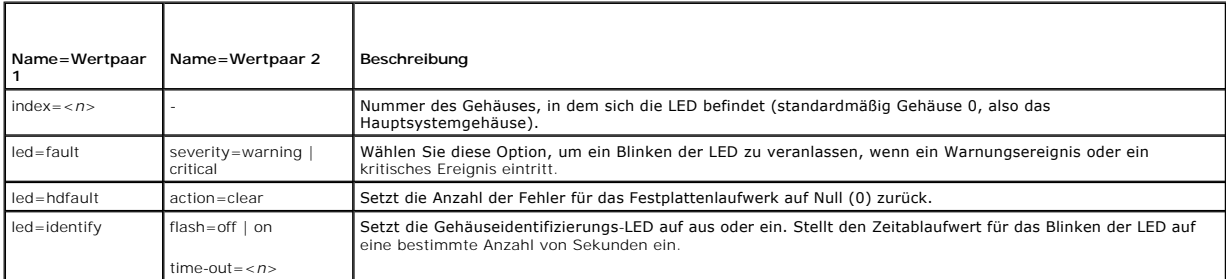

### **omconfig chassis memorymode/omconfig mainsystem memorymode**

Verwenden Sie den Befehl **omconfig chassis memorymode** oder **omconfig mainsystem memorymode,** um den Redundanzmodus festzulegen, der für den<br>Systemspeicher im Falle von Speicherfehlern verwendet werden soll.

Redundanter Speicher ermöglicht einem System, auf andere Speichermodule umzuschalten, wenn in den derzeit vom System verwendeten Modulen<br>inakzeptable Fehler entdeckt werden. Mit dem Befehl **omconfig chassis memorymode** ode dem vom System verwendeten Modul Fehler auftreten sollten. Um die Redundanz zu aktivieren, wählen Sie zwischen Mirror und RAID aus.

Der Modus "Spare" deaktiviert eine Systemspeicherbank, in der ein korrigierbares Speicherereignis festgestellt wurde, aktiviert die Reservebank und kopiert

<span id="page-20-1"></span>alle Daten aus der ursprünglichen Bank in die Reservebank. Für den Modus "Spare" sind mindestens drei identische Speicherbänke erforderlich; das<br>Betriebssystem erkennt die Reservebank nicht.

Der Modus "Mirror" wechselt zu einer redundanten Speicherkopie, falls ein nicht korrigierbarer Speicherfehler entdeckt wurde. Nach dem Wechseln zum<br>gespiegelten Speicher schaltet das System erst beim nächsten Neustart wied

Der RAID-Modus bietet eine weitere Stufe der Speicherüberprüfung und Fehlerwiederherstellung (bei gleichzeitigem Verlust von etwas Speicherkapazität).

[Tabelle 4](#page-20-0)-8 zeigt die gültigen Parameter für den Befehl.

#### <span id="page-20-0"></span>**Tabelle 4-8. omconfig chassis memorymode/omconfig mainsystem memorymode**

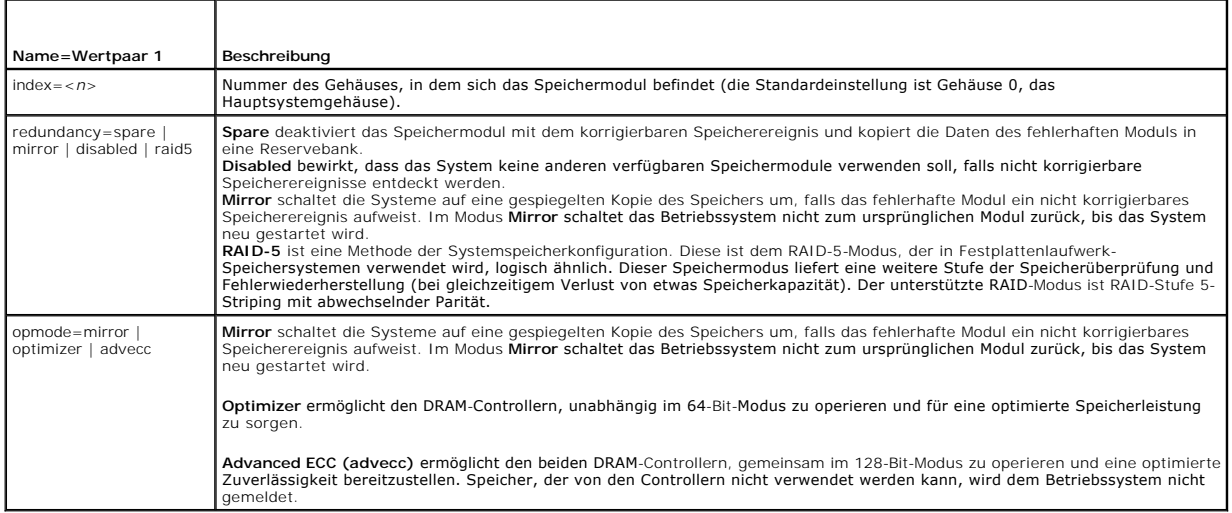

## **omconfig chassis pwrmanagement/omconfig mainsystem pwrmanagement**

Verwenden Sie den Befehl **omconfig chassis pwrmanagement** oder **omconfig mainsystem pwrmanagement** zur Konfiguration der Stromoberbegrenzung und<br>Verwaltung der Profile, die den Stromnutzung steuern.

## **Tabelle 4-9. omconfig chassis pwrmanagement/omconfig mainsystem**

**pwrmanagement** 

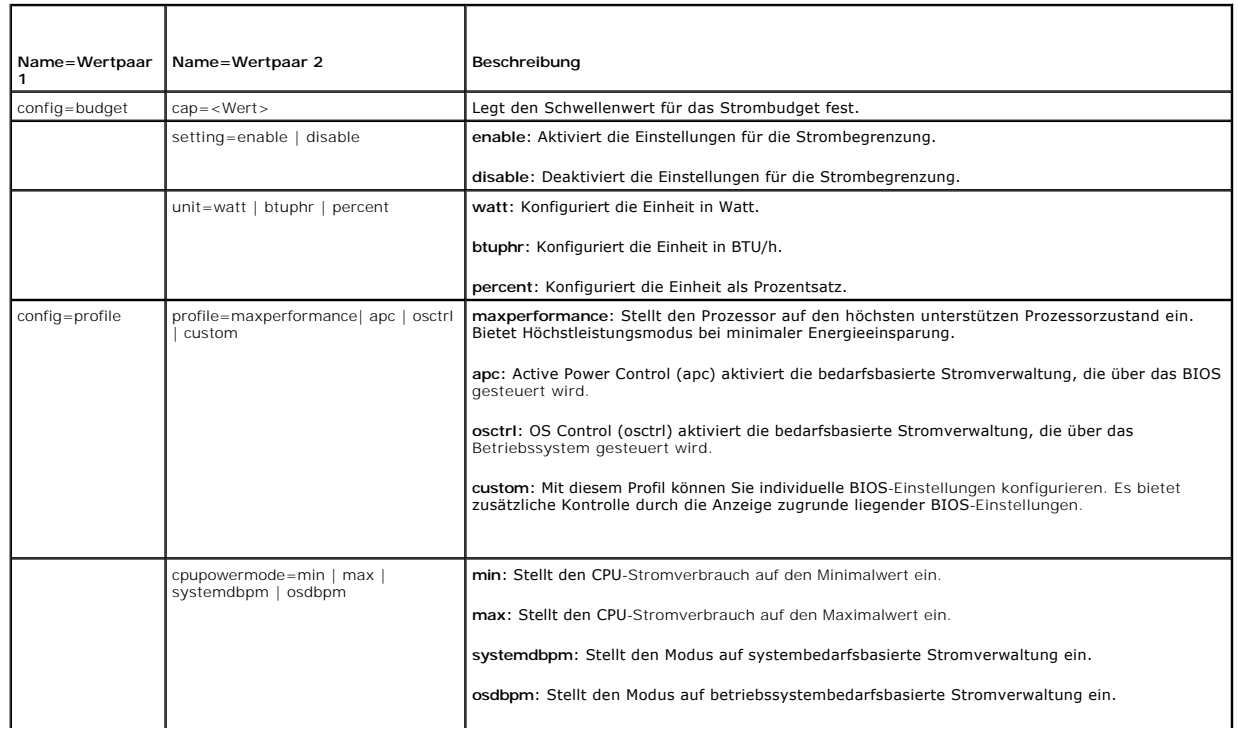

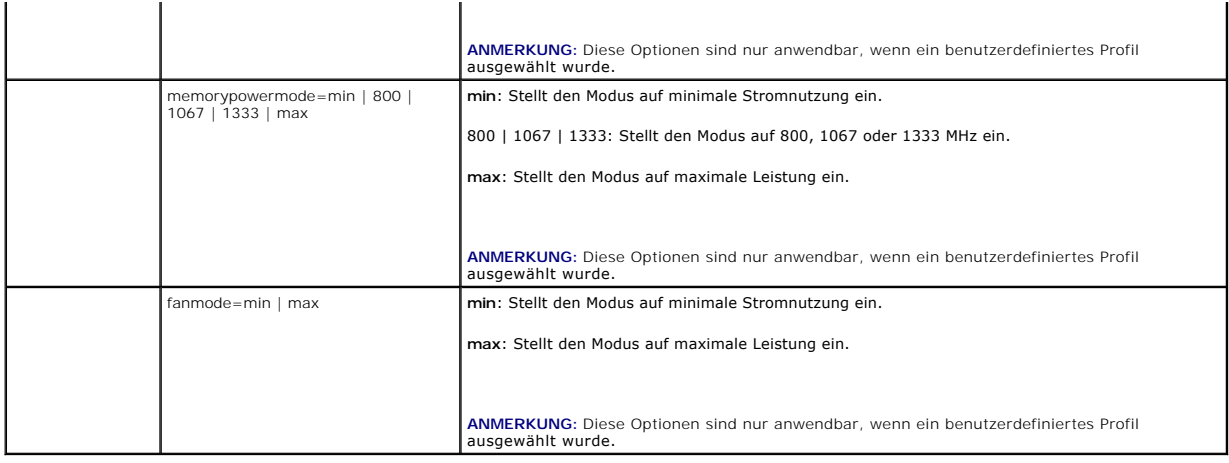

**ANMERKUNG:** Starten Sie das System neu, damit die Optionen für die Stromprofile wirksam werden können.

## **omconfig chassis pwrmonitoring/omconfig mainsystem pwrmonitoring**

Verwenden Sie den Befehl **omconfig chassis pwrmonitoring** oder **omconfig mainsystem pwrmonitoring** zur Konfiguration der Stromverbrauchsinformationen.

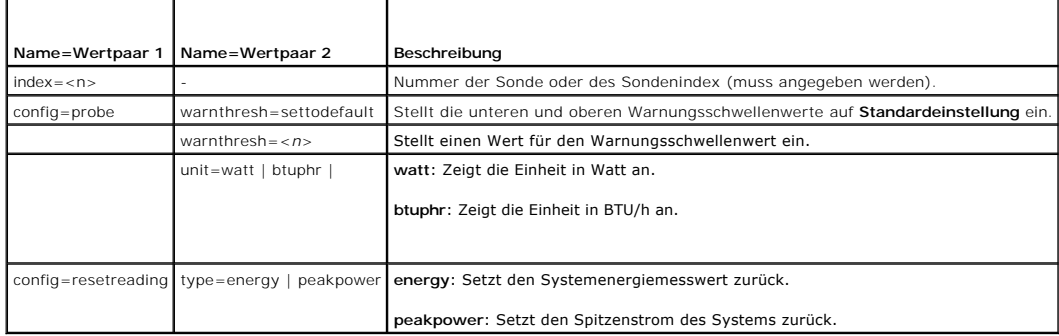

**Tabelle 4-10. omconfig chassis pwrmonitoring/omconfig mainsystem pwrmonitoring**

**ANMERKUNG:** Dieser Befehl gilt für bestimmte *xx*0*x*-Systeme von Dell, die nur den PMBus unterstützen.

## **Standardeinstellung des Warnungsschwellenwerts**

**oder**

**ANMERKUNG:** Die Sensorverwaltungsfähigkeiten sind je nach System unterschiedlich.

Wenn Sie den oberen und unteren Schwellenwert für die Stromverbrauchsonde auf den empfohlenen Vorgabewert einstellen möchten, geben Sie Folgendes ein:

omconfig chassis pwrmonitoring config=probe index=0 warnthresh=settodefault

omconfig mainsystem pwrmonitoring config=probe index=0 warnthresh=settodefault

Sie können nicht für einen der Schwellenwerte die Standardeinstellung wählen, für den anderen dagegen nicht. Wenn Sie für den unteren<br>Warnungsschwellenwert die Standardeinstellung wählen, wählen Sie auch für den oberen War

### **Legen Sie einen Wert für die Warnungsschwellenwerte fest**

Wenn Sie lieber Warnungsschwellenwerte für die Stromverbrauchsonde angeben möchten, müssen Sie die Nummer der Sonde angeben, die Sie konfigurieren,<br>sowie den Warnungsschwellenwert. Sie können die Konfiguration so vornehmen

omconfig chassis pwrmonitoring config=probe index=4 warnthresh=325 unit=watt **oder**

omconfig mainsystem pwrmonitoring config=probe index=4 warnthresh=325 unit=btuphr.

Wenn Sie diesen Befehl ausgeben und das System die angegebenen Werte einstellt, erscheint die folgende Meldung:

Power consumption probe warning threshold(s) set successfully.

<span id="page-22-1"></span>(Warnungsschwellenwert[e] für die Stromverbrauchsonde wurde[n] erfolgreich eingestellt.)

# **omconfig chassis remoteaccess/omconfig mainsystem remoteaccess**

**ANMERKUNG:** Dieser Befehl gilt ausschließlich für die PowerEdge-Systeme *x*8*xx*, *x*9*xx*, xx0x und xx1x.

Verwenden Sie den Befehl **omconfig chassis remoteaccess** oder **omconfig mainsystem remoteaccess**, um Folgendes zu konfigurieren:

- l Remote-Zugriff auf ein lokales Netzwerk (LAN).
- l Die serielle Schnittstelle für BMC oder RAC, je nachdem welcher installiert ist.
- l Der BMC oder RAC für eine Seriell-über-LAN-Verbindung.
- l Terminaleinstellungen für die serielle Schnittstelle.
- l Erweiterte Einstellungen für eine Seriell-über-LAN-Verbindung.
- l Informationen über einen BMC- oder RAC-Benutzer.
- l Informationen zu IPv6- und IPv4-Schnittstellen.

**ANMERKUNG:** Geben Sie die Benutzer-ID ein, um die Benutzerinformationen zu konfigurieren.

Geben Sie Folgendes ein:

omconfig chassis remoteaccess **oder** omconfig mainsystem remoteaccess

Die Ausgabe des Befehls **omconfig chassis remoteaccess** oder **omconfig mainsystem remoteaccess ze**igt eine Liste der verfügbaren Konfigurationen an.<br><u>[Tabelle 4](#page-22-0)-11</u> zeigt die gültigen Parameter.

#### <span id="page-22-0"></span>**Tabelle 4-11. omconfig chassis remoteaccess/omconfig mainsystem remoteaccess**

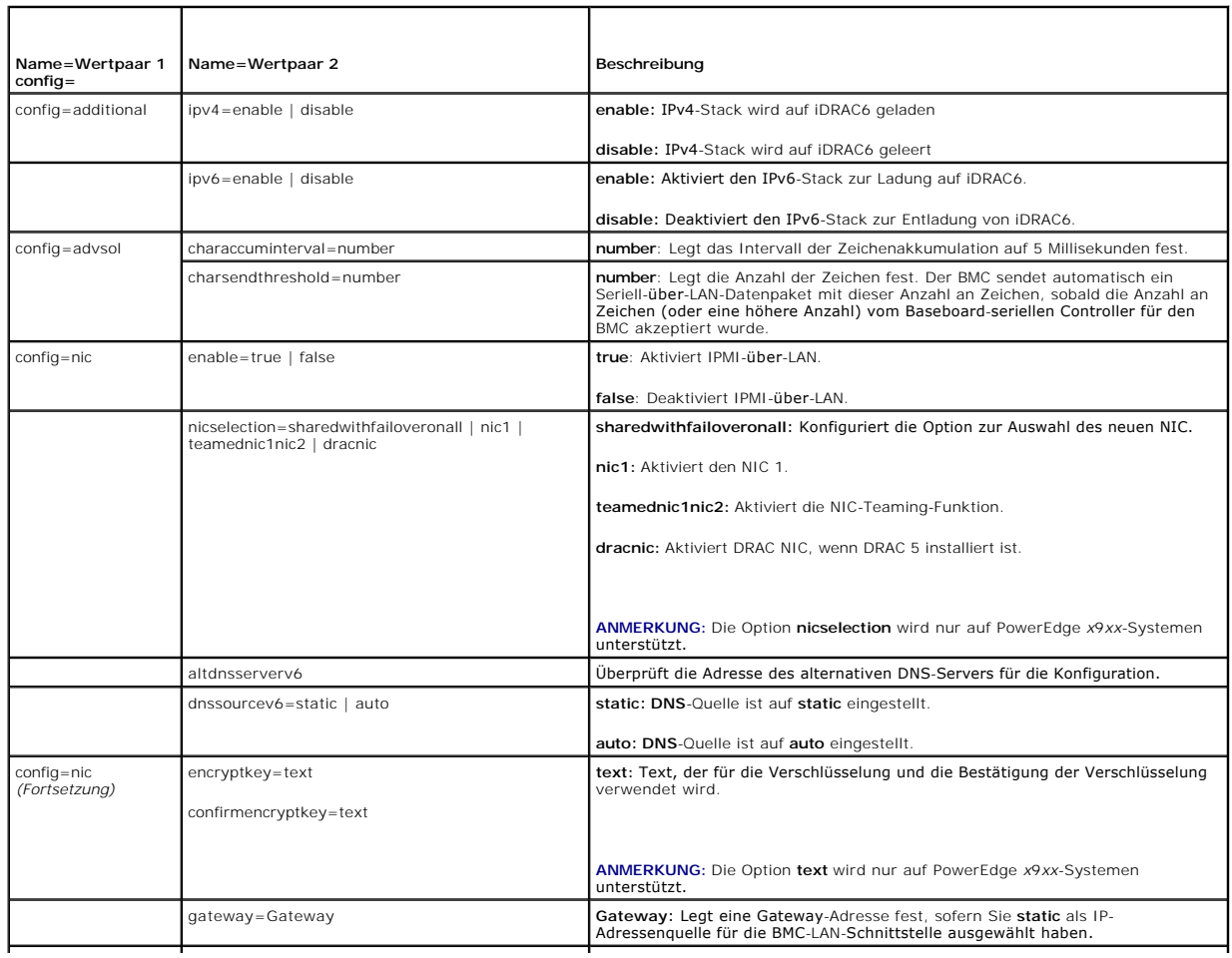

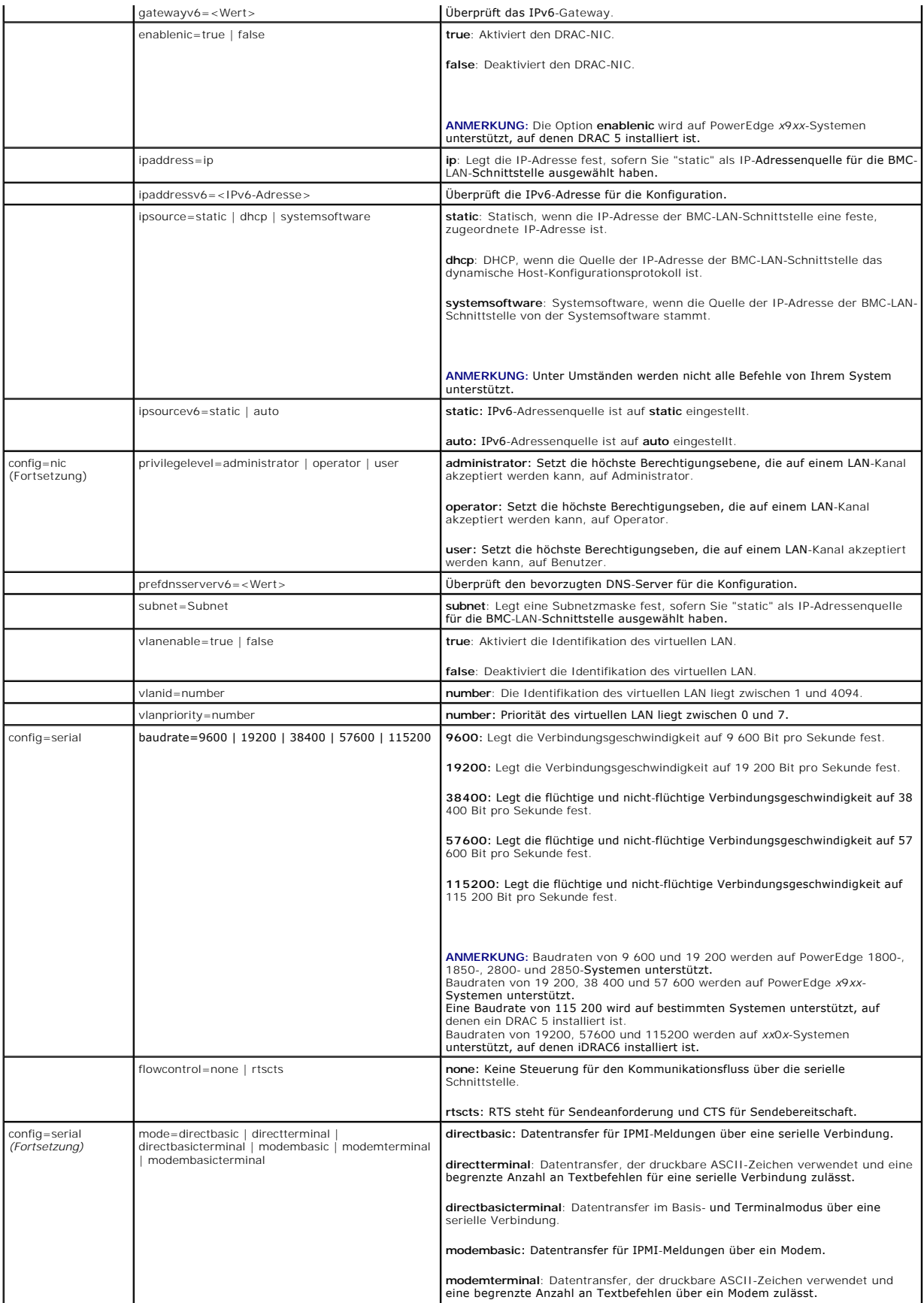

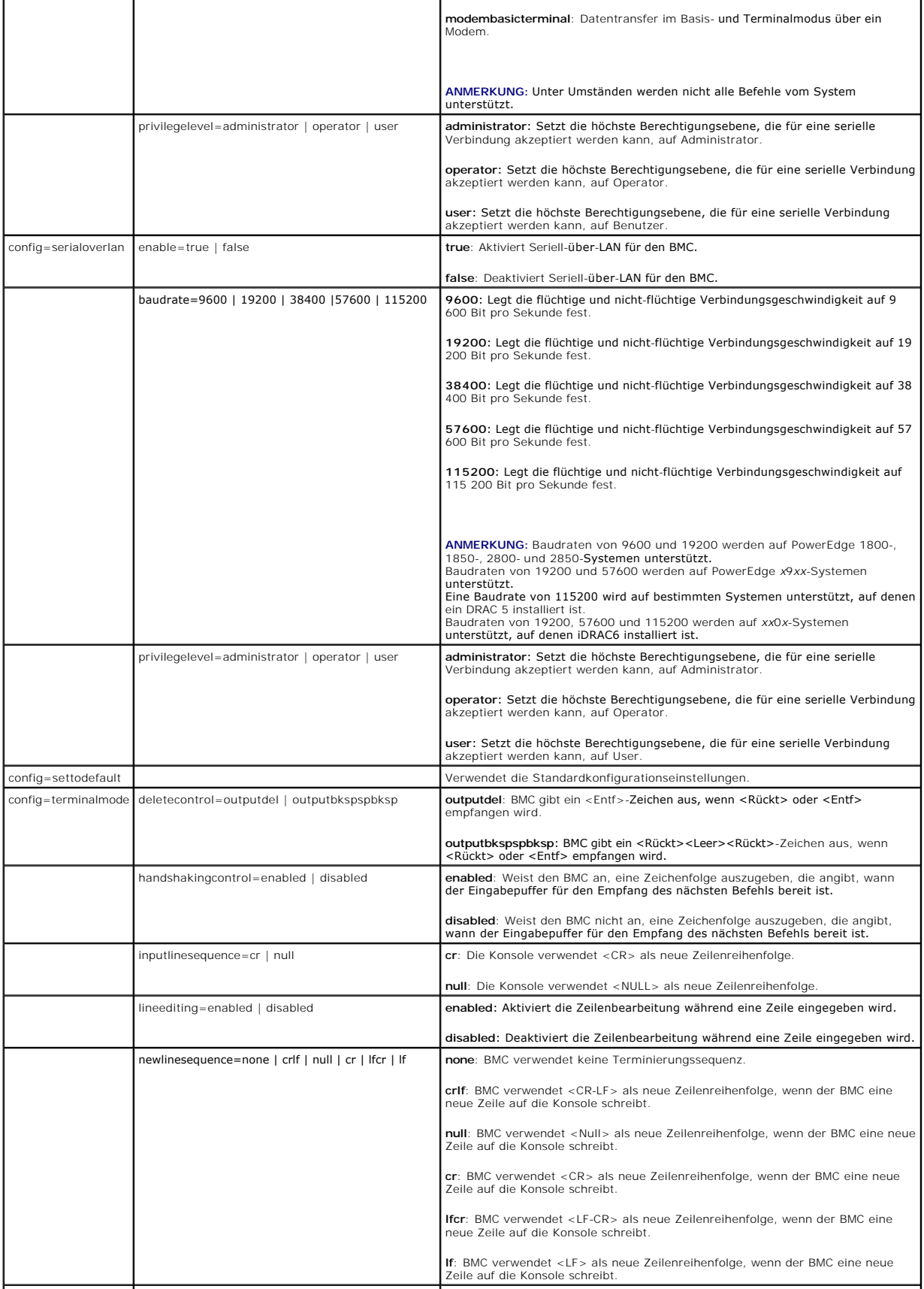

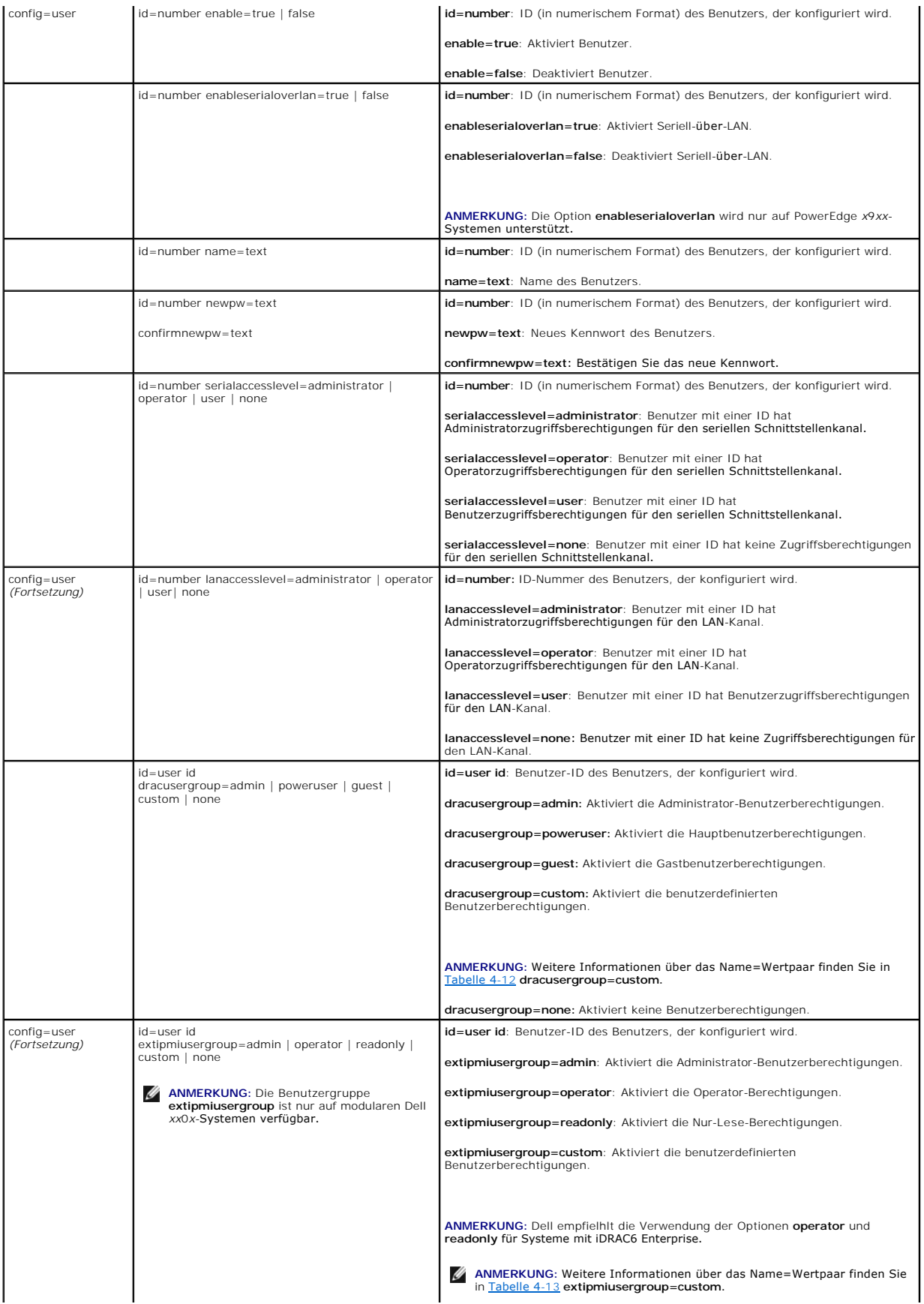

<span id="page-26-2"></span><span id="page-26-0"></span>**Tabelle 4-12. omconfig chassis remoteaccess config=user id=<Benutzer-ID> dracusergroup=custom/omconfig mainsystem remoteaccess config=user id=<Benutzer-ID> dracusergroup=custom** 

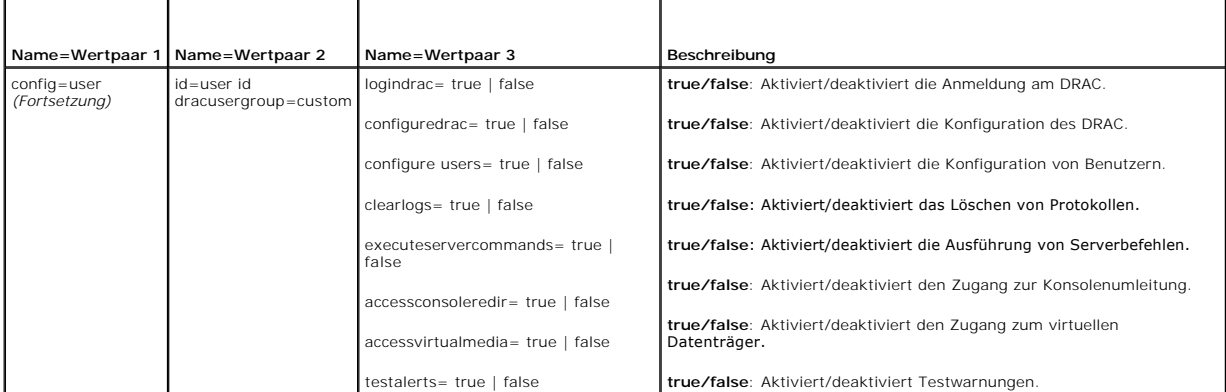

<span id="page-26-1"></span>**Tabelle 4-13. omconfig chassis remoteaccess config=user id=<Benutzer-ID> extipmiusergroup=custom/omconfig mainsystem remoteaccess config=user id=<Benutzer-ID> extipmiusergroup=custom**

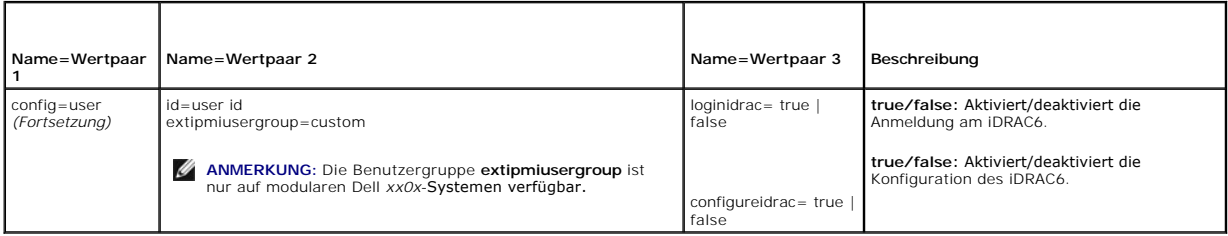

### **omconfig chassis temps/omconfig mainsystem temps**

Verwenden Sie den Befehl **omconfig chassis temps** oder **omconfig mainsystem temps, um Warnungsschwellenwerte für Temperatursonden festzulegen. Wie**<br>dies auch bei anderen Komponenten der Fall ist, können Sie sowohl Warnungs

**ANMERKUNG:** Schwellenwerte, die Sie einstellen können, sind von System- zu Systemkonfiguration unterschiedlich.

### **Gültige Parameter für Temperaturwarnungsschwellenwerte**

[Tabelle 4](#page-26-3)-14 zeigt die gültigen Parameter zur Festlegung von Temperaturwarnungsschwellenwerte:

### <span id="page-26-3"></span>**Tabelle 4-14. omconfig chassis temps/omconfig mainsystem temps**

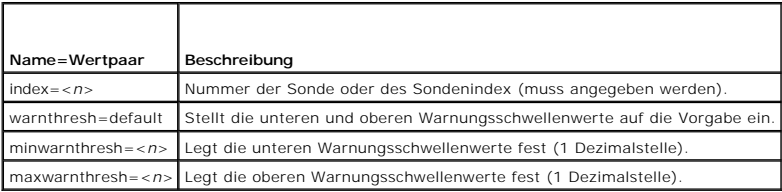

### **Festlegen der unteren und oberen Warnungsschwellenwerte**

Wenn Sie den oberen und unteren Temperaturwarnungsschwellenwert auf den empfohlenen Vorgabewert einstellen möchten, geben Sie Folgendes ein:

omconfig chassis temps index=0 warnthresh=default **oder**

omconfig mainsystem fans index=0 warnthresh=default

Sie können nicht für einen der Schwellenwerte die Standardeinstellung wählen, für den anderen dagegen nicht. Anders ausgedrückt: Wenn Sie für den<br>unteren Warnungsschwellenwert die Standardeinstellung wählen, wählen Sie auc

<span id="page-27-1"></span>**ANMERKUNG:** Die Funktionen zur Verwaltung von Sensoren unterscheiden sich von System zu System.

### **Festlegen eines Wertes für den unteren und den oberen Warnungsschwellenwert**

Wenn Sie Warnungsschwellenwerte für die Temperatursonden angeben möchten, müssen Sie die Nummer der Sonde angeben, die Sie konfigurieren, sowie<br>den unteren und/oder oberen Warnungsschwellenwert. In diesem Beispiel handelt

omconfig chassis temps index=4 minwarnthresh=11,2 maxwarnthresh=58,7 **oder**

omconfig mainsystem temps index=4 minwarnthresh=11,2 maxwarnthresh=58,7

Wenn Sie diesen Befehl ausgeben und das System die angegebenen Werte einstellt, erscheint die folgende Meldung:

Temperature probe warning threshold(s) set successfully. (Warnungsschwellenwert(e) für die Temperatursonde erfolgreich eingestellt.)

**ANMERKUNG:** Auf PowerEdge-Systemen *x8xx und x9xx* können Warnungsschwellenwerte für die Temperatursonde nur für die Umgebungstemperatur eingestellt werden.

### **omconfig chassis volts/omconfig mainsystem volts**

Verwenden Sie den Befehl **omconfig chassis volts** oder **omconfig mainsystem volts,** um den Warnungsschwellenwerte für die Spannungssonde einzustellen. Wie dies auch bei anderen Komponenten der Fall ist, können Sie sowohl Warnungs- als auch Fehlerschwellenwerte anzeigen, jedoch keine<br>Fehlerschwellenwerte definieren. Die unteren und oberen Fehlerschwellenwerte werden vom S

### **Gültige Parameter für Spannungswarnungsschwellenwerte**

[Tabelle 4](#page-27-0)-15 zeigt die gültigen Parameter zur Festlegung von Spannungswarnungsschwellenwerte.

**ANMERKUNG:** Schwellenwerte, die Sie einstellen können, sind von System- zu Systemkonfiguration unterschiedlich.

<span id="page-27-0"></span>**Tabelle 4-15. omconfig chassis volts/omconfig mainsystem volts** 

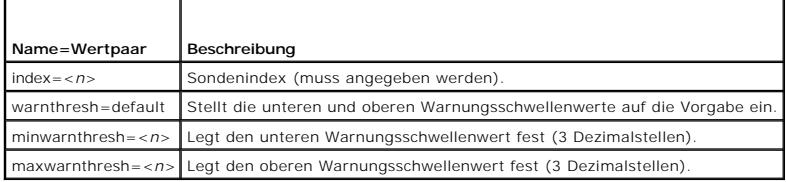

#### **Standardeinstellung der unteren und oberen Warnungsschwellenwerte**

Wenn Sie den oberen und unteren Spannungswarnungsschwellenwert auf den empfohlenen Vorgabewert einstellen möchten, geben Sie Folgendes ein:

omconfig chassis volts index=2 warnthresh=default **oder**

omconfig mainsystem volts index=2 warnthresh=default

Sie können nicht für einen der Schwellenwerte die Standardeinstellung wählen, für den anderen dagegen nicht. Anders ausgedrückt: Wenn Sie für den unteren Warnungsschwellenwert die Standardeinstellung wählen, wählen Sie auch für den oberen Warnungsschwellenwert den Standardwert.

**ANMERKUNG:** Auf Systemen mit ESM3-Fähigkeiten können keine Standardwerte für Warnungsschwellenwerte festgelegt werden.

#### **Festlegen eines Wertes für den unteren und den oberen Warnungsschwellenwert**

Wenn Sie Warnungsschwellenwerte für die Spannungssonde angeben möchten, müssen Sie die Nummer der Sonde angeben, die Sie konfigurieren, sowie den<br>unteren und/oder oberen Warnungsschwellenwert. In diesem Beispiel handelt es

omconfig chassis volts index=0 minwarnthresh=1.900 maxwarnthresh=2.250 oder

omconfig mainsystem volts index=0 minwarnthresh=1.900 maxwarnthresh=2.250

Wenn Sie diesen Befehl ausgeben und das System die angegebenen Werte einstellt, erscheint die folgende Meldung:

Voltage probe warning threshold(s) set successfully. (Warnungsschwellenwert[e] für Spannungssonde erfolgreich eingestellt.)

**ANMERKUNG:** Minimale und maximale Warnungsschwellenwerte für die Spannung können auf PowerEdge *x8xx*-Systemen nicht eingestellt werden.

### <span id="page-28-3"></span><span id="page-28-0"></span>**omconfig preferences**

Verwenden Sie den Befehl **omconfig preferences**, um die Systemeigenschaften einzustellen. Geben Sie das SNMP-Stammkennwort in der Befehlszeile an und legen Sie die Benutzerebenen fest, die auf den Server Administrator zugreifen dürfen. Sie können außerdem den Active Directory-Dienst und die SNMP-Set-<br>Vorgänge konfigurieren.

### **omconfig preferences cdvformat**

Verwenden Sie **omconfig preferences cdvformat,** um die Begrenzungszeichen zum Trennen von Datenfelder festzulegen, die in benutzerdefiniertem Format angegeben wurden. Die gültigen Werte für Begrenzungszeichen sind: exclamation (Ausrufezeichen), semicolon (Semikolon), at (Klammeraffe), hash<br>(Rautenzeichen), dollar (Dollar), percent (Prozent), caret (Winkelzeichen), aste comma (Komma) und pipe (Vertikalstrich).

Die folgenden Beispiele zeigen, wie das Begrenzungszeichen zum Trennen von Datenfeldern auf Sternchen eingestellt wird:

omconfig preferences cdvformat delimiter=asterisk

## **omconfig preferences dirservice**

Sie können den Befehl **omconfig preferences dirservice** zur Konfiguration des Active Directory-Dienstes verwenden. Die Datei **<Produktname>oem.ini** wird<br>geändert, um diese Änderungen umzusetzen. Wenn in der Datei **<Produkt** <**Computername>-<Produktname>** verwendet. <**Computername> bezieht sich auf den Namen des Computers, auf dem der Server Administrator ausgeführt<br>wird und <<b>Produktname>** bezieht sich auf den in der Datei **omprv32.ini de**fi Produktname "omsa".

Folglich ist der Standardname für einen Computer mit Namen "meinOmsa", auf dem Server Administrator ausgeführt wird, "meinOmsa-omsa". Das ist der<br>Server Administrator-Name, der im Active Directory mit dem Snap-In-Hilfsprog

**ANMERKUNG:** Dieser Befehl steht nur auf Systemen zur Verfügung, die unter einem Windows-Betriebssystem laufen.

[Tabelle 4](#page-28-1)-16 zeigt die gültigen Parameter für den Befehl.

#### <span id="page-28-1"></span>**Tabelle 4-16. Konfigurationsparameter des Active Directory-Dienstes**

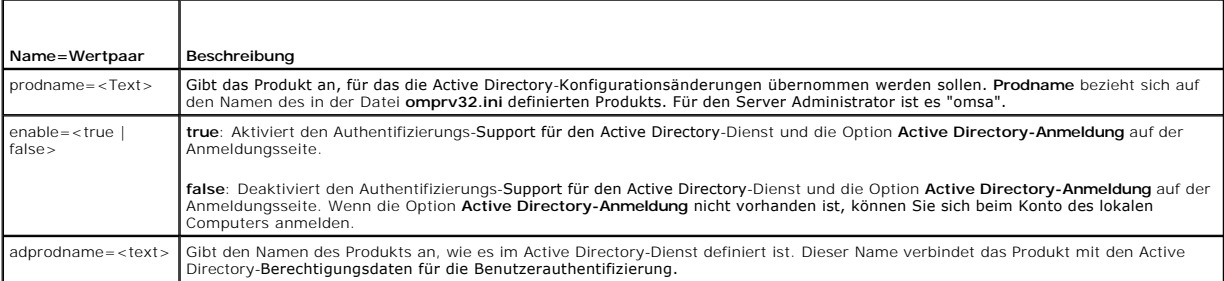

#### **omconfig preferences snmp**

Durch die Vergabe des SNMP-Stammkennworts können Administratoren den Zugriff auf SNMP-Set-Vorgänge einschränken, mit denen wichtige<br>Systemverwaltungsfunktionen durchgeführt werden. Das SNMP-Stammkennwort kann normal (durch interaktiv konfiguriert werden.

Mit dem Befehl **omconfig preferences snmp** können Sie außerdem die SNMP-Set-Vorgänge konfigurieren.

- **ANMERKUNG:** Aufgrund der Einschränkungen bestimmter Betriebssysteme (z. B. VMware® ESXi) können manche Funktionen nicht bei dieser Version von OpenManage Server Administrator verfügbar sein.
- VORSICHT: Der interaktive Modus stellt die sicherere Methode dar, das SNMP-Stammkennwort zu vergeben. Im nicht-interaktiven Modus werden<br>die für die Optionen newpw und confirmnewpw eingegebenen Werte während der Eingabe au

Die Parameter zur Konfiguration des SNMP-Stammkennworts sind bei der interaktiven und der nicht-interaktiven Konfiguration gleich.

**ANMERKUNG:** Wenn **setting=rootpw angegeben wird, die übrigen Name=Wertpaar-**Parameter jedoch nicht, wird der interaktive Modus aufgerufen und<br>die Befehlszeile fordert zur Eingabe der übrigen Werte auf.

[Tabelle 4](#page-28-2)-17 zeigt die gültigen Parameter für den Befehl.

#### <span id="page-28-2"></span>**Tabelle 4-17. Parameter für SNMP-Stammkennwort**

<span id="page-29-2"></span>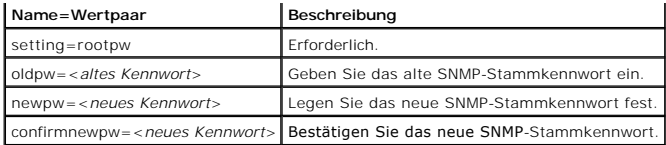

Wenn omconfig preferences snmp setting=rootpw eingegeben wird, fordert das System zur Eingabe der Werte für die erforderlichen Parameter auf.

Wenn Sie omconfig preferences snmp eingeben, müssen alle Parameter in der anfänglichen Befehlszeile bereitgestellt sein. Beispiel:

omconfig preferences snmp setting=rootpw oldpw=openmanage newpw=serveradmin confirmnewpw=serveradmin

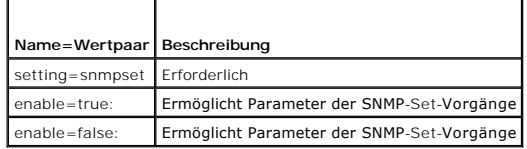

Um z. B. die SNMP-Set-Vorgänge nicht zuzulassen, verwenden Sie den folgenden Befehl:

omconfig preferences snmp setting=snmpset enable=false

**ANMERKUNG:** Nachdem Sie den Befehl zum Aktivieren oder Deaktivieren der SNMP-Set-Vorgänge ausgeführt haben, starten Sie die Dienste erneut, damit die Anderungen wirksam werden. Starten Sie den Windows-SNMP-Dienst erneut auf Systemen, auf denen unterstützte Microsoft Windows-<br>Betriebssysteme ausgeführt werden. Auf Systemen, auf denen unterstützte Red Hat Enterp ausgeführt werden, starten Sie die Server Administrator-Dienste erneut, indem Sie den Befehl srvadmin-services.sh restart ausführen.

### **omconfig preferences useraccess**

Abhängig von den Richtlinien Ihres Unternehmens soll möglicherweise der Zugriff einiger Benutzerebenen auf den Server Administrator eingeschränkt werden.<br>Mit dem Befehl **omconfig preferences useraccess** können die Benutzer bzw. verweigert werden.

[Tabelle 4](#page-29-0)-19 zeigt die gültigen Parameter für den Befehl.

### <span id="page-29-0"></span>**Tabelle 4-19. Benutzerzugriff für Administratoren, Hauptbenutzer und Benutzer aktivieren**

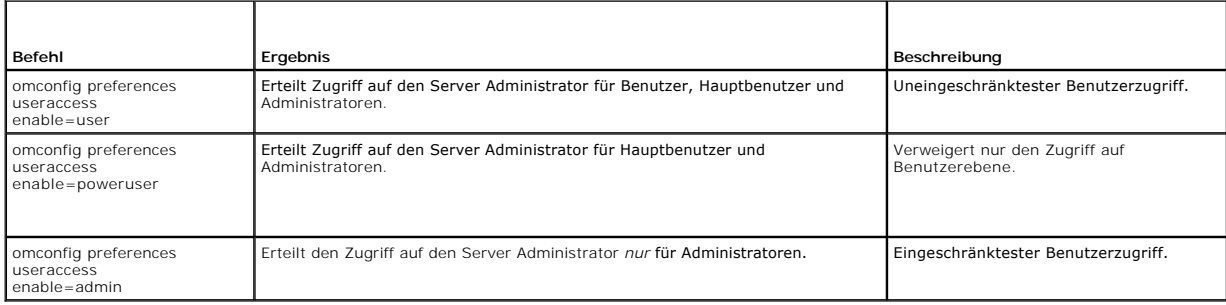

### **omconfig preferences webserver**

Verwenden Sie den Befehl **omconfig preferences webserver, um die Verschlüsselungsstufen des Server Administrator-**Web Servers festzulegen und den URL-<br>Startpunkt in der Web Server-Umgebung des Server Administrator zu konfi

[Tabelle 4](#page-29-1)-20 zeigt die Name=Wertpaare, die mit diesem Befehl verwendet werden können.

<span id="page-29-1"></span>**Tabelle 4-20. Name=Wertpaar 1 Name=Wertpaar 2 Beschreibung** attribute=sslencryption setting=<autonegotiate |<br>128bitorhigher> **autonegotiate**: Legt die Verschlüsselungsstufen automatisch auf Basis Ihrer Webbrowser-Einstellungen fest. **128bitorhigher**: Legt die Verschlüsselungsstufen auf 128-Bit oder höher fest. attribute=seturl host=<string> port=<value> Ermöglicht Ihnen, den URL-Startpunkt in der Web Server-Umgebung des Server Administrator zu konfigurieren. attribute=signalgorithm algorithm=<MD5 | SHA1 | SHA256 | SHA512> MD5: Setzt den Schlüssel-Signierungsalgorithmus auf MD5. SHA1: Setzt den Schlüssel-Signierungsalgorithmus auf SHA1. SHA256: Setzt den Schlüssel-Signierungsalgorithmus auf SHA256.

### <span id="page-30-2"></span>**Konfigurieren von Web Server-Eigenschaften**

Beispiel: Verwenden Sie den folgenden Befehl, um den URL-Startpunkt festzulegen:

omconfig preferences webserver attribute=seturl host=<Name, IP, FQDN> port=<Nummer>

Die Host-Eingabe muss eine gültige IPv4- bzw. IPv6-Adresse oder einen gültigen Host-Namen enthalten.

Verwenden Sie zum Einrichten des Signierungsalgorithmus den folgenden Befehl:

omconfig preferences webserver attribute=signalgorithm algorithm<MD5|SHA1|SHA256|SHA512>

Weitere Informationen zum Konfigurieren von Web Server-Eigenschaften finden Sie im *Benutzerhandbuch von Dell OpenManage IT Assistant*.

### <span id="page-30-0"></span>**omconfig system/omconfig servermodule**

Verwenden Sie die Befehle **omconfig system** oder **omconfig servermodule,** um Protokolle zu löschen, um festzustellen, wie verschiedene Maßnahmen zum<br>Herunterfahren des Systems stattfinden, um Anfangswerte für Betriebskoste

### **omconfig system alertaction/omconfig servermodule alertaction**

Sie können mit dem Befehl **omconfig system alertaction** oder **omconfig servermodule alertaction** festlegen, wie der Server Administrator bei einer Warnung oder einem Fehlerereignis reagiert.

**ANMERKUNG:** Aufgrund der Einschränkungen bestimmter Betriebssysteme (z. B. VMware® ESXi) können manche Funktionen nicht bei dieser Version von OpenManage Server Administrator verfügbar sein.

#### **Warnungsmaßnahmen definieren**

Eine Warnungsmaßnahme ist eine von Ihnen angegebene Maßnahme, die das System durchführt, wenn bestimmte Bedingungen erfüllt sind.<br>Warnungsmaßnahmen bestimmen im Voraus, welche Maßnahmen bei Warnungs- oder Fehlerereignissen

Wenn z. B. eine Lüftersonde im System eine Lüfterdrehzahl von 300 U/min misst und der minimale Warnungsschwellenwert für diese Lüftersonde auf 600 U/min eingestellt ist, erzeugt das System eine Lüftersondenwarnung. Die Einstellungen für Warnungsmaßnahmen legen fest, wie Benutzer über dieses<br>Ereignis benachrichtigt werden. Sie können auch Warnungsmaßnahmen für Tempera Warnungs- oder Fehlerbereich fallen.

#### **Syntax für die Einstellung von Warnungsmaßnahmen**

Für das Einstellen einer Warnungsmaßnahme sind zwei Name=Wertpaare erforderlich. Das erste Name=Wertpaar ist der Ereignistyp. Das zweite<br>Name=Wertpaar ist die für dieses Ereignis durchzuführende Maßnahme. Zum Beispiel im B

omconfig system alertaction event=powersupply broadcast=true **oder**

omconfig servermodule alertaction event=powersupply broadcast=true

Das Ereignis ist ein Netzteilfehler, und die Maßnahme ist das Senden einer Meldung an alle Server Administrator-Benutzer.

#### **Verfügbare Warnungsmaßnahmen**

[Tabelle 4](#page-30-1)-21 zeigt die Warnungsmaßnahmen für jede Komponente, die die Konfiguration einer Warnungsmaßnahme zulässt.

#### <span id="page-30-1"></span>**Tabelle 4-21. Für Warnungs- und Fehlerereignisse einstellbare Warnungsmaßnahmen**

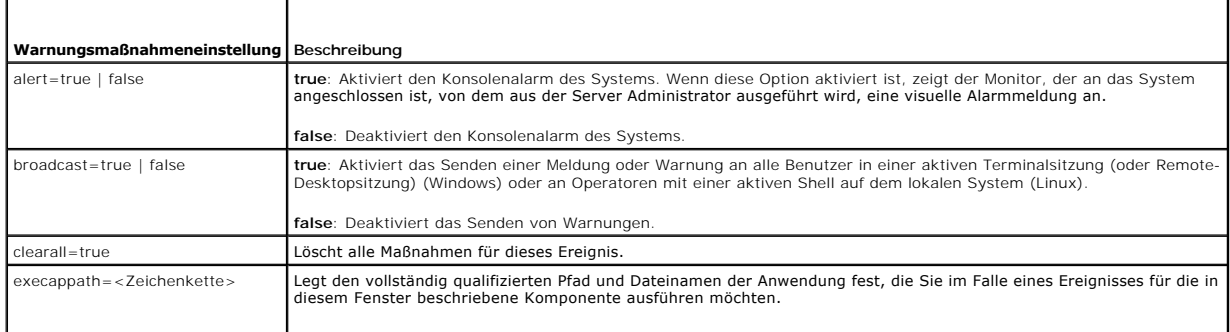

<span id="page-31-1"></span>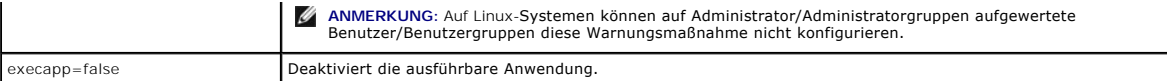

## **Komponenten und Ereignisse, für die Warnungsmaßnahmen eingestellt werden können**

<u>[Tabelle 4](#page-31-0)-22</u> listet die Komponenten und Ereignisse auf, für die Warnungsmaßnahmen eingestellt werden können. Die einzelnen Komponenten sind<br>alphabetisch aufgeführt; Warnungsereignisse für eine bestimmte Komponente sind F

### <span id="page-31-0"></span>**Tabelle 4-22. Ereignisse, für die Warnungsmaßnahmen eingestellt werden können**

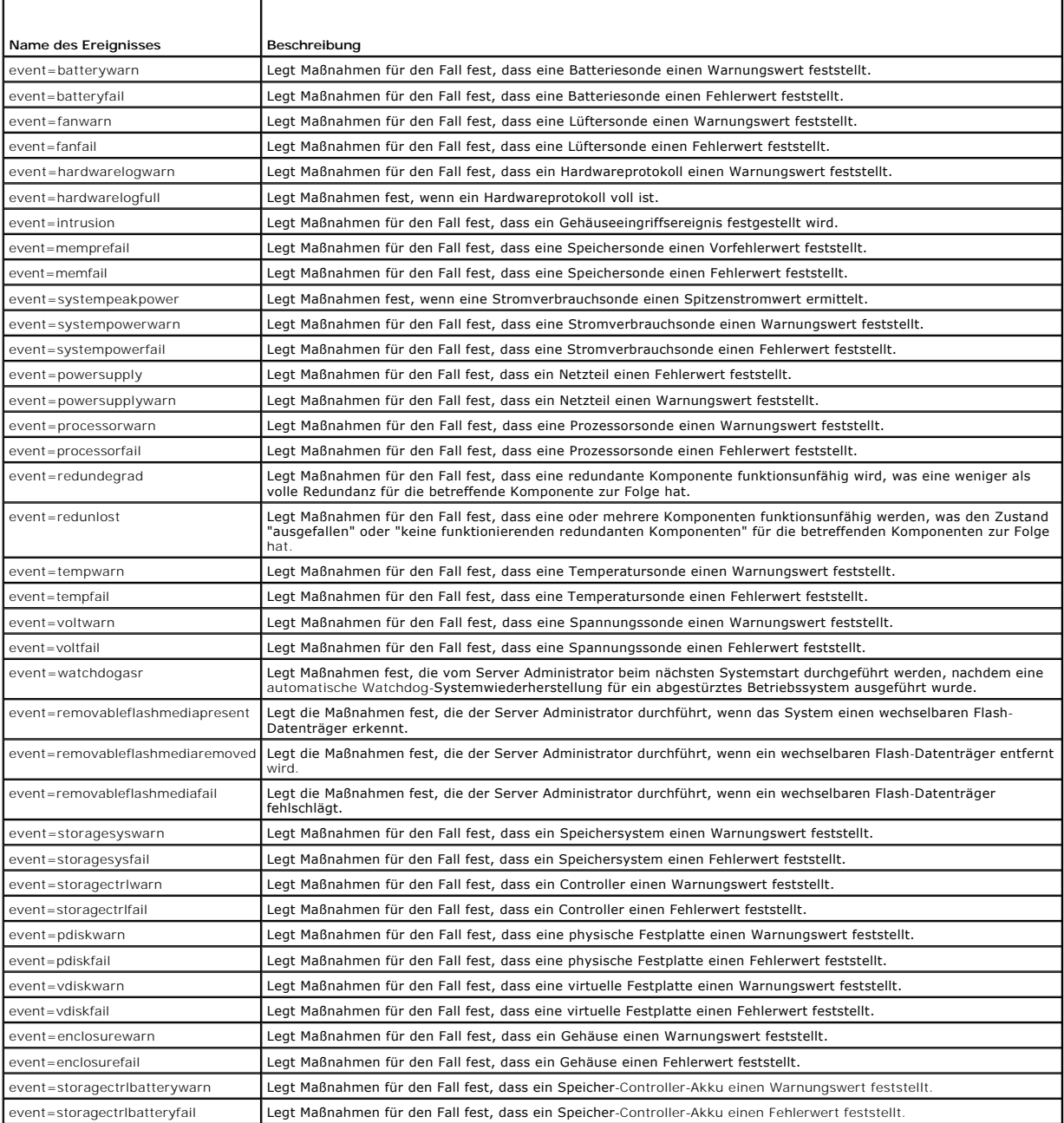

**ANMERKUNG:** Die Ereignisse **storagectrlbatterywarn** und **storagectrlbatteryfail** sind auf modularen Systemen nicht verfügbar.

### **Beispiel für das Einstellen von Befehlen für Warnungsmaßnahmen**

Bei den folgenden Beispielen handelt es sich um gültige Befehle. Für jeden ausgegebenen erfolgreichen Befehl wird die folgende Meldung angezeigt:

Alert action(s) configured successfully. (Warnungsmaßnahme(n) erfolgreich konfiguriert.)

#### **Beispiel für Stromsondenmaßnahmen**

Um die Systemkonsolenwarnung zu deaktivieren, wenn eine Spannungssonde ein Warnungsereignis feststellt, geben Sie Folgendes ein:

omconfig system alertaction event=currentwarn alert=false **oder** omconfig servermodule alertaction event=currentwarn alert=false

Um das Senden von Meldungen zu aktivieren, wenn eine Spannungssonde ein Fehlerereignis erkennt, geben Sie Folgendes ein:

omconfig system alertaction event=currentfail broadcast=true **oder** omconfig servermodule alertaction event=currentfail broadcast=true

#### **Beispiel für Lüftersondenmaßnahmen**

Um Alarme zu erzeugen, wenn eine Lüftersonde einen Fehlerwert feststellt, geben Sie Folgendes ein:

omconfig system alertaction event=fanfail alert=true **oder** omconfig servermodule alertaction event=fanfail alert=true

#### **Beispiel für Gehäuseeingriffsmaßnahmen**

Um alle Warnungsmaßnahmen für einen Gehäuseeingriff zurückzusetzen, geben Sie Folgendes ein:

omconfig system alertaction event=intrusion clearall=true **oder** omconfig servermodule alertaction event=intrusion clearall=true

## **Befehle für das Löschen von Protokollen**

**ANMERKUNG:** Weitere Informationen über Warnungsmeldungen finden Sie im *Referenzhandbuch zu Dell OpenManage™ Server Administrator-Meldungen*.

Sie können den Befehl **omconfig system** oder **omconfig servermodule** zum Löschen von drei Protokollen verwenden: das Warnungsprotokoll, das Befehlsprotokoll und das Hardware- oder ESM-Protokoll.

Um den Inhalt des Warnungsprotokolls löschen, geben Sie Folgendes ein:

omconfig system alertlog action=clear **oder** omconfig servermodule alertlog action=clear

**ANMERKUNG:** Bei der Eingabe eines ungültigen RAC-Benutzernamens wird das Befehlsprotokoll möglicherweise nicht angezeigt. Durch Löschen des Befehlsprotokolls wird dieser Zustand behoben.

Um den Inhalt des Befehlsprotokolls zu löschen, geben Sie Folgendes ein:

omconfig system cmdlog action=clear **oder** omconfig servermodule cmdlog action=clear

Um den Inhalt des ESM-Protokolls zu löschen, geben Sie Folgendes ein:

omconfig system esmlog action=clear **oder** omconfig servermodule esmlog action=clear

### **omconfig system pedestinations/omconfig servermodule pedestinations**

Verwenden Sie den Befehl **omconfig system pedestinations** oder **omconfig servermodule pedestinations** um die IP-Adressen für Warnungsziele einzurichten.

[Tabelle 4](#page-33-0)-23 zeigt die gültigen Parameter für den Befehl.

**ANMERKUNG:** Sie können Index und IP-Adresse zusammen als Parameter angeben ODER nur die Community-Zeichenkette als Parameter angeben.

**ANMERKUNG:** Index 1 bis 4 akzeptiert eine IPv4-Adresse und Index 5 bis 8 akzeptiert eine IPv6-Adresse.

#### <span id="page-33-1"></span><span id="page-33-0"></span>**Tabelle 4-23. omconfig system pedestinations/omconfig servermodule pedestinations**

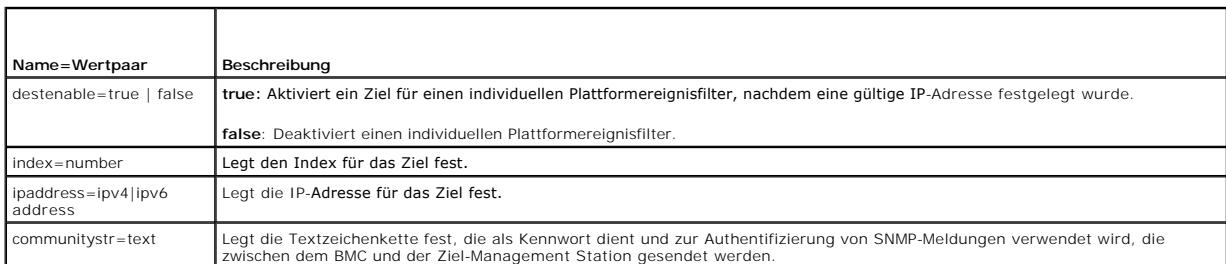

### **omconfig system platformevents/omconfig servermodule platformevents**

Verwenden Sie den Befehl **omconfig system platformevents** oder **omconfig servermodule platformevents,** um Maßnahmen im Falle eines bestimmten<br>Plattformereignisses zum Herunterfahren des Systems zu konfigurieren. Sie können oder deaktivieren.

VORSICHT: Wenn Sie für die Maßnahme zum Herunterfahren des Systems für ein Plattformereignis einen anderen Wert als "keine" oder<br>"Stromverminderung" festlegen, wird Ihr System zwangsläufig heruntergefahren, sobald das ange **Ihrem System ausgeführt werden, beendet werden.**

[Tabelle 4](#page-33-2)-24 zeigt die gültigen Parameter für den Befehl.

ANMERKUNG: Warnungseinstellungen schließen sich gegenseitig aus und können nur einzeln festgelegt werden. Maßnahmeneinstellungen schließen<br>sich ebenso gegenseitig aus und können nur einzeln festgelegt werden. Warnungs- und

#### <span id="page-33-2"></span>**Tabelle 4-24. Parameter für den Warnungsmaßnahmenbefehl**

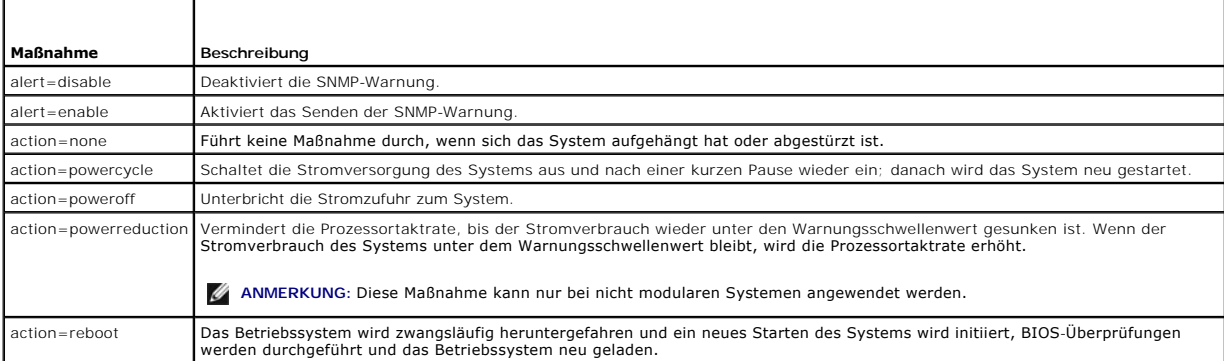

<u>[Tabelle 4](#page-33-3)-25</u> listet die Komponenten und Ereignisse auf, für die Plattformereignisse eingestellt werden können. Die einzelnen Komponenten sind alphabetisch<br>aufgeführt; Warnungsereignisse für eine bestimmte Komponente sind

#### <span id="page-33-3"></span>**Tabelle 4-25. omconfig system platformevents**

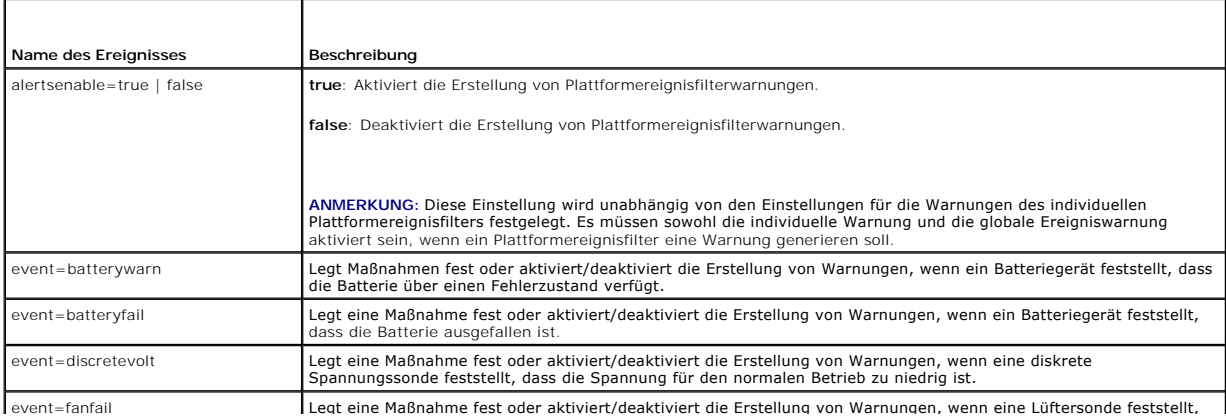

<span id="page-34-3"></span>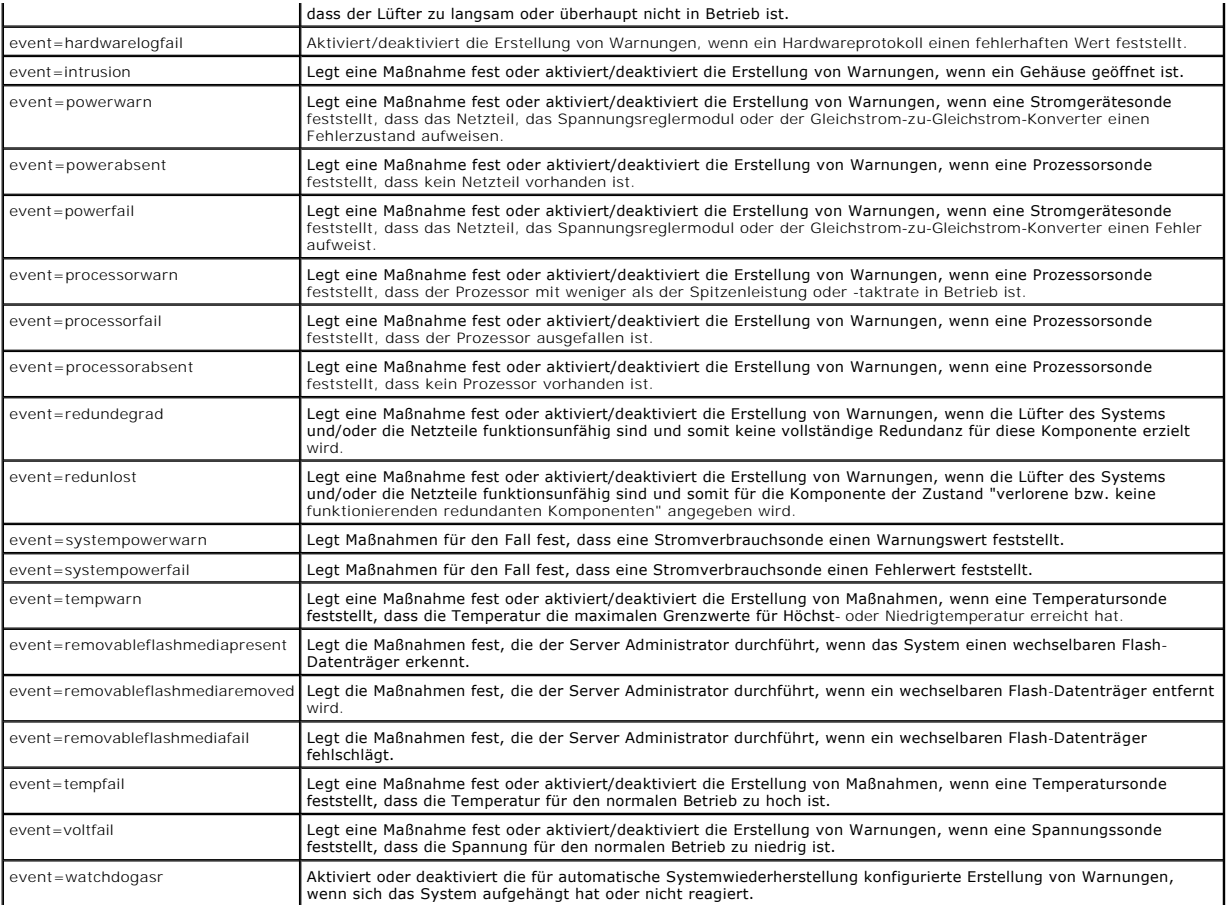

## **omconfig system events/omconfig servermodule events**

Verwenden Sie den Befehl **omconfig system events** oder **omconfig servermodule events**, um SNMP-Traps für die Komponenten im System zu aktivieren und deaktivieren.

**ANMERKUNG:** Auf dem System sind eventuell nicht alle Ereignistypen vorhanden.

Es gibt vier Parameter in der Name=Wertpaar-Komponente des Befehls **omconfig system events**:

- l [Source](#page-34-0)
- l [Type](#page-34-1)
- 1 [Severity](#page-35-0)
- l [Index](#page-35-1)

### <span id="page-34-0"></span>**Source**

Zurzeit ist source=snmptraps ein erforderliches Name=Wertpaar, da SNMP derzeit die einzige unterstützte Quelle der Ereignisbenachrichtigung für die<br>Komponenten des Systems ist.

omconfig system events source=snmptraps **oder**

omconfig servermodule events source=snmptraps

### <span id="page-34-1"></span>**Typ**

г

Typ bezieht sich auf den Namen der am Ereignis beteiligten Komponente(n). [Tabelle 4](#page-34-2)-26 zeigt die gültigen Parameter für Systemereignistypen.

٦

<span id="page-34-2"></span>**Tabelle 4-26. Parameter für Systemereignistypen** 

<span id="page-35-2"></span>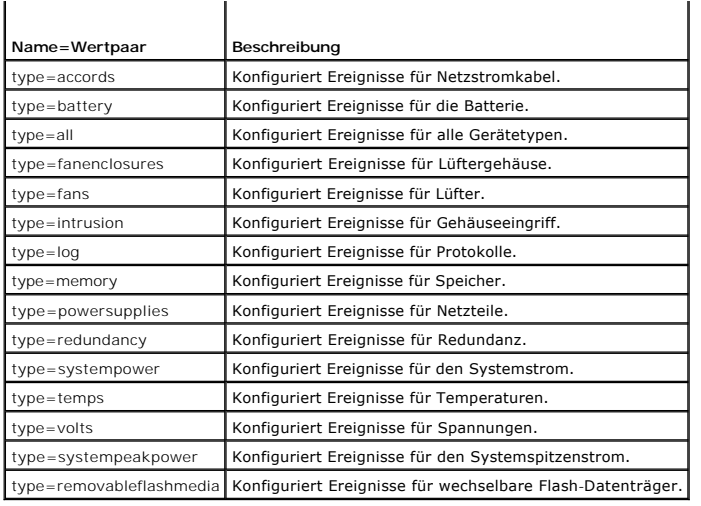

#### <span id="page-35-0"></span>**Severity**

Im Kontext der Ereigniskonfiguration legt der Schweregrad fest, wie schwerwiegend ein Ereignis sein muss, bevor der Server Administrator eine<br>Benachrichtigung über das Ereignis für einen Komponententyp ausgibt. Wenn sich m

#### <span id="page-35-3"></span>**Tabelle 4-27. Parameter zum Schweregrad von Systemereignissen**

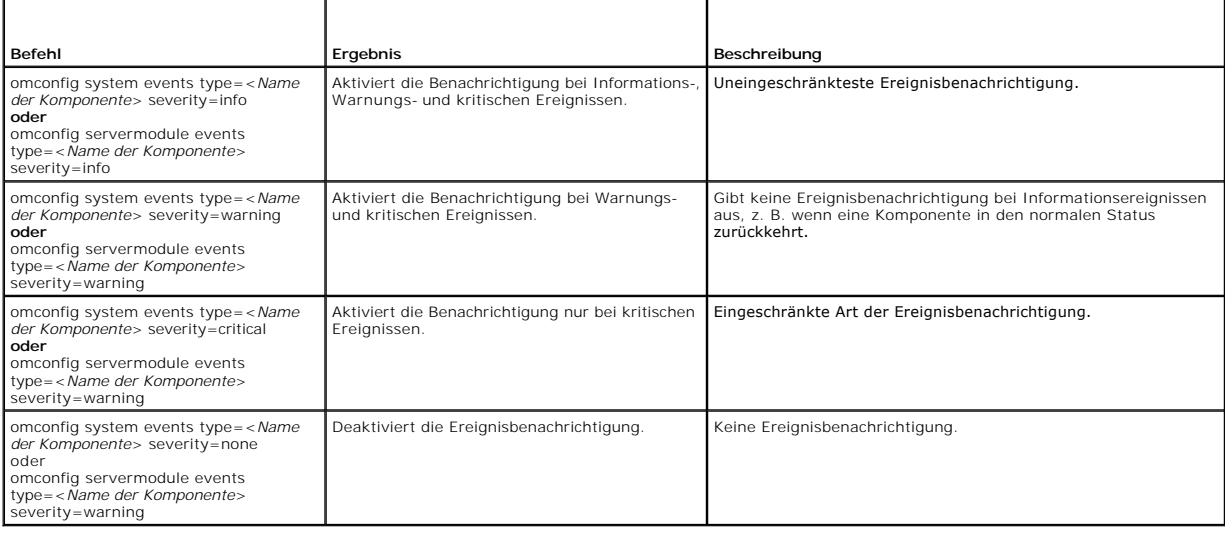

### <span id="page-35-1"></span>**Index**

Index bezieht sich auf die Nummer eines Ereignisses für eine bestimmte Komponente. Der Parameter "Index" ist optional. Wenn der Parameter "Index" ausgelassen wird, werden Ereignisse für alle Komponenten des angegebenen Typs konfiguriert, wie z. B. alle Lüfter. Wenn ein System zum Beispiel mehr als<br>einen Lüfter enthält, kann die Ereignisbenachrichtigung für einen bes

- omconfig system events type=fan index=0 severity=critical **oder**
- omconfig servermodule events type=fan index=0 severity=critical

Als Ergebnis des Beispielbefehls sendet der Server Administrator nur dann einen SNMP-Trap, wenn der erste Lüfter im Systemgehäuse (Index 0) eine kritische Lüfterumdrehungsgeschwindigkeit erreicht.

## **omconfig system webserver/omconfig servermodule webserver**

Verwenden Sie den Befehl **omconfig system webserver** oder **omconfig servermodule webserver** zum Starten oder Stoppen des Web Servers. <u>[Tabelle 4](#page-36-0)-28</u><br>zeigt die gültigen Parameter für den Befehl.
#### <span id="page-36-2"></span>**Tabelle 4-28. Konfigurationsparameter für den Web Server**

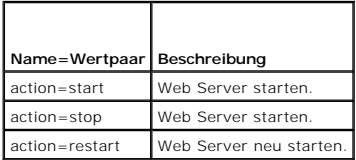

## **omconfig system recovery/omconfig servermodule recovery**

Verwenden Sie den Befehl **omconfig system recovery** oder **omconfig servermodule recovery,** um die Maßnahme für den Fall, dass sich das Betriebssystem<br>aufhängt oder abstürzt, festzulegen. Sie können auch die Anzahl von Seku Betriebssystem des Systems aufgehängt hat. [Tabelle 4](#page-36-0)-29 zeigt die gültigen Parameter für den Befehl.

**ANMERKUNG:** Die Ober- und Untergrenzen für den Zeitgeber hängen vom Systemmodell und der Konfiguration ab.

#### <span id="page-36-0"></span>**Tabelle 4-29. Wiederherstellungsparameter**

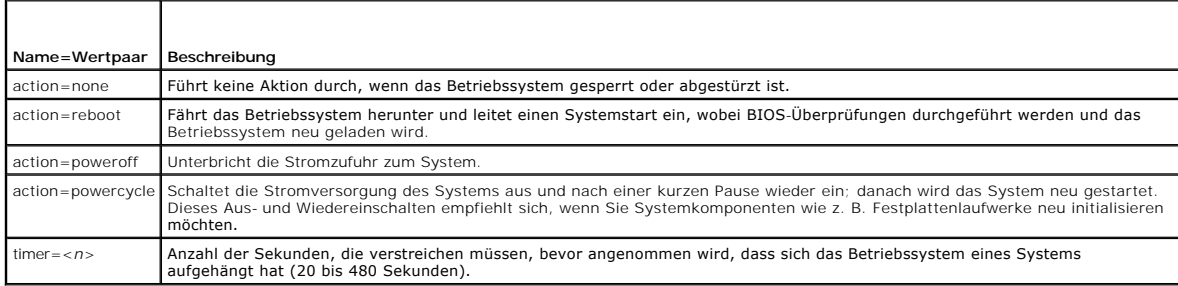

#### **Beispiele für Wiederherstellungsbefehle**

Um die durchzuführende Maßnahme im Falle eines aufgehängten Betriebssystems auf "powercycle" einzustellen, geben Sie Folgendes ein:

omconfig system recovery action=powercycle **oder** omconfig servermodule recovery action=powercycle

Um 120 Sekunden als Dauer für ein nicht reagierendes System festzulegen, bevor eine Wiederherstellungsmaßnahme eingeleitet wird, geben Sie Folgendes ein:

omconfig system recovery timer=120 **oder** omconfig servermodule recovery timer=120

# **omconfig system shutdown/omconfig servermodule shutdown**

Verwenden Sie den Befehl **omconfig system shutdown** oder **omconfig servermodule shutdown,** um festzulegen, wie das System heruntergefahren wird.<br>Hierbei gilt als Standardeinstellung, dass das Betriebssystem vor dem Ausscha

**ANMERKUNG:** Aufgrund der Einschränkungen bestimmter Betriebssysteme (z. B. VMware® ESXi) können manche Funktionen nicht bei dieser Version von OpenManage Server Administrator verfügbar sein.

#### <span id="page-36-1"></span>**Tabelle 4-30. Parameter für das Herunterfahren**

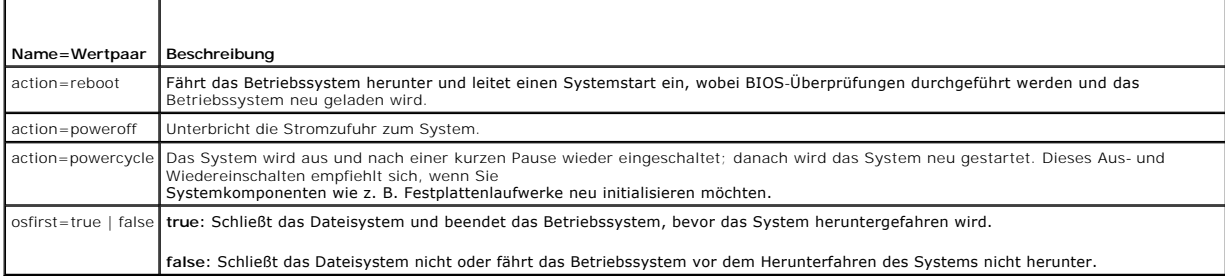

#### <span id="page-37-1"></span>**Beispiele für Befehle zum Herunterfahren**

Um die Maßnahme zum Herunterfahren des Systems auf Neustart einzustellen, geben Sie Folgendes ein:

omconfig system shutdown action=reboot **oder** omconfig servermodule shutdown action=reboot

Um das Herunterfahren des Betriebssystems vor dem Abschalten des Systems zu umgehen, geben Sie Folgendes ein:

omconfig system shutdown action=reboot osfirst=false **oder**

omconfig servermodule shutdown action=reboot osfirst=false

## **omconfig system thrmshutdown/omconfig servermodule thrmshutdown**

Verwenden Sie den Befehl **omconfig system thrmshutdown** oder **omconfig servermodule thrmshutdown** zum Konfigurieren einer Maßnahme bei<br>temperaturbedingtem Herunterfahren. Temperaturbedingtes Herunterfahren kann so konfigur

[Tabelle 4](#page-37-0)-31 zeigt die gültigen Parameter für den Befehl.

#### <span id="page-37-0"></span>**Tabelle 4-31. Parameter des temperaturbedingten Herunterfahrens**

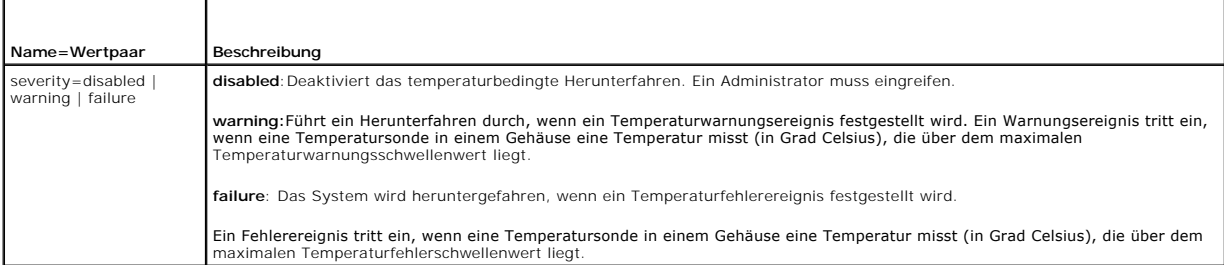

#### **Beispiel für Befehle zum temperaturbedingten Herunterfahren**

Um ein temperaturbedingtes Herunterfahren in dem Fall auszulösen, dass eine Temperatursonde ein Fehlerereignis feststellt, geben Sie Folgendes ein:

omconfig system thrmshutdown severity=failure **oder** omconfig servermodule thrmshutdown severity=failure

Um das temperaturbedingte Herunterfahren zu deaktivieren, damit ein Administrator den Befehl **omconfig system shutdown** erteilen muss, geben Sie Folgendes ein:

omconfig system thrmshutdown severity=disabled **oder** omconfig servermodule thrmshutdown severity=disabled

[Zurück zum Inhaltsverzeichnis](file:///e:/software/svradmin/6.2/ge/cli/index.htm)

# <span id="page-38-2"></span> **Den omhelp-Befehl verwenden**

**Dell™ OpenManage™ Server Administrator Version 6.2-Befehlszeilenschnittstelle Benutzerhandbuch**

#### **Beispiele für Hilfebefehle**

Der Befehl **omhelp** und sein Gegenwert, *<Befehl>* **-?**, greifen auf die detaillierte Hilfetextoberfläche der CLI zu. Die Hilfe kann auf mehreren Detailebenen aufgerufen werden.

Jeder voll qualifizierte CLI-Befehl kann eine variable Anzahl unterschiedlicher Teile aufweisen: den Befehl (Befehlsebene 1), einen oder mehrere Unterbefehle<br>(Befehlsebene 2 und Befehlsebene 3, falls vorhanden) und ein ode

Durch Anhängen von **-?** (Leerstelle-Bindestrich-Fragezeichen) an einen beliebigen Befehl wird das Hilfethema zu diesem Befehl angezeigt.

# <span id="page-38-0"></span>**Beispiele für Hilfebefehle**

Wenn Sie omconfig -? eingeben, erhalten Sie allgemeine Hilfe zum Befehl **omconfig**. In der Hilfe auf dieser Ebene werden die verfügbaren Unterbefehle für **omconfig** aufgelistet:

- l about
- l preferences
- l chassis
- l system

Wenn Sie omconfig system -? eingeben, listet CLI alle Unterbefehle auf, die für **omconfig system** zur Verfügung stehen:

- l alertaction
- l alertlog
- l assetinfo
- l cmdlog
- l esmlog
- l events
- l platformevents
- l pedestinations
- l recovery
- l shutdown
- l thrmshutdown
- l webserver

[Abbildung 2](#page-38-1)-1 zeigt die Hilfeebenen für einen Befehl an.

## <span id="page-38-1"></span>**Abbildung 2-1. Verschiedene Ebenen der Hilfe für einen Befehl**

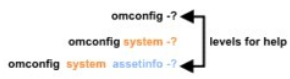

Der Befehl **omconfig system assetinfo** kann auch wie folgt untergliedert werden:

*<Befehlsebene 1 Befehlsebene 2 Befehlsebene 3> <Name=Wertpaar 1> [Name=Wertpaar 2]*

wobei die Befehlsebenen 1, 2 und 3 durch **omconfig system assetinfo**, Name=Wertpaar 1 durch **info=depreciation** und Name=Wertpaar 2 durch **method=straightline** wiedergegeben werden.

#### Um die Abschreibungsmethode auf linear zu ändern, geben Sie Folgendes ein:

omconfig system assetinfo info=depreciation method=straightline

Die CLI antwortet mit folgender Meldung:

Asset information set successfully. (Bestandsinformationen erfolgreich eingestellt.)

Wenn Sie omconfig system assetinfo -? eingeben, bietet die angezeigte Hilfe Informationen über die Zuweisung von Werten für die Namens- und<br>Optionsfelder. Die Teilergebnisse für die Anforderung **omconfig system assetinfo -**

assetinfo Set asset information. (Bestandsinformationen einstellen.)

<span id="page-39-1"></span>Legen Sie für einen Informationswert einen oder mehr optionale Parameter fest. [Tabelle 2](#page-39-0)-1 zeigt die optionalen Parameter für **info=acquisition** an:

# <span id="page-39-0"></span>**Tabelle 2-1. Optionale Parameter**

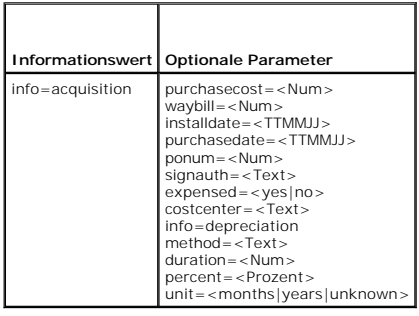

[Zurück zum Inhaltsverzeichnis](file:///E:/Software/svradmin/6.2/ge/CLI/index.htm)

#### [Zurück zum Inhaltsverzeichnis](file:///E:/Software/svradmin/6.2/ge/CLI/index.htm)

# **Einführung**

**Dell™ OpenManage™ Server Administrator Version 6.2-Befehlszeilenschnittstelle Benutzerhandbuch**

- [Neuheiten in Version 6.2](#page-40-0)
- **O** CLI-Befehle über Windows- Eing
- **[Primäre CLI](#page-40-2)-Befehle**
- CLI-[Fehlerprüfung und](#page-41-0) -Fehlermeldungen
- Skripting und Vergleiche mit der CLI
- [Überblick über die Befehlssyntax](#page-42-1)

Sie können unter Verwendung der grafischen Benutzeroberfläche (GUI) von Dell™ OpenManage™ Server Administrator oder der Befehlszeilenschnittstelle<br>(CLI) wichtige Systemverwaltungs-Tasks ausführen.

Uber die Status- und Anzeigefunktionen kann der Gesamtfunktionszustand der Systeme auf dem Netzwerk abgerufen werden. Auf der Komponentenebene<br>können Informationen über Spannungen, Temperaturen, Umdrehungen pro Minute (U/m Einzelheiten über Komponenten angezeigt werden. In der zusammenfassenden Darstellung wird eine detaillierte Aufstellung vieler relevanter<br>Betriebskostenfakten über das System angezeigt. Versionsinformationen für BIOS, Firm problemlos abgerufen werden.

Über bestimmter Konfigurationsfunktionen kann der Server Administrator wesentliche, in den folgenden Abschnitten detailliert beschriebene Tasks ausführen.

**ANMERKUNG: Wenn Sie Sicherheitsbedenken haben, können Sie statt der Server Administrator-**Startseite die CLI verwenden und den Web Server des<br>Server Administrators deaktivieren. Die CLI verwendet den Web Server nicht. Ver den Web Server zu deaktivieren. Dieser Befehl muss bei jedem Systemstart ausgeführt werden, da der Web Server automatisch nach einem Neustart<br>startet. Weitere Informationen finden Sie unter "<u>omconfig system webserver/omco</u>

ANMERKUNG: Achten Sie nach der Installation des Dell OpenManage Server Administrator darauf, dass Sie sich abmelden und anschließend wieder<br>anmelden, um den Pfad für den Zugriff auf die Dell OpenManage-CLI zurückzusetzen.

# <span id="page-40-0"></span>**Neuheiten in Version 6.2**

Die Versionshöhepunkte von OpenManage Server Administrator sind:

- l Unterstützung der Anzeige und Konfiguration von BIOS-Einstellungen auf allen unterstützten Plattformen.
- l Unterstützung der neuesten Versionen von Herstellerbibliotheken.
- l Unterstützung der Komponenten von verwalteten Knoten auf allen Plattformen nach OpenManage Server Administrator Version 6.2.
- l Unterstützung der Konfiguration der Startreihenfolge und des Hinzufügens zur oder Entfernens von Geräten aus der Startliste über die CLI.
- l Unterstützung der SHA 256-Zeritfikatauthentifizierung.
- l Unterstützung der Installation von OMSA auf Linux mit spezifischen Paketen je nach Distribution, Version oder Architektur.

**ANMERKUNG:** Eine Liste der unterstützten Betriebssysteme finden Sie in der *Dell Systems Software Support Matrix*. Zugriff auf dieses Dokument erhalten Sie, indem Sie **support.dell.com/manuals** aufrufen und und Ihr Produkt auswählen. Sie können auch auf den Direktlink auf der *Dell Systems Management Tools and Documentation DVD* klicken.

**ANMERKUNG:** CLI-Befehle sind auf Systemen mit dem VMware® ESXi-Betriebssystem nicht unterstützt.

## <span id="page-40-1"></span>**CLI-Befehle über Windows- Eingabeaufforderungen verwenden**

Wenn Sie das Microsoft Windows®-Betriebssystem ausführen, verwenden Sie die 32-Bit-Eingabeaufforderung, um einen Server Administrator-CLI-Befehl<br>auszugeben. Sie können auf die 32-Bit-Eingabeaufforderung zugreifen, indem S eingeben.

Geben Sie den Befehl command nicht in das Dialogfeld **Ausführen** ein, um ein Befehlszeilenfenster zu starten; dadurch wird der MS-DOS®-Emulator **command.com** gestartet**,** der durch Einschränkungen der Umgebungsvariablen kleine Probleme mit der CLI verursachen kann.

# <span id="page-40-2"></span>**Primäre CLI-Befehle**

Die Befehle, mit denen die Funktionen des Server Administrators ausgeführt werden, lauten:

- l **omconfig**
- l **omhelp**
- l **omreport**

Der Befehl **omconfig s**chreibt Werte, die den Eigenschaften eines Objekts zugewiesen wurden. Warnungsschwellenwerte für Komponenten können<br>angegeben werden; Sie können auch vorschreiben, welche Maßnahmen das System ergreif dem Befehl **omconfig** können den Bestandsinformationsparametern des Systems bestimmte Werte zugewiesen werden, wie z. B. der Kaufpreis des Systems,<br>die Systemkennnummer oder der Systemstandort.

Der Befehl **omhelp** zeigt kurze Texthilfen für CLI-Befehle an. Der **omhelp** entsprechende Kurzbefehl ist der Befehl, für den Sie Hilfe benötigen, gefolgt von **-?**.

<span id="page-41-2"></span>Um beispielsweise die Hilfe für den Befehl **omreport** anzuzeigen, geben Sie einen der folgenden Befehle ein:

```
omhelp omreport
```
omreport -?

Der Befehl **omreport** erstellt Berichte über die Verwaltungsinformationen des Systems.

**ANMERKUNG:** Eine Gesamtzusammenfassung der CLI-Befehle erhalten Sie durch Eingabe von omhelp.

[Tabelle 1](#page-41-1)-1 listet die vom Server Administrator hauptsächlich verwendeten CLI-Befehle auf. Dieses Handbuch enthält einen eigenen Abschnitt für jeden primären Befehl.

<span id="page-41-1"></span>**Tabelle 1-1.** CLI-Befehle und Abschnitte in diesem Handbuch

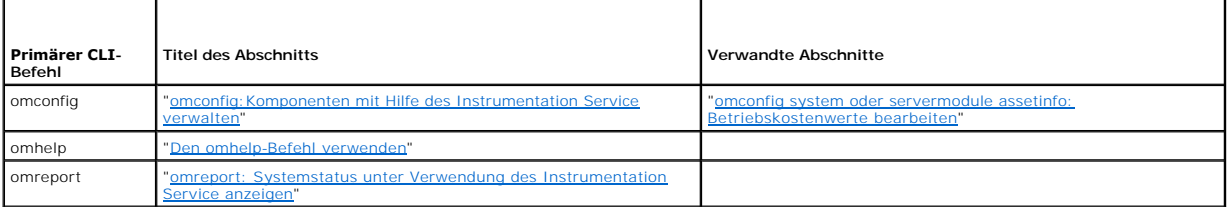

**ANMERKUNG: omupdate-**Befehle werden von Server Administrator nicht mehr unterstützt und wurden durch Dell Update Package- oder Server Update<br>Utility-Befehle ersetzt. Um die verschiedenen Komponenten zu aktualisieren, lade Website unter **support.dell.com**.

Weitere hilfreiche Themen zur CLI sind:

1 ["Mit CLI-Befehlsergebnissen arbeiten](file:///E:/Software/svradmin/6.2/ge/CLI/result.htm#wp1054203)"

# <span id="page-41-0"></span>**CLI-Fehlerprüfung und -Fehlermeldungen**

Wenn Sie CLI-Befehle eingeben, werden diese Befehle von der CLI auf richtige Syntax überprüft. Wenn ein Befehl eingegeben und dann erfolgreich ausgeführt wird, wird eine Meldung angezeigt, die über die erfolgreiche Ausführung des Befehls informiert.

# **Erfolgsmeldungen**

Wenn Sie erfolgreich einen **omconfig**-Befehl eingegeben haben, werden die Daten für diese Komponente angezeigt.

In den folgenden Beispielen für den Befehl **omconfig** werden gültige CLI-Befehle und deren Erfolgsmeldungen angezeigt:

Befehl:

omconfig chassis temps index=0 warnthresh=default

Meldung:

Temperature probe warning threshold value(s) set successfully. (Temperatursonden-Warnungsschwellenwert[e] wurde[n] erfolgreich eingestellt.)

Befehl:

omconfig chassis biossetup attribute=numlock setting=on

Meldung:

BIOS setup configured successfully. (BIOS-Setup wurde erfolgreich konfiguriert.)

Befehl:

omconfig system assetinfo info=depreciation duration=6

Meldung:

Asset information set successfully. (Bestandsinformationen erfolgreich eingestellt.)

# **Fehlermeldungen**

CLI-Fehlermeldungen erklären dem Benutzer, weshalb manche Befehle fehlschlagen. Häufige Ursachen für das Scheitern von Befehlen sind u. a. Syntaxfehler und nicht vorhandene Komponenten. Viele Fehlermeldungen enthalten Syntaxinformationen, mit denen der Befehl erfolgreich ausgeführt werden kann.

Bei dem Versuch, einen Befehl für eine Komponente oder eine Funktion auszuführen, die in der Systemkonfiguration nicht vorhanden ist, verweist die<br>Fehlermeldung darauf, dass die betreffende Komponente fehlt.

Befehl:

omconfig chassis volts index=3 minwarnthresh=3.3000

#### Meldungsbeispiel:

Error! Number with up to 3 digits after decimal point expected, read 3.3000

The value given by the command specifies more than 3 digits after the decimal point. A valid minimum warning threshold value for volts contains up to 3 digits after the decimal point.

(Fehler! Zahl mit bis zu drei Stellen nach Dezimalkomma erwartet, gelesen: 3,3000.

Der vom Befehl angegebene Wert gibt mehr als drei Stellen nach dem Dezimalkomma an. Ein gültiger minimaler Warnungsschwellenwert für Volt hat bis zu drei Stellen nach dem Dezimalkomma.)

Geben Sie Folgendes ein:

omconfig chassis volts index=3 minwarnthresh=3.300

#### Wenn der geänderte Befehl mit drei Dezimalstellen eingegeben wird, wird eine weitere Fehlermeldung angezeigt:

Error! This voltage probe min warning threshold must be between 11.400 and 12.480. (Fehler! Der minimale Warnungsschwellenwert für diese Spannungssonde muss zwischen 11,400 und 12,480 liegen.)

#### Geänderter Befehl:

omconfig chassis volts index=3 minwarnthresh=11.500

Meldung:

(Voltage probe warning threshold(s) set successfully.) Warnungsschwellenwert[e] für Spannungssonde erfolgreich eingestellt.

# <span id="page-42-0"></span>**Skripting und Vergleiche mit der CLI**

Uber die CLI des Server Administrators kann ein Administrator Stapelverarbeitungsprogramme oder Skripts schreiben, die vom Betriebssystem auszuführen<br>sind. Im Fälle einse Unternehmens mit einer Vielzahl von Systemen kann e die Implementierung neuer Systemverwaltungsrichtlinien über zahlreiche vorhandene Systeme hinweg, die neu konfiguriert werden müssen.

Ein ähnliches Szenario könnte zur Bestückung einer großen Anzahl neu erworbener Systeme mit detaillierten Bestandsinformationen benutzt werden. Viele der<br>Informationen wären gleich, wie etwa der Hersteller oder die Leasing für alle eindeutigen Variablen angeben, wie etwa Besitzer, Telefonnummer des primären Benutzers, Systemkennnummer usw. Mit Skripts für das Befüllen<br>eindeutiger Werte könnten alle eindeutigen Variablen gleichzeitig gesetzt

In vielen Fällen kann der Benutzer, der eine genau definierte Task durchführen möchte, mit Hilfe der CLI Informationen über das System schnell abrufen. Für<br>einen Benutzer, der eine umfassende Zusammenfassung aller Systemko

Administratoren können mit Hilfe von CLI-Befehlen Stapelverarbeitungsprogramme oder Skripts schreiben, die zu bestimmten Zeiten ausgeführt werden. Wenn<br>diese Programme ausgeführt werden, können Berichte über gewünschte Kom

# <span id="page-42-1"></span>**Überblick über die Befehlssyntax**

Befehle sind von unterschiedlicher Komplexität. Der einfachste Befehl verfügt lediglich über Befehlsebene 1. Bei dem Befehl omhelp handelt es sich um einen<br>einfachen Befehl. Wenn Sie <sub>omhelp</sub> eingeben, wird eine Liste der

Die nächste Komplexitätsstufe enthält Befehle mit den Befehlsebenen 1 und 2. Alle **about**-Befehle sind Beispiele für Komplexität der Befehlsebene 2. Die Befehle **omconfig about** und **omreport about veranlassen die Anzeige einer sehr kurzen Zusammenfassung. Diese Zusammenfassung enthält<br>Versionsinformationen zur Systems Management Software, die auf dem System installiert is** 

Einige Befehle besitzen die Befehlsebene 1 und die Befehlsebene 2 sowie ein Name=Wertpaar. Ziehen Sie den folgenden Beispielsbefehl in Erwägung, der Server Administrator um weitere Details über die Server Administrator-Umgebung anweist:

omreport about details=true

Befehlsebene 1 ist **omreport**, Befehlsebene 2 ist **about**, und das Name=Wertpaar lautet **details=true.**

Viele Befehle verwenden die Befehlsebenen 1, 2 und 3, erfordern jedoch keine Parameter (Name=Wertpaare). Zu diesem Typ gehören die meisten **omreport**-Befehle. Beispiel:

omreport system alertaction

bewirkt die Anzeige einer Liste von Warnungsmaßnahmen, die für Komponenten im System konfiguriert sind.

Die komplexesten Befehle besitzen alle drei Befehlsebenen und können mehrere Name=Wertpaare enthalten. Beispiel mit zwei Name=Wertpaaren:

omconfig system assetinfo info=depreciation duration=3

Beispiel mit neun Name=Wertpaaren:

omconfig system assetinfo info=acquisition<br>purchasecost=<n> waybill=<n> installdate=<TTMMJJ> purchasedate=<TTMMJJ> ponum=<n> signauth=<Text><br>expensed=<ja | nein> costcenter=<Text>

In jedem Abschnitt sind die Befehlssyntax und weitere Informationen über Befehle mit einem der folgenden Felder (soweit diese zutreffen) formatiert:

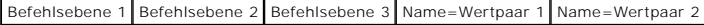

[Zurück zum Inhaltsverzeichnis](file:///E:/Software/svradmin/6.2/ge/CLI/index.htm)

# <span id="page-44-3"></span><span id="page-44-0"></span> **omreport: Systemstatus unter Verwendung des Instrumentation Service anzeigen**

## **Dell™ OpenManage™ Server Administrator Version 6.2-Befehlszeilenschnittstelle Benutzerhandbuch**

- 
- [Zusammenfassung des omreport-Befehls](#page-44-1)  **[Befehle omreport chassis/omreport mainsystem](#page-47-0)**
- <u>[Hilfe zum Befehl omreport](#page-46-0)</u><br>● omreport servermodule-Befehle<br>● omreport preferences-Befehle
- 
- 

- **O** [omreport about](#page-46-2)
- 
- [omreport modularenclosure](#page-46-1) [omreport preferences-Befehle](#page-65-0)

Mit dem Befehl **omreport** können Sie detaillierte Informationen zu den Systemkomponenten anzeigen. Sie können Zusammenfassungen für viele Systemkomponenten gleichzeitig abrufen oder Details zu einer spezifischen Komponente erhalten. In diesem Kapitel erfahren Sie, wie Sie Berichte mit der<br>gewünschten Detaillierung erhalten können.

Die in diesem Kapitel beschriebenen Befehle unterscheiden sich darin, ob sie die Felder definieren, die in den Ergebnissen eines bestimmten **omreport**-Befehls angezeigt werden. Felder werden nur dann definiert, wenn sie über eine besondere oder weniger bekannte Funktion verfügen.

Wie bei allen anderen Komponenten auch können Sie **omreport** zur *Anzeige* des Komponentenstatus und **omconfig** zur *Verwaltung* einer Komponente<br>verwenden. Informationen über die Konfiguration von Komponenten für die Verw Service verwalten".

Unter Verwendung von **omreport**-Befehlen können Sie die zur Ausführung eines **omconfig**-Befehls benötigten Informationen erhalten. Wenn Sie<br>beispielsweise die Minimaltemperatur für ein Warnungsereignis auf einer Temperatur

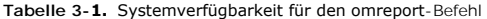

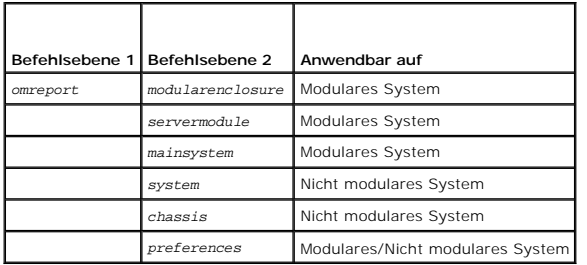

# **Konventionen für Parametertabellen**

Die Auflistung der gültigen Parameter für einen Befehl erfolgt in alphabetischer Reihenfolge und nicht in der Reihenfolge, in der sie in der Befehlszeilenoberfläche angezeigt werden.

Das Symbol *|,* (häufig als *Pipe*-Symbol bezeichnet) ist der logische *Exklusiv-Oder*-Operator. Zum Beispiel bedeutet aktivieren | deaktivieren, dass Sie die Komponente oder Funktion zwar aktivieren oder deaktivieren können, aber Sie können die Komponente oder Funktion nicht gleichzeitig aktivieren und deaktivieren.

## <span id="page-44-1"></span>**Zusammenfassung des omreport-Befehls**

**ANMERKUNG:** Zwar sind in diesem Kapitel alle möglichen **omreport**-Befehle aufgelistet, doch hängen die auf dem System tatsächlich verfügbaren Befehle von der Systemkonfiguration ab. Die für den Befehl **omreport** angezeigten Ergebnisse können je nach System unterschiedlich sein. Daten werden nur für installierte Komponenten angezeigt.

ANMERKUNG: Wenn ein System ein externes Gehäuse besitzt, können die angezeigten Ergebnisse je nach Betriebssystem unterschiedlich sein. Auf den<br>Systemen SUSE® Linux Enterprise Server und Red Hat® Enterprise Linux® zeigen d nicht in der **omreport**-Ausgabe angezeigt.

[Tabelle 3](#page-44-2)-2 enthält eine übersichtliche Zusammenfassung des Befehls **omreport**. In der Spalte mit der Überschrift "Befehlsebene 1" werden die allgemeinen omreport-Befehle aufgelistet. "Befehlsebene 2" zeigt die wichtigsten Objekte oder Komponenten, die mit **omreport angezeigt** werden Köngen und Stragen und Stragen und Stragen und Stragen in Theodet, chassis,<br>Benutzerberecht

[Tabelle 3](#page-44-2)-2 zeigt die **omreport**-Befehle, die für about, system und main system chassis verfügbar sind. Für Informationen über die Anzeige von Speicherkomponenten, siehe "or

#### <span id="page-44-2"></span>**Tabelle 3-2. Befehlsebene 1, Ebene 2 und Ebene 3 für omreport**

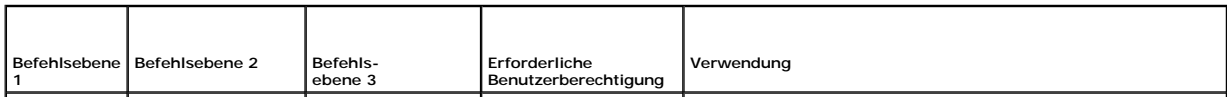

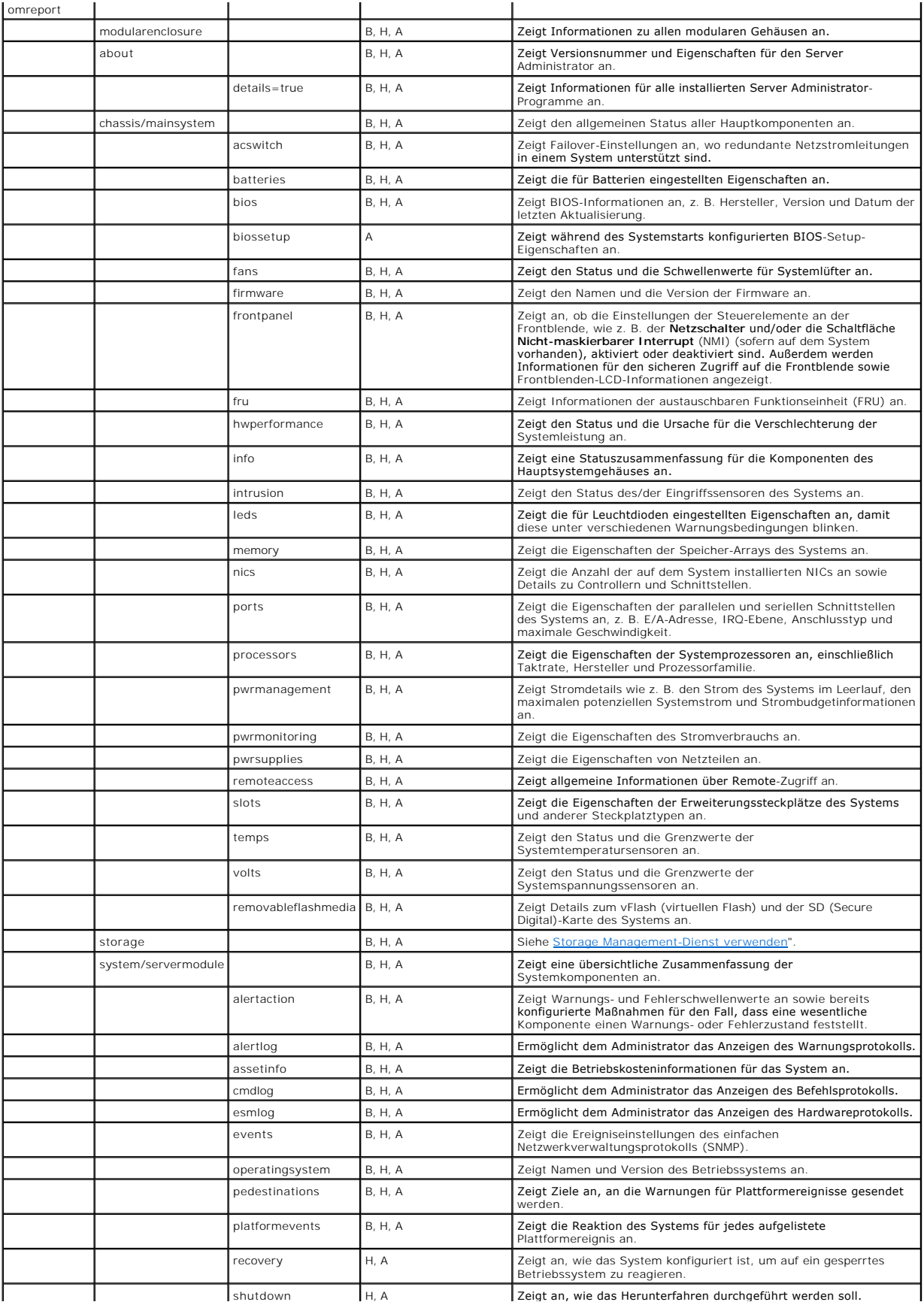

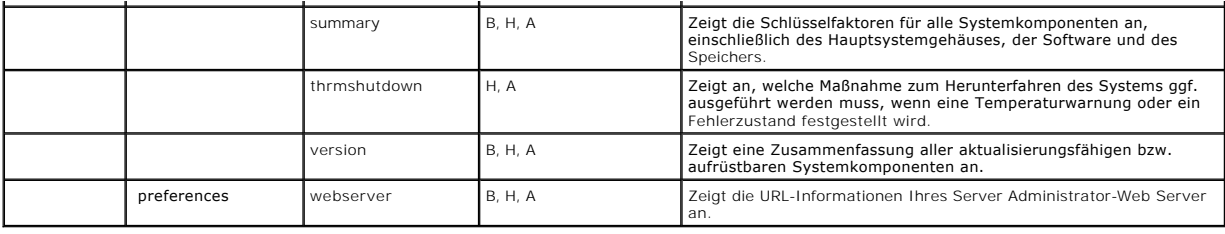

# <span id="page-46-0"></span>**Hilfe zum Befehl omreport**

Verwenden Sie den Befehl **omreport -?**, um eine Liste der für **omreport** verfügbaren Befehle aufzurufen.

Verwenden Sie **omreport** *<Befehlsebene 2> -***?,** um Hilfe zu den Befehlen der Ebene 2 Info, Gehäuse und System aufzurufen. Die folgenden Informationen<br>über **omreport system -?** gelten gleichermaßen für das Aufrufen der Hilf

Geben Sie Folgendes ein, um eine Liste aller gültigen Befehle für **omreport system** anzuzeigen:

omreport system -? | more

# <span id="page-46-1"></span>**omreport modularenclosure**

Verwenden Sie den Befehl **omreport modularenclosure**, um Details zum modularen System anzuzeigen. Geben Sie Folgendes ein:

omreport modularenclosure

**ANMERKUNG:** Dieser CLI-Befehl ist verfügbar, wenn Dell OpenManage Server Administrator auf einem modularen System von Dell installiert ist.

Vom Server Administrator werden Informationen über das modulare Gehäuse und den Chassis Management Controller CMC (falls verfügbar) angezeigt:

**ANMERKUNG:** Wie dies für alle in diesem Handbuch dargestellten Ausgaben gilt, ist auch die folgende Ausgabe nur ein Beispiel, das je nach<br>Systemkonfiguration anders ausfallen kann.

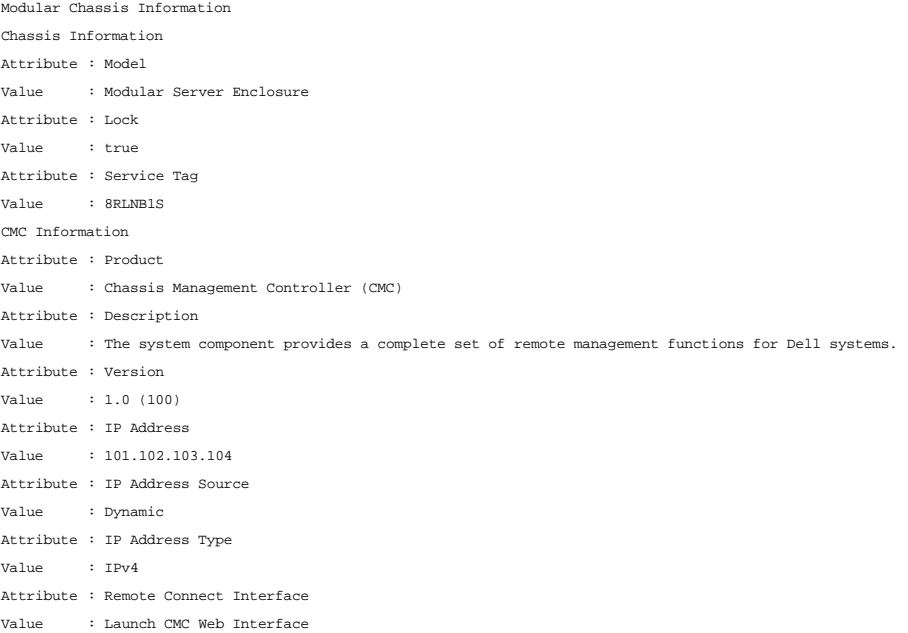

# <span id="page-46-2"></span>**omreport about**

Verwenden Sie den Befehl **omreport about**, um den Produktnamen und die Versionsnummer der auf dem System installierten Systemverwaltungsanwendung<br>anzuzeigen. Es folgt als Beispiel eine vom Befehl **omreport about** bewirkte

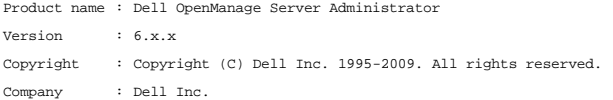

Um Details über die Server Administrator-Umgebung zu erhalten, geben Sie Folgendes ein:

#### omreport about details=true

Der Server Administrator bietet eine Reihe von Diensten, von denen jeder seine eigene Versionsnummer hat. Das Feld **Contains (Enthält**) zeigt<br>Versionsnummern für diese Dienste sowie andere nützliche Details an. Die folgend System installierten Version des Server Administrators auch anders ausfallen kann: Contains: Instrumentation Service 6.*x.x*

```
Storage Management Service 2.x.x
Sun JRE - OEM Installed Version 1.x.x
Secure Port Server 3.x.x
Core Service 1.x.x
Instrumentation Service Integration Layer 1.x.x
Storage Management Service Integration Layer 1.x.x
Server Administrator 6.x.x
```
# <span id="page-47-0"></span>**Befehle omreport chassis/omreport mainsystem**

Verwenden Sie die Befehle **omreport chassis** oder **omreport mainsystem**, um Details zum gesamten Gehäuse oder zu einer bestimmten Komponente anzuzeigen.

# **omreport chassis/omreport mainsystem**

Geben Sie Folgendes ein:

omreport chassis **oder** omreport mainsystem

Der Server Administrator zeigt einen allgemeinen Status des Hauptsystemgehäuses bzw. der Komponenten des Hauptsystems an.

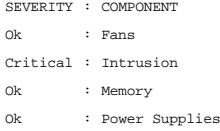

- Ok : Temperatures
- Ok : Voltages

# **omreport chassis acswitch/omreport mainsystem acswitch**

Verwenden Sie den Befehl **omreport chassis acswitch oder omreport mainsystem acswitch, wenn das System über redundante Wechselstromleitungen<br>verfügt, die in einer Failover-Anordnung konfiguriert wurden. Geben Sie Folgendes** 

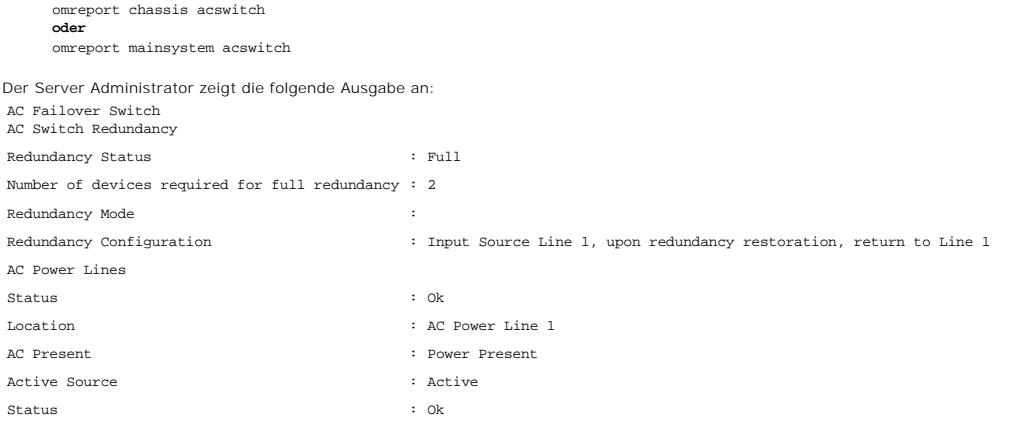

<span id="page-48-1"></span>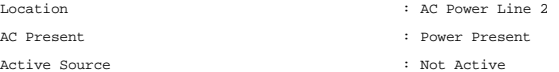

Der Server Administrator meldet Werte für die Felder **Redundanzstatus** und **Redundanzmodus**.

# **omreport chassis batteries/omreport mainsystem batteries**

Verwenden Sie den Befehl **omreport chassis batteries** oder **omreport mainsystem batteries**, um die Batterieeigenschaften anzuzeigen. Geben Sie Folgendes ein:

```
omreport chassis batteries
oder
omreport mainsystem batteries
```
Der Server Administrator zeigt die Zusammenfassung der Batterieinformationen zum System an.

## **omreport chassis bios/omreport mainsystem bios**

Verwenden Sie den Befehl **omreport chassis bios/omreport mainsystem bios**, um die aktuellen BIOS-Informationen anzuzeigen. Geben Sie Folgendes ein:

omreport chassis bios **oder** omreport mainsystem bios

Server Administrator zeigt die Zusammenfassung der BIOS-Informationen zum System an.

## **omreport chassis biossetup/omreport mainsystem biossetup**

Verwenden Sie den Befehl **omreport chassis biossetup** oder **omreport mainsystem biossetup,** um BIOS-Setup-Parameter anzuzeigen, die normalerweise nur<br>während des Systemstarts angezeigt werden.

Geben Sie Folgendes ein:

```
omreport chassis biossetup
oder
omreport mainsystem biossetup
```
[Tabelle 3](#page-48-0)-3 zeigt die verfügbaren BIOS-Einstellungsparameter an:

**ANMERKUNG:** Es werden nicht alle BIOS-Setup-Parameter angezeigt. Nur die die während des Systemstarts konfigurierten BIOS-Setup-Eigenschaften, werden angezeigt.

#### <span id="page-48-0"></span>**Tabelle 3-3. BIOS-Setup-Parameter**

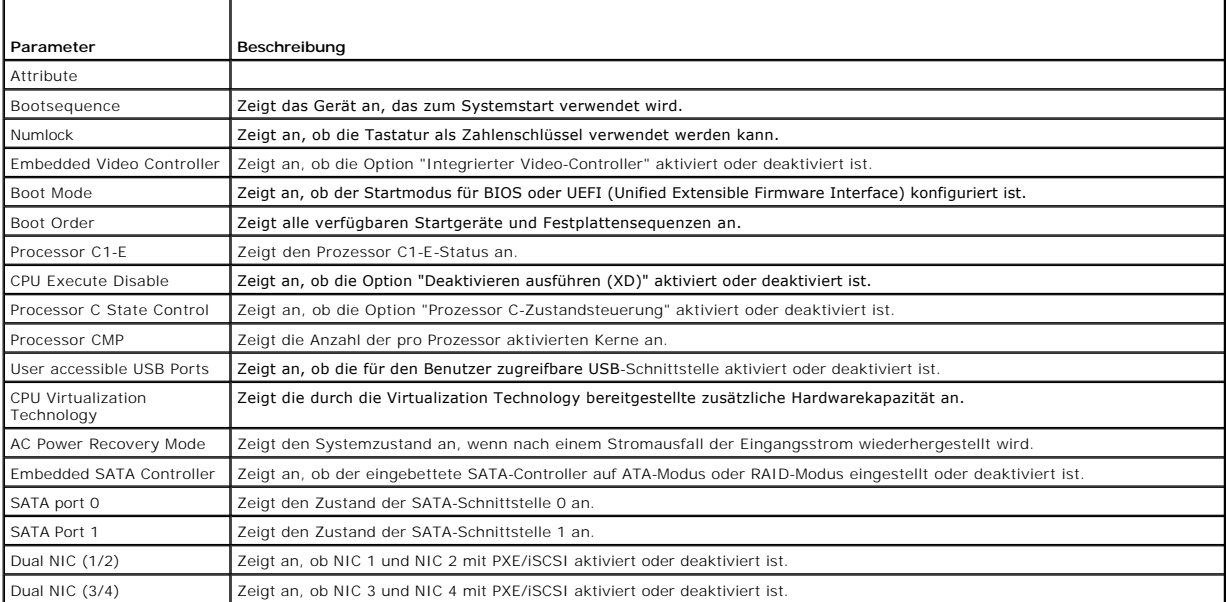

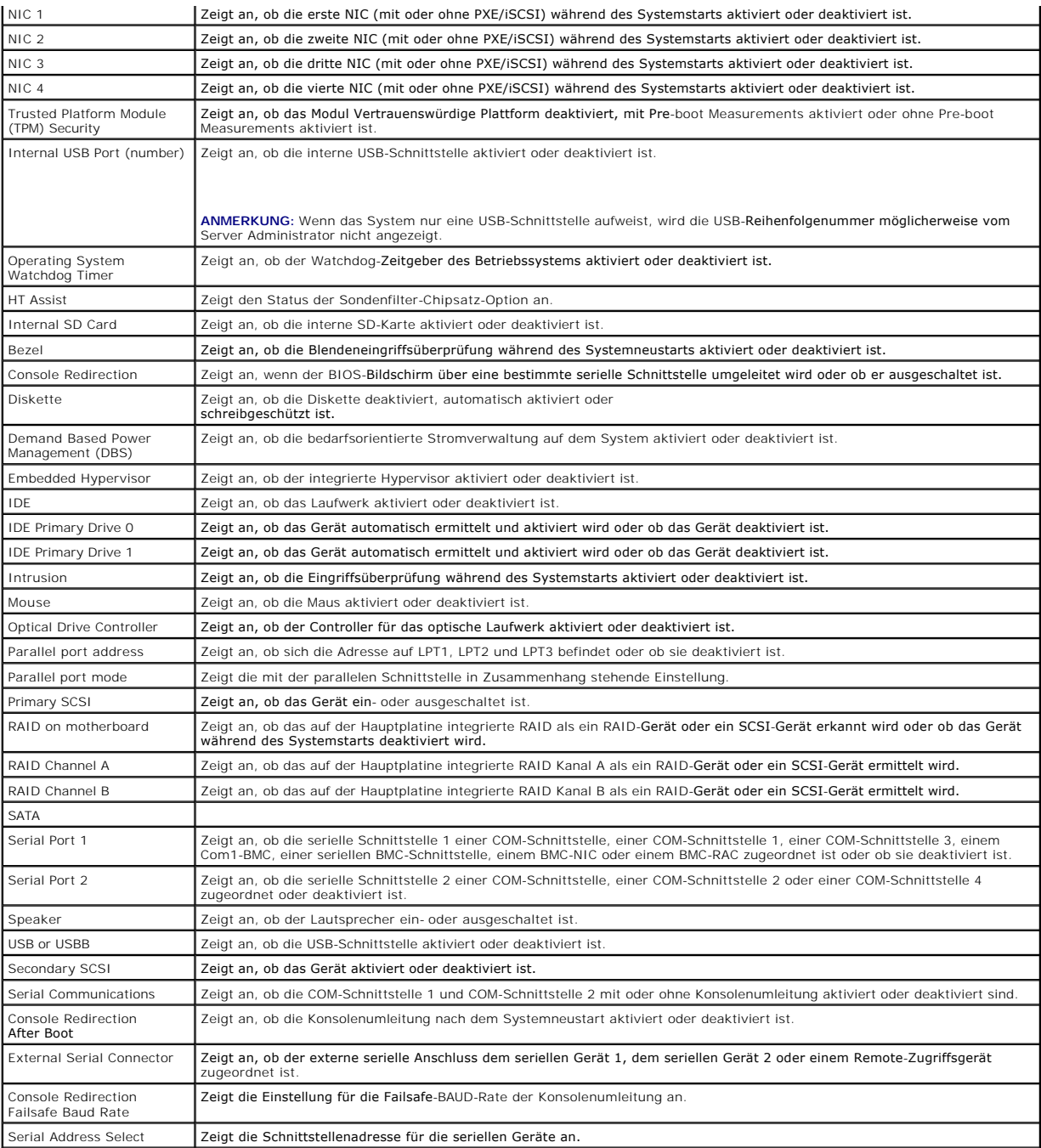

# **omreport chassis bmc/omreport mainsystem bmc**

Diesen Befehl gibt es in dieser Version nicht mehr. Er wurde durch den Befehl **[omreport chassis remoteaccess/omreport mainsystem remoteaccess](#page-57-0)** ersetzt.

# **omreport chassis currents/omreport mainsystem currents**

Dieser Befehl steht mit dem Server Administrator nicht mehr zur Verfügung.

# **omreport chassis removableflashmedia/omreport mainsystem removableflashmedia**

Mit dem Befehl **omreport chassis removableflashmedia** oder **omreport mainsystem removableflashmedia** können Sie Details zu den wechselbaren Flash-<br>Datenträgern nebst ihrem Funktionszustand anzeigen. Geben Sie Folgendes ein

omreport chassis removableflashmedia **oder** omreport mainsystem removableflashmedia

Server Administrator zeigt eine Zusammenfassung der Informationen zu den wechselbaren Flash-Datenträgern Ihres Systems an.

Je nach Systemkonfiguration gestaltet sich die Ausgabe folgendermaßen:

Removable Flash Media Information

Health : Critical

Internal Dual SD Module Redundancy :

Attribute : Redundancy

Value : Lost

Critical

Internal SD Modules Status

Status : OK

Connector Name : System Board SD Status 1

State : Present

Storage Size : 512 MB

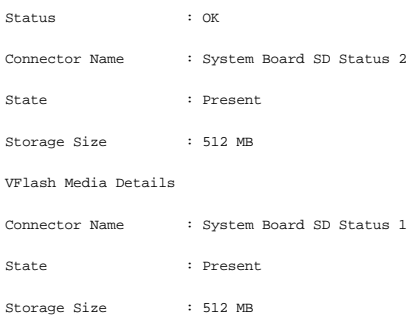

## **omreport chassis fans/omreport mainsystem fans**

Verwenden Sie den Befehl **omreport chassis fans** oder **omreport mainsystem fans,** um den Status und die Einstellungen der Lüftersonde anzuzeigen. Geben<br>Sie Folgendes ein:

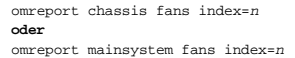

Der Parameter index ist optional. Wenn der Index nicht angegeben wird, zeigt der Server Administrator eine Zusammenfassung des Status, der Messwerte und der Schwellenwerte für alle Lüftersonden an, die im System vorhanden sein könnten. Wenn der Index angegeben wird, zeigt der Server Administrator eine Zusammenfassung für eine bestimmte Lüftersonde an.

## **omreport chassis firmware/omreport mainsystem firmware**

Verwenden Sie den Befehl **omreport chassis firmware** oder **omreport mainsystem firmware,** um die aktuellen Firmware-Eigenschaften anzuzeigen. Geben Sie Folgendes ein:

omreport chassis firmware **oder** omreport mainsystem firmware

Der Server Administrator zeigt eine Zusammenfassung der Firmware-Eigenschaften des Systems an.

# **omreport chassis frontpanel/omreport mainsystem frontpanel**

Verwenden Sie den Befehl **omreport chassis frontpanel** oder **omreport mainsystem frontpanel,** um anzuzeigen, ob die Einstellungen für die Schaltflächen auf<br>der Vorderseite, wie z. B. der Netzschalter und/oder die Schaltflä deaktiviert sind.

Wenn die Funktion zur Außerkraftsetzung des **Netzschalters** auf Ihrem System vorhanden ist, können Sie sehen, ob die Außerkraftsetzung des **Netzschalters** aktiviert ist oder nicht. Wenn aktiviert, schaltet der **Netzschalter** den Strom für das System **ein** und **aus**.

Wenn die **NMI**-Schaltfläche auf Ihrem System vorhanden ist, können Sie sehen, ob die **NMI**-Schaltfläche aktiviert ist oder nicht. Die **NMI**-Schaltfläche kann zur Problembehebung von Software- und Gerätefehlern eingesetzt werden, sofern bestimmte Betriebssysteme verwendet werden.

Unter **Front Panel LCD Security Access** wird angezeigt, ob die Informationen für den sicheren Zugriff auf die Frontblende auf **View** (Anzeigen), **Modify**<br>(Ändern) oder **Disable** (Deaktivieren) eingestellt sind.

Unter **Front Panel LCD Information** werden Informationen wie Service-Tag-Nummer, Remote-Anzeigestatus usw. angezeigt.

# **omreport chassis fru/omreport mainsystem fru**

Verwenden Sie den Befehl **omreport chassis fru** oder **omreport mainsystem fru**, um die FRU-Eigenschaften anzuzeigen. Wenn Sie folgenden Befehl eingeben:

omreport chassis fru **oder** omreport mainsystem fru

zeigt der Server Administrator eine Zusammenfassung der FRU-Informationen des Systems an. Diese Informationen sind über die graphische<br>Benutzeroberfläche des Server Administrator, SNMP und das gemeinsame Informationsmodell Fehlerbehebungsmaßnahmen verwendet.

#### **omreport chassis hwperformance/omreport mainsystem hwperformance**

Verwenden Sie den Befehl **omreport chassis hwperformance** oder **omreport mainsystem hwperformance,** um den Status und die Ursache für die<br>Verschlechterung der Systemleistung anzuzeigen. Wenn Sie folgenden Befehl eingeben:

omreport chassis hwperformance **oder**

omreport mainsystem hwperformance

zeigt der Server Administrator eine Zusammenfassung der Informationen zur Verschlechterung der Systemhardwareleistung an.

**ANMERKUNG:** Dieser Befehl gilt ausschließlich für bestimmte Dell™ *xx*0*x*-Systeme, die den PMBus unterstützen.

Je nach Systemkonfiguration gestaltet sich die Ausgabe folgendermaßen: Hardware Performance

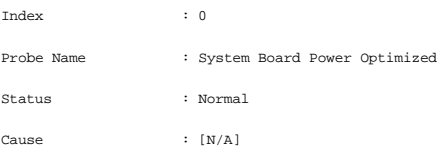

## **omreport chassis info/omreport mainsystem info**

Verwenden Sie den Befehl **omreport chassis info** oder **omreport mainsystem info**, um eine Zusammenfassung der installierten Komponentenversionen anzuzeigen:

omreport chassis info index=*n* **oder** omreport mainsystem info *index=n*

Der Parameter index gibt eine Gehäusenummer an und ist optional. Wenn der Index nicht angegeben wird, zeigt der Server Administrator eine<br>Zusammenfassung der Gehäuseinformationen für jedes Gehäuse an. Wenn der Index angege Informationen für ein bestimmtes Gehäuse an.

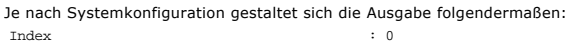

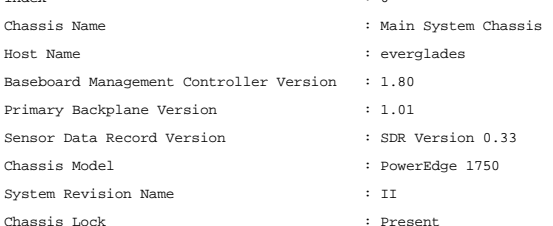

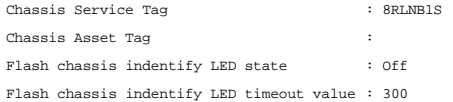

#### **omreport chassis intrusion**

Verwenden Sie den Befehl **omreport chassis intrusion**, um festzustellen, ob die Systemabdeckung offen ist. Der Server Administrator überwacht die Gehäuseeingriffsereignisse, da Eingriffe auf einen versuchten Diebstahl von Systemkomponenten oder auf versuchte unbefugte Wartungsarbeiten am System hindeuten können. Geben Sie Folgendes ein:

omreport chassis intrusion

Eine Meldung, die der folgenden ähnlich ist, zeigt an: Status : Ok

Probe Name : Main chassis intrusion

State : Chassis is closed

# **omreport chassis leds/omreport mainsystem leds**

Verwenden Sie den Befehl **omreport chassis leds** oder **omreport mainsystem leds,** um herauszufinden, ob das Löschen von Festplattenfehlern unterstützt<br>wird und bei welchem Schweregrad die LED aufleuchtet. Geben Sie Folgend

omreport chassis leds index=*n* **oder** omreport mainsystem leds index=*n*

Der Parameter index ist optional. Wenn der Index nicht angegeben wird, zeigt der Server Administrator eine Zusammenfassung der LED-Informationen für<br>Gehäuse 0 an. Wenn der Index angegeben wird, zeigt der Server Administrat

#### Es folgt ein Beispiel einer möglichen Ausgabe:

Flash chassis indentify LED state : Off

Flash chassis indentify LED timeout value : 300

## **omreport chassis memory/omreport mainsystem memory**

Verwenden Sie **omreport chassis memory** oder **omreport mainsystem memory**, um Details zu den einzelnen Speichermodulsteckplätzen im System anzuzeigen. Wenn das System einen redundanten Speicher unterstützt, zeigt dieser Befehl auch Status, Zustand und Art der im System implementierten Speicherredundanz an. Geben Sie Folgendes ein:

omreport chassis memory index=*n* **oder** omreport mainsystem index=*n*

Der Parameter index ist optional. Wenn der Index nicht angegeben wird, zeigt der Server Administrator Informationen für alle Speichermodule im System an. Wenn der Index angegeben wird, zeigt der Server Administrator eine Zusammenfassung für ein bestimmtes Speichermodul an.

Die Ausgabe für einen belegten Speichersteckplatz kann so ähnlich aussehen wie diese:

Index Status Connector Name : DIMM\_B Type Size : 1  $\,$ : OK : SDRAM-SYNCHRONOUS : 256 MB

Auch ein unbelegter Speichersteckplatz hat einen Steckplatznamen. Die Ausgabe für einen unbelegten Speichersteckplatz kann so ähnlich aussehen wie

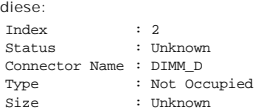

Wenn das System einen redundanten Speicher unterstützt, kann die Redundanzausgabe in etwa so aussehen:

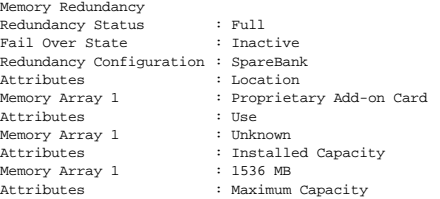

Memory Array 1 Attributes Memory Array 1 : 12288 MB : Slots Available : 12

## **omreport chassis nics/omreport mainsystem nics**

Verwenden Sie den Befehl **omreport chassis nics** oder **omreport mainsystem nics**, um die NIC-Eigenschaften anzuzeigen. Geben Sie Folgendes ein:

omreport chassis nics index=*n* **oder**

omreport mainsystem nics index=*n*

Der Parameter index ist optional. Wenn der Index nicht angegeben wird, zeigt der Server Administrator die Eigenschaften aller NICs im System an. Wenn der Index angegeben wird, zeigt der Server Administrator die Eigenschaften für einen bestimmten NIC an.

Wenn Sie den Index nicht angeben, werden Werte zu den folgenden Feldern angezeigt: **Index (NIC-Kartennummer)**, **Interface Name (Schnittstellenname)** , **Vendor(Händler)** , **Description (Beschreibung)** , **Connection Status (Verbindungsstatus)** und **Slot (Steckplatz)** .

Wenn Sie den Index angeben, werden Werte zu den folgenden Feldern angezeigt: Physical Interface (Physikalische Schnittstelle), Interface<br>(Schnittstelle), IPv4 Addresses (IPv4-Adressen), IPv6 Addresses (IPv6-Adressen), Phys

## **omreport chassis ports/omreport mainsystem ports**

Verwenden Sie den Befehl **omreport chassis ports** oder **omreport mainsystem ports**, um die Eigenschaften der parallelen und seriellen Schnittstellen im System anzuzeigen.

Es werden Werte für die folgenden Felder angezeigt: Port Type (Schnittstellentyp), External Name (Externer Name), Base I/O Address (E/A-<br>Basisadresse), IRQ Level (IRQ-Ebene), Connector Type (Anschlusstyp )und Maximum Speed

**Port Type (Schnittstellentyp)** bezeichnet den genauen Typ der einzelnen Systemschnittstellen, von den allgemeinen seriellen, parallelen und USB-<br>Schnittstellen zu den Schnittstellennamen nach angeschlossenem Gerätetyp, zu

Der **External Name (Externe Name)** ist der Name der Schnittstelle, z. B. seriell oder parallel, USB, Maus, Tastatur usw.

**Base I/O Address (E/A-Basisadresse)** ist die in Hexadezimalformat ausgedrückte E/A-Startadresse.

**IRQ Level (IRQ-Ebene)** ist eine Hardware-Interruptanforderung im System. Die Hardware-Interruptanforderung signalisiert der System-CPU, dass ein<br>Ereignis in einer Peripheriekomponente, z. B. einem Modem oder einem Drucker kommuniziert wird, stellt sie die Standardmethode zur Identifizierung der Art des Geräts dar, das die Unterbrechungsaufforderung sendet.

Connector Type (Anschlusstyp) bezieht sich auf den Typ des Steckers oder Kabels plus Stecker, der zwei Geräte miteinander verbindet, in diesem Fall die Art<br>des Anschlusses, der ein externes Gerät mit einem System verbindet

Maximum Speed (Maximale Geschwindigkeit) ist die Ubertragungsgeschwindigkeit der Schnittstelle. Die Schnittstellengeschwindigkeit bezieht sich auf die<br>Datenübertragungsrate eines Eingabe/Ausgabe-Kanals und wird in Bit pro maximale Geschwindigkeit von 115 Kbps und USB-Version 1.*x*-Schnittstellen über eine maximale Geschwindigkeit von 12 Kbps.

#### **omreport chassis processors/omreport mainsystem processors**

Verwenden Sie den Befehl **omreport chassis processors** oder **omreport mainsystem processors**, um die Eigenschaften der Prozessoren im System anzuzeigen.

Es werden Werte zu den folgenden Feldern angezeigt: Index, Status, Connector Name (Steckplatzname), Processor Brand (Prozessormarke), Processor<br>Version (Prozessorversion), Current Speed (Aktuelle Taktrate) State (Zustand)

**Index** entspricht der Prozessornummer.

**Status entspricht dem aktuellen Status des Prozessors.**

**Connector Name (Steckplatzname)** bezieht sich auf den Namen oder die Nummer des Geräts, das den Prozessorsteckplatz im System belegt.

**Processor Brand (Prozessormarke** ist der Prozessortyp eines Herstellers, z. B. Intel® Itanium®, Intel Pentium® III, Intel Xeon® oder AMD™ Opteron™.

**Processor Version (Prozessorversion)** bezieht sich auf das Modell und die Versionsnummer des Prozessors.

**Current Speed (Aktuelle Taktrate)** ist die tatsächliche Prozessortaktrate in Megahertz zum Zeitpunkt des Systemstarts.

**State (Zustand)** bezieht sich darauf, ob der Prozessorsteckplatz aktiviert oder deaktiviert ist.

**Core Count (Kernzählung)** bezieht sich auf die Anzahl von Prozessoren, die auf einem Chip integriert sind.

#### **Kapazitäten und Cache-Eigenschaften eines bestimmten Prozessors**

Um die Cache-Eigenschaften eines Prozessors an einem bestimmten Anschluss anzuzeigen, geben Sie Folgendes ein:

```
omreport chassis processors index=n
oder
omreport mainsystem processors index=n
```
Der Parameter index ist optional. Wenn der Index nicht angegeben wird, zeigt der Server Administrator die Eigenschaften aller Prozessoren an. Wenn der<br>Index angegeben wird, zeigt der Server Administrator die Eigenschaften

Die folgenden Felder werden für die auf einem bestimmten Mikroprozessor vorhandenen Fähigkeiten definiert.

#### **Für Intel-Prozessor**

- l 64-Bit-Unterstützung
- l Hyperthreading (HT)
- l Virtualization Technology (VT)
- l Bedarfsorientiertes Switching (DBS)
- l Deaktivieren ausführen (XD)
- l Turbomodus

#### **Für AMD-Prozessor**

- l 64-Bit-Unterstützung
- l AMD-V™
- l AMD PowerNow!™
- l No Execute (NX)

Die folgenden Felder werden für einen Cache auf einem bestimmten Mikroprozessor definiert. Wenn der Cache im Prozessor integriert ist, werden die Felder nicht im Cache-Bericht angezeigt:

- l Taktrate
- l Unterstützter Cache-Gerätetyp
- l Aktueller Cache-Gerätetyp
- l Externer Sockelname

**ANMERKUNG:** Aufgrund der Einschränkungen bestimmter Betriebssysteme (z. B. VMware® ESXi) können manche Funktionen nicht bei dieser Version von OpenManage Server Administrator verfügbar sein.

#### **Felder, die für jeden Cache auf einem bestimmten Prozessor angezeigt werden**

Die folgenden Felder werden für jeden Cache auf einem bestimmten Prozessor angezeigt:

**Status** gibt an, ob ein bestimmter Cache auf dem Prozessor aktiviert oder deaktiviert ist.

**Level (Ebene)** bezieht sich auf einen primären oder sekundären Cache. Cache auf primärer Ebene ist eine im Prozessor integrierte Speicherbank. Cache auf<br>sekundärer Ebene ist ein Arbeitsbereich, der den primären Cache vers außerhalb des Prozessors integriert sein. Der interne Prozessor-Cache wird als Level 1 (oder L1) bezeichnet. L2-Cache ist der externe Cache in einem System<br>mit einem Intel Pentium-Prozessor und der zweite Cache, auf den zu physischen Ort sich der Cache befindet (intern oder extern), beschreiben jedoch, auf welchen Cache zuerst zugegriffen wird (L1, daher intern).

**Speed (Taktrate)** bezieht sich auf die Rate, mit der der Cache Daten vom Hauptspeicher zum Prozessor weiterleiten kann.

**Max Size (Max. Größe)** ist die maximale Speichergröße in Kilobyte, die der Cache aufnehmen kann.

**Installed Size (Installierte Größe)** ist die tatsächliche Größe des Cache.

**Type (Typ)** zeigt an, ob der Cache primär oder sekundär ist.

**Location (Standort)** ist der Ort des Cache auf dem Prozessor oder auf einem Chipsatz außerhalb des Prozessors.

Eine **Write Policy (Schreibregel)** beschreibt, wie der Cache mit einem Schreibzyklus umgeht. Bei der Rückschreibregel arbeitet der Cache wie ein Puffer.<br>Wenn der Prozessor einen Schreibzyklus beginnt, empfängt der Cache di

Bei der Durchschreibregel schreibt der Prozessor durch den Cache zum Hauptspeicher. Der Schreibzyklus wird nicht beendet, bis die Daten im Hauptspeicher gespeichert sind.

**Associativity (Assoziativität)** bezieht sich auf die Methode, mit der Hauptspeicherinhalte im Cache gespeichert werden.

- l Mit einem voll adressierten Cache kann jede beliebige Zeile im Hauptspeicher an jedem beliebigen Ort im Cache gespeichert werden.
- l Beim 4-fach Satz-assoziativen Cache werden vier bestimmte Zeilen des Speichers denselben vier Zeilen des Caches direkt zugewiesen.
- l Beim 3-fach Satz-assoziativen Cache werden drei bestimmte Zeilen des Speichers denselben drei Zeilen des Caches direkt zugewiesen.
- l Beim 2-fach Satz-assoziativen Cache werden zwei bestimmte Zeilen des Speichers denselben zwei Zeilen des Caches direkt zugewiesen.
- l Beim 1-fach Satz-assoziativen Cache wird eine bestimmte Zeile des Speichers derselben Zeile des Caches direkt zugewiesen.

Zum Beispiel muss Zeile 0 einer beliebigen Seite im Speicher in der Zeile 0 des Cache-Speichers gespeichert werden.

**Cache Device Supported Type (Vom Cache-Gerät unterstützter Typ)** ist der Typ des statischen Speichers mit wahlfreiem Zugriff (SRAM), den das Gerät unterstützen kann.

**Cache Device Current Type (Aktueller Typ des Cache-Geräts)** ist der Typ des derzeit installierten SRAM, das vom Cache unterstützt wird.

**External Socket Name Silk Screen Name (Aufgedruckter Externer Sockelname)** ist der Name, der auf der Systemplatine neben dem Sockel aufgedruckt ist.

**Error Correction Type (Fehlerkorrekturtyp)** identifiziert den Fehlerkorrekturcode (ECC)-Typ, d**en dieser Speicher durchführen kann. Beispiele sind**<br>korrigierbarer ECC oder unkorrigierbarer ECC.

Dieser Bericht zeigt die Cache-Informationen für jeden auf dem Mikroprozessor vorhandenen Cache an.

## **omreport chassis pwrmanagement/omreport mainsystem pwrmanagement**

Verwenden Sie den Befehl **omreport chassis pwrmanagement** oder **omreport mainsystem pwrmanagement**, um die Obergrenze des Strombudgets und die<br>Stromverwaltungsprofile des Systems anzuzeigen. Die Werte werden je nach Konfig

omreport chassis pwrmanagement **oder**

omreport mainsystem pwrmanagement

Für jedes Stromverwaltungsprofil im System werden Werte für die folgenden Felder angezeigt:

**Maximum Performance (Maximale Leistung)**, **Active Power Controller**, **OS Control (BS-Steuerung)** und **Custom (Benutzerdefiniert)**.

Benutzerdefinierte Attribute sind:

CPU Power and Performance Management (CPU-Strom- und Leistungsverwaltung), Memory Power and Performance Management (Speicherstrom- und<br>Leistungsverwaltung) und **Fan Power and Performance Management (Lüfterstrom**- und Leist

**ANMERKUNG:** Der Befehl **omreport chassis pwrmanagement** oder **omreport mainsystem pwrmanagement** gilt ausschließlich für bestimmte Dell-*xx1x*-Systeme, die den Stromverwaltungsbus (PMBus) unterstützen.

Power Inventory

```
Attribute
:
System Idle Power
     Value
      Attribute
: : 
System Maximum Potential Power
     Value
               :
                  153 W
                   597 W
Power Budget
      Attribute
: : 
Enable Power Cap
     Values
      Attribute
:
: 
Power Cap
     Values
                  Enabled
                   400 W (56%)
```
## **omreport chassis pwrmonitoring/omreport mainsystem pwrmonitoring**

Verwenden Sie den Befehl **omreport chassis pwrmonitoring** oder **omreport mainsystem pwrmonitoring**, um Eigenschaften des Stromverbrauchs Ihres<br>Systems anzuzeigen. Die Werte werden je nach Konfiguration in Watt oder in BTU/

```
omreport chassis pwrmonitoring
oder
omreport mainsystem pwrmonitoring
```
Für jedes Stromüberwachungsprofil im System werden Werte für die folgenden Felder angezeigt:

- l **Stromverbrauchsstatus**
- l **Sondenname**
- l **Messwert**
- l **Warnungsschwellenwert**
- l **Fehlerschwellenwert**
- l **Stromstärke: Position** und **Messwert**
- l **Stromüberwachungsstatistik**
- l **Energieverbrauch**
- l **Startzeit der Messung**
- l **Beendigungszeit der Messung**
- l **Messwert**
- l **Spitzenstrom** des **Systems**
- l **Spitzenstromstärke des Systems**

**ANMERKUNG:** Der Befehl **omreport chassis pwrmonitoring** oder **omreport mainsystem pwrmonitoring** gilt ausschließlich für bestimmte Dell-*xx0*x- und Dell-xx1x-Systeme, die PMBus unterstützen.

## **Tabelle 3-4. omreport chassis pwrmonitoring/omreport mainsystem pwrmonitoring**

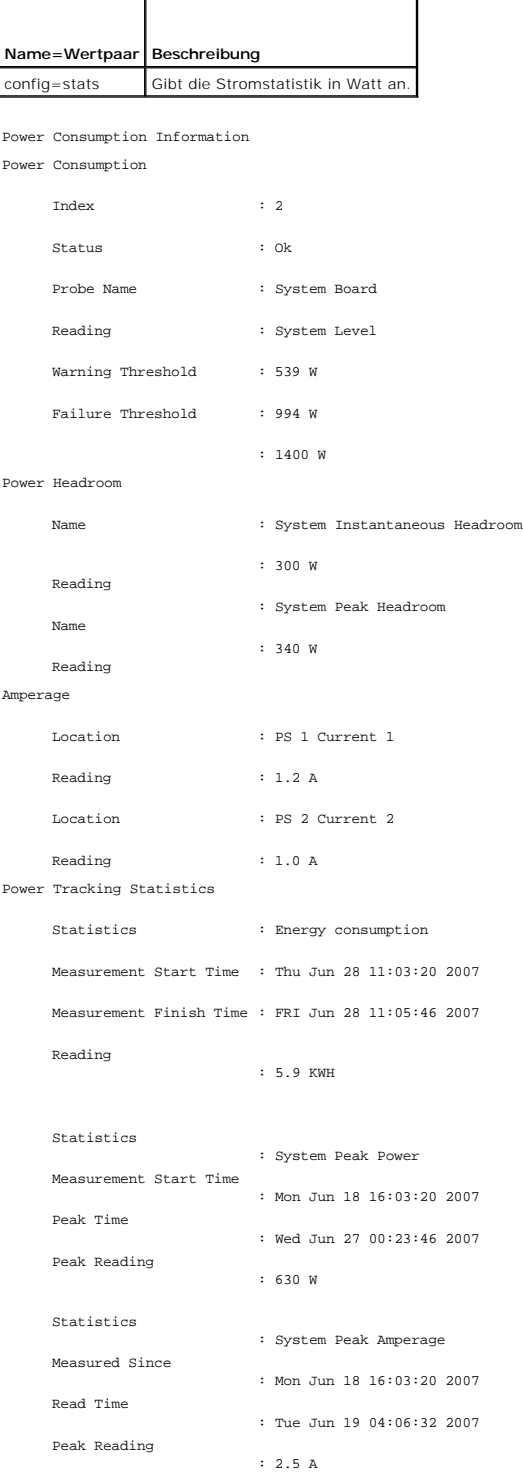

# **omreport chassis pwrsupplies/omreport mainsystem pwrsupplies**

<span id="page-57-1"></span>Verwenden Sie den Befehl **omreport chassis pwrsupplies** oder **omreport mainsystem pwrsupplies**, um die Eigenschaften der Netzteile des Systems anzuzeigen. Geben Sie Folgendes ein:

omreport chassis pwrsupplies **oder** omreport mainsystem pwrsupplies

Für jedes Netzteilprofil im System werden Werte für die folgenden Felder angezeigt:

- l **Status**
- l **Standort**
- l **Typ**
- l **Nennwattleistung Eingabe** (in Watt)
- l **Maximale Wattleistung Ausgabe**
- l **Onlinestatus**
- l **Stromüberwachungsfähig**

## <span id="page-57-0"></span>**omreport chassis remoteaccess/omreport mainsystem remoteaccess**

Verwenden Sie den Befehl **omreport chassis remoteaccess** oder **omreport mainsystem remoteaccess**, um allgemeine Informationen zum Baseboard-<br>Verwaltungs-Controller oder integrierten Remote Access Controller von Dell (BMC/i

Geben Sie Folgendes ein:

omreport chassis remoteaccess **oder** omreport mainsystem remoteaccess

**ANMERKUNG:** Dieser Befehl gilt ausschließlich für die PowerEdge-Systeme *x*8*xx*, *x*9*xx*, *xx0x* und *xx1x*.

Die Ausgabe des Befehls **omreport chassis remoteaccess/omreport mainsystem remoteaccess** führt jeden einzelnen gültigen Parameter auf. <u>[Tabelle 3](#page-57-2)-5</u><br>zeigt die verfügbaren Einstellungen an.

#### <span id="page-57-2"></span>**Tabelle 3-5. omreport chassis remoteaccess/omreport mainsystem remoteaccess**

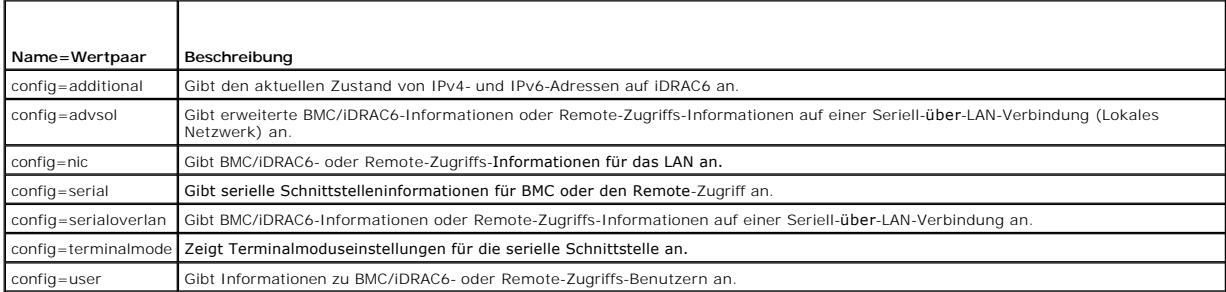

# **omreport chassis slots/omreport mainsystem slots**

Verwenden Sie den Befehl **omreport chassis slots** oder **omreport mainsystem slots**, um die Eigenschaften der Steckplätze im System anzuzeigen.

Geben Sie Folgendes ein:

**oder**

- omreport chassis slots index=*n*
- omreport mainsystem slots index=*n*

Der Parameter index ist optional. Wenn der Index nicht angegeben wird, zeigt der Server Administrator die Eigenschaften aller Steckplätze im System an.<br>Wenn der Index angegeben wird, zeigt der Server Administrator die Eige

Es werden für jeden Steckplatz im System Werte für die folgenden Felder angezeigt: **Index**,**Slot ID (Steckplatzkennung)**, **Adapter** und **Data Bus Width (Datenbusbreite)**.

**Index** ist die Nummer des Steckplatzes im System.

**Slot ID (Steckplatz-ID)** ist der auf die Hauptplatine neben dem Steckplatz aufgedruckte Name. Jeder Steckplatz im System wird durch einen<br>alphanumerischen Text eindeutig identifiziert.

**Adapter** bezieht sich auf Namen und/oder Typ der Karte, die in den betreffenden Steckplatz passt, z. B. Speicher-Array-Controller, SCSI-Adapter, iDRAC6 Enterprise oder HBA.

**Data Bus Width (Datenbusbreite)** ist die in Bit gemessene Breite des Informationspfads zwischen den Komponenten eines Systems. Der Bereich der Datenbusbreite liegt zwischen 16 und 64 Bit.

#### **omreport chassis temps/omreport mainsystem temps**

Verwenden Sie den Befehl **omreport chassis temps** oder **omreport mainsystem temps**, um die Eigenschaften der Temperatursonden des Systems anzuzeigen. Geben Sie Folgendes ein:

omreport chassis temps index=*n* **oder** omreport mainsystem temps index=*n*

Der Parameter index ist optional. Wenn der Index nicht angegeben wird, zeigt der Server Administrator eine Zusammenfassung des Status, der Messwerte<br>und der Schwellenwerte für Temperatursonden an, die im System vorhanden s eine Zusammenfassung für eine bestimmte Temperatursonde an.

#### **omreport chassis volts/omreport mainsystem volts**

Verwenden Sie den Befehl **omreport chassis volts** oder **omreport mainsystem volts**, um die Eigenschaften der Spannungssonden des Systems anzuzeigen. Geben Sie Folgendes ein:

omreport chassis volts index=*n* **oder** omreport mainsystem volts index=*n*

Der Parameter index ist optional. Wenn der Index nicht angegeben wird, zeigt der Server Administrator eine Zusammenfassung des Status, der Messwerte und der Schwellenwerte für Spannungssonden an, die im System vorhanden sein könnten. Wenn der Index angegeben wird, zeigt der Server Administrator eine Zusammenfassung für eine bestimmte Spannungssonde an.

# <span id="page-58-0"></span>**omreport system-Befehle/omreport servermodule-Befehle**

Verwenden Sie die Befehle **omreport system** oder **omreport servermodule**, um Protokolle, Schwellenwerte, Betriebskosteninformationen und Informationen<br>zur Konfiguration von Maßnahmen zum Herunterfahren und Wiederherstellen

#### **omreport system/omreport servermodule**

Verwenden Sie den Befehl **omreport system** oder **omreport servermodule**, um einen allgemeinen Status der Komponenten Ihres Systems anzuzeigen. Wenn Sie einen Ebene-3-Befehl angeben, wie z. B. **omreport system shutdown/omreport servermodule shutdown, erhalten Sie detaillierte Informationen für eine<br>Systemkomponente statt des ausführlichen Status mit dem Befehl <mark>omrepor**</mark>

Geben Sie Folgendes ein:

omreport system **oder** omreport servermodule

Wenn Ihr System sowohl über ein Hauptsystemgehäuse/Hauptsystem als auch über mindestens ein direkt angeschlossenes Speichergerät verfügt, kann der Server Administrator eine Zusammenfassung anzeigen, die dem folgenden Beispiel ähnlich ist.

SEVERITY : COMPONENT Ok : Main System Chassis Critical : Storage

## **Befehle zur Anzeige von Protokollen**

Sie können den Befehl **omreport system** oder **omreport servermodule** zur Anzeige der folgenden Protokolle verwenden: Warnungsprotokoll, Befehlsprotokoll sowie Hardware- oder ESM-Protokoll.

**ANMERKUNG: Wenn das Warnungsprotokoll oder Befehlsprotokoll ungültige XML**-Daten anzeigt (wenn beispielsweise die entsprechend der Auswahl<br>generierten XML-Daten nicht wohlgeformt sind), verwenden Sie den Befehl "omconfig action=clear" um das Protokoll zu löschen und das Problem zu beheben. Wenn Sie die Informationen in dem Protokoll zu einem späteren Zeitpunkt benötigen, sollten Sie eine Kopie des Protokolls speichern, bevor Sie dieses löschen. Weitere Informationen zum Löschen von Protokollen finden Sie<br>unter "<u>[Befehle für das Löschen von Protokollen](file:///E:/Software/svradmin/6.2/ge/CLI/config.htm#wp1062362)</u>".

Um den Inhalt des Warnungsprotokolls anzuzeigen, geben Sie Folgendes ein:

```
omreport system alertlog
oder
omreport servermodule alertlog
```
Um den Inhalt des Befehlsprotokolls anzuzeigen, geben Sie Folgendes ein:

```
omreport system cmdlog
oder
```
omreport servermodule cmdlog

Um den Inhalt des ESM-Protokolls anzuzeigen, geben Sie Folgendes ein:

omreport system esmlog **oder** omreport servermodule esmlog

#### **Gesamtfunktionszustand des ESM-Protokolls**

Wenn Sie **omreport system esmlog** oder **omreport servermodule esmlog** eingeben, wird das ESM-Protokoll angezeigt. In der ersten Zeile des Berichts wird<br>der Gesamftunktionszustand der Systemhardware angezeigt. Zum Beispiel belegt sind, wird folgende Warnung eingeblendet:

Health: Non-Critical (Funktionszustand: Nicht kritisch)

Wenn eine Warnung angezeigt wird, klären Sie alle Warnungsbedingungen und Bedingungen mit kritischem Schweregrad und löschen Sie dann das Protokoll.

## **omreport system alertaction/omreport servermodule alertaction**

Verwenden Sie den Befehl **omreport system alertaction** oder **omreport servermodule alertaction,** um eine Zusammenfassung von Warnungsmaßnahmen<br>anzuzeigen, die für Warnungs- und Fehlerereignisse von Systemkomponenten konfig Administrator reagiert, wenn in einer Komponente ein Warnungs- oder Fehlerereignis auftritt.

Der Befehl **omreport system alertaction** oder **omreport servermodule alertaction** ist vor allem dann nützlich, *wenn man sehen möchte,* welche Warnungsmaßnahmen für Komponenten festgelegt wurden. Um eine Warnungsmaßnahme für eine Komponente *anzugeben*, verwenden Sie den Befehl<br>**omconfig system alertaction** oder **omconfig servermodule alertaction.** Weitere Inform Instrumentation Service verwalten".

**ANMERKUNG:** Aufgrund der Einschränkungen bestimmter Betriebssysteme (z. B. VMware® ESXi) können manche Funktionen nicht bei dieser Version von OpenManage Server Administrator verfügbar sein.

#### **Komponenten und Ereignisse, für die Warnungsmaßnahmen angezeigt werden können**

Sie können Eigenschaften zu Warnungsmaßnahmen für die folgenden Komponenten und Ereignisse anzeigen, wenn die Komponenten/Ereignisse auf dem System vorhanden sind:

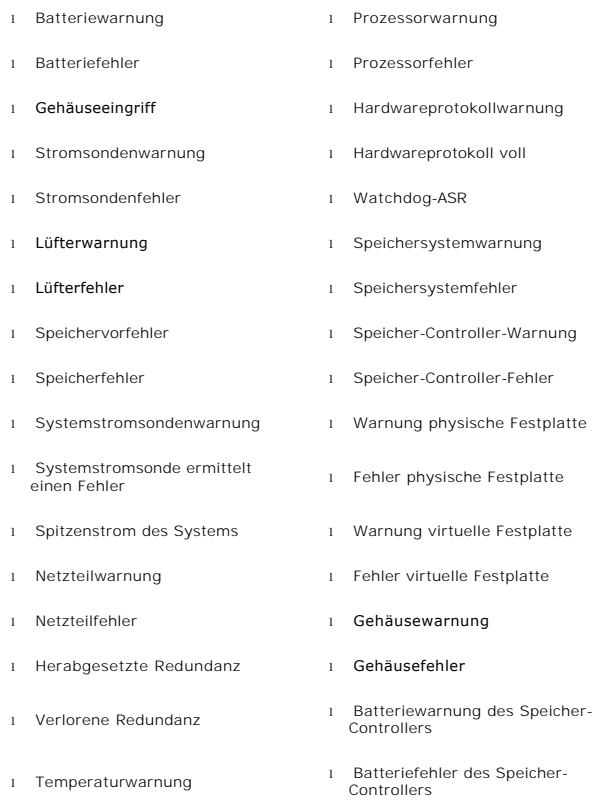

<span id="page-60-1"></span>l Wechselbarer Flash-Datenträger<br>verhanden vorhanden <sup>l</sup> Spannungswarnung <sup>l</sup> Wechselbarer Flash-Datenträger entfernt <sup>l</sup> Spannungsfehler <sup>l</sup> Fehler wechselbarer Flash- Datenträger

**ANMERKUNG:** Ereignisse wie Batteriewarnung des Speicher-Controllers und Batteriefehler des Speicher-Controllers sind auf modularen Systemen nicht verfügbar.

**ANMERKUNG:** Warnung der Systemstromsonde gilt nicht für modulare Systeme.

#### **omreport system assetinfo/omreport servermodule assetinfo**

Verwenden Sie den Befehl **omreport system assetinfo** oder **omreport servermodule assetinfo**, um Betriebskostendaten zum System, wie z. B. Erwerb,<br>Abschreibung und Garantieinformationen, anzuzeigen. Um eines dieser Felder

## **omreport system events/omreport servermodule events**

Verwenden Sie den Befehl **omreport system events** oder **omreport servermodule events**, um die aktuell aktivierten oder deaktivierten SNMP-Traps<br>anzuzeigen. Dieser Befehl zeigt eine Zusammenfassung jeder Komponente im Syste

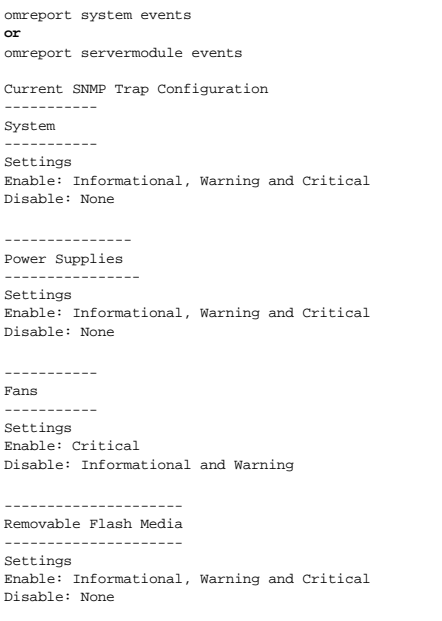

Der vollständige Bericht listet die Einstellungen für alle Komponenten im System auf, für die Ereignisse erzeugt werden können.

Um den Status für Komponenten eines bestimmten Typs anzuzeigen, verwenden Sie den Befehl **omreport system events type=***<Komponentenname>* **oder**<br>**omreport servermodule event type=***<Komponentenname>.* **Dieser Befehl zeigt ei** 

**ANMERKUNG:** Aufgrund der Einschränkungen bestimmter Betriebssysteme (z. B. VMware® ESXi) können manche Funktionen nicht bei dieser Version von OpenManage Server Administrator verfügbar sein.

<span id="page-60-0"></span>**Tabelle 3-6. Systemereignisse nach Komponententyp** 

| Name=Wertpaar      | Beschreibung                            |
|--------------------|-----------------------------------------|
| type=accords       | Zeigt Ereignisse für Netzstromkabel an. |
| type=battery       | Zeigt Ereignisse für Batterien an.      |
| type=fanenclosures | Zeigt Ereignisse für Lüftergehäuse an.  |
| $type = fans$      | Zeigt Ereignisse für Lüfter an.         |

<span id="page-61-1"></span>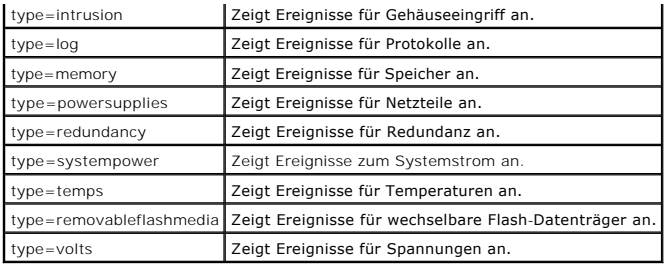

## **Beispielsbefehl für einen Ereignistyp**

Geben Sie Folgendes ein:

omreport system events type=fans **oder**

omreport servermodule events type=fans

Es folgt ein Beispiel einer möglichen Ausgabe:

Fans ----------- Settings Enable: Critical Disable: Informational and Warning

## **omreport system operatingsystem/omreport servermodule operatingsystem**

Verwenden Sie den Befehl **omreport system operatingsystem** oder **omreport servermodule operatingsystem**, um Informationen über das Betriebssystem anzuzeigen.

## **omreport system pedestinations/omreport servermodule pedestinations**

Verwenden Sie den Befehl **omreport system pedestinations** oder **omreport servermodule pedestinations,** um die für Warnungen bei Plattformereignissen<br>konfigurierten Ziele anzuzeigen. Abhängig von der Anzahl der angezeigten

Geben Sie Folgendes ein:

omreport system pedestinations **oder**

omreport servermodule pedestinations

Die Ausgabe des Befehls **omreport system pedestinations** oder **omreport servermodule pedestinations** zeigt eine Liste der einzelnen gültigen Parameter an.

**ANMERKUNG:** Die tatsächliche Anzahl der Ziele, die auf Ihrem System konfiguriert werden können, kann hiervon abweichen.

[Tabelle 3](#page-61-0)-7 zeigt die verfügbaren Einstellungen an.

#### <span id="page-61-0"></span>**Tabelle 3-7. Einstellungen für omreport system pedestinations/omreport servermodule pedestinations**

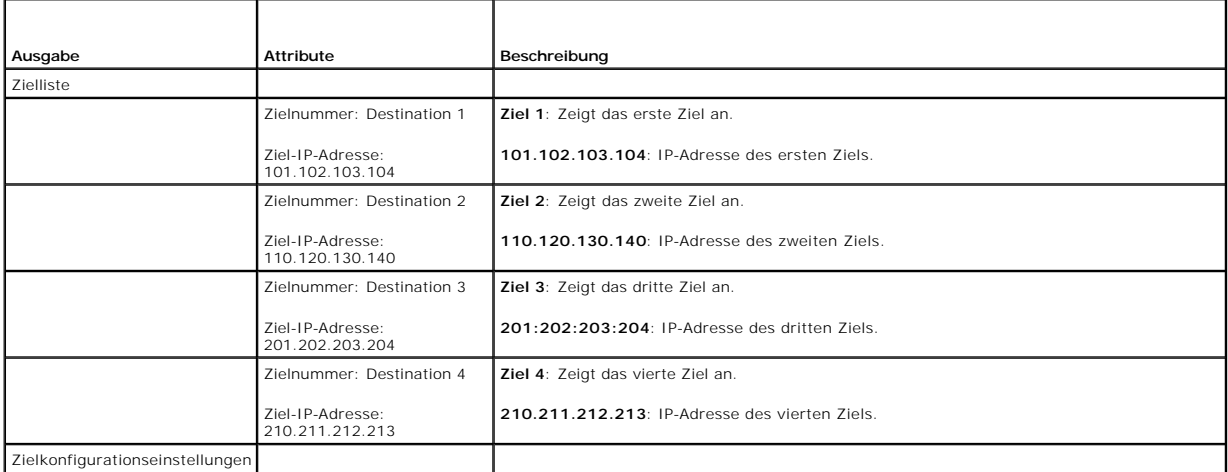

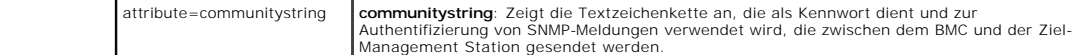

## **omreport system platformevents/omreport servermodule platformevents**

Verwenden Sie den Befehl **omreport system platformevents** oder **omreport servermodule platformevents**, um anzuzeigen, wie das System auf die einzelnen, aufgeführten Plattformereignisse reagiert.

## **omreport system recovery/omreport servermodule recovery**

Verwenden Sie den Befehl **omreport system recovery** oder **omreport servermodule recovery,** um anzuzeigen, ob eine Maßnahmen für den Fall konfiguriert<br>ist, dass sich das Betriebssystem aufgehängt hat. Sie können auch die An ein Betriebssystem nicht mehr reagiert.

#### **omreport system shutdown/omreport servermodule shutdown**

Verwenden Sie den Befehl **omreport system shutdown** oder **omreport servermodule shutdown,** um anstehende Maßnahmen zum Herunterfahren Ihres<br>Systems anzuzeigen. Wenn Eigenschaften für das Herunterfahren des Systems konfigur angezeigt.

**ANMERKUNG:** Aufgrund der Einschränkungen bestimmter Betriebssysteme (z. B. VMware® ESXi) können manche Funktionen nicht bei dieser Version von OpenManage Server Administrator verfügbar sein.

## **omreport system summary/omreport servermodule summary**

Verwenden Sie den Befehl **omreport system summary** oder **omreport servermodule summary**, um eine ausführliche Zusammenfassung von den derzeit auf Ihrem System installierten Software- und Hardwarekomponenten anzuzeigen.

#### **Beispielbefehlsausgabe**

Geben Sie Folgendes ein:

omreport system summary **oder**

omreport servermodule summary

Die im CLI-Fenster angezeigte Ausgabe ist abhängig von der Systemverwaltungssoftware, vom Betriebssystem sowie von den im System installierten Hardwarekomponenten und Zusatzgeräten. Die folgenden *partiellen* Befehlsergebnisse stimmen möglicherweise nicht mit den Ergebnissen für die Hardware-<br>und Softwarekonfiguration Ihres Systems überein:

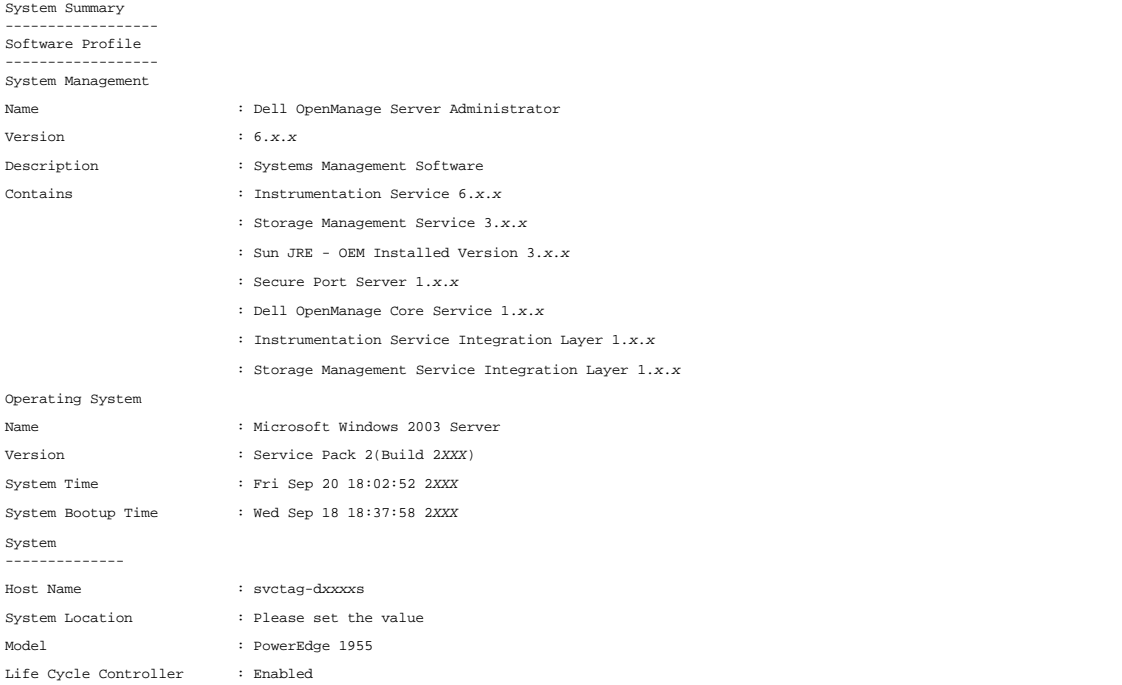

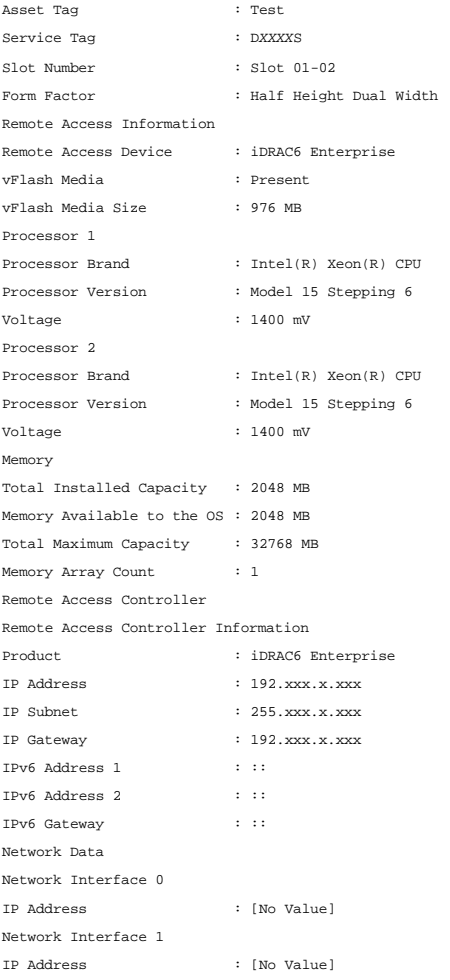

Die zusammenfassenden Hardwareinformationen des Systems enthalten Datenwerte für installierte Komponenten der folgenden Typen, die im System vorhanden sind:

# **Systemattribute**

- l Host-Name
- l Systemstandort

# **Hauptsystemgehäuse/Hauptsystem**

### **Gehäuse**

- l Gehäusemodell
- l Gehäuse-Service-Tag-Nummer
- l Gehäuseschloss
- l Gehäusesystemkennnummer

## **Remote-Zugriffsinformationen**

- l Remote-Zugriffsgerät
- l vFlash-Datenträger
- l vFlash-Datenträgergröße

#### **Prozessor**

Folgende Informationen werden für jeden Prozessor im System aufgelistet:

- l Prozessorhersteller
- l Prozessorfamilie
- l Prozessorversion
- l Aktuelle Taktrate
- l Maximale Taktrate
- l Externe Taktrate
- l Spannung

#### **Speicher**

- l Installierte Gesamtkapazität
- l Gesamte installierte Kapazität, die dem Betriebssystem zur Verfügung steht
- l Maximale Gesamtkapazität
- l Speicher-Array-Anzahl

#### **Speicher-Array**

Folgende Einzelheiten werden für jede Speicherplatine oder jedes Modul im System aufgelistet (zum Beispiel für die Systemplatine oder für das Speichermodul in einer vorgegebenen Steckplatznummer):

- l Standort
- l Verwendung
- l Installierte Kapazität
- l Maximale Kapazität
- l Verfügbare Steckplätze
- l Verwendete Steckplätze
- l ECC-Typ

#### **BIOS**

- l Hersteller
- l BIOS-Version
- l Freigabedatum

#### **Firmware**

- l Name
- l Version

## **Netzwerkschnittstellenkarte**

Folgende Einzelheiten werden für jeden NIC im System aufgelistet:

- l IP-Adresse
- l Subnetzmaske
- l Standard-Gateway
- l MAC-Adresse

# **Speichergehäuse**

Folgende Einzelheiten werden für jedes mit dem System verbundene Speichergehäuse aufgelistet:

- <span id="page-65-2"></span>l Name
- l Produkt-ID

## **omreport system thrmshutdown/omreport servermodule thrmshutdown**

Verwenden Sie den Befehl **omreport system thrmshutdown** oder **omreport servermodule thrmshutdown**, um die für ein temperaturbedingtes Herunterfahren konfigurierten Eigenschaften anzuzeigen.

Die drei für temperaturbedingtes Herunterfahren angezeigten Eigenschaften sind **disabled**, **warning** oder **failure**. Wenn die CLI die folgende Meldung anzeigt, wurde das temperaturbedingtes Herunterfahren deaktiviert:

```
Thermal protect shutdown severity: disabled
(Schweregrad für temperaturbedingtes Herunterfahren: Deaktiviert)
```
Wenn das System so konfiguriert wurde, dass es herunterfährt, wenn eine Temperatursonde ein Warnungs- oder Fehlerereignis feststellt, wird eine der folgenden Meldungen angezeigt:

```
Thermal protect shutdown severity: warning
Thermal protect shutdown severity: failure
(Schweregrad für temperaturbedingtes Herunterfahren: Warnung
Schweregrad für temperaturbedingtes Herunterfahren: Fehler)
```
# **omreport system version/omreport servermodule version**

Verwenden Sie den Befehl **omreport system version** oder **omreport servermodule version**, um die Versionsnummern des im System installierten BIOS, der Firmware, der Systems Management Software und des Betriebssystems aufzulisten.

Beispielbefehlsausgabe

Geben Sie Folgendes ein:

omreport system version **oder**

omreport servermodule version

Die im CLI-Fenster angezeigte Ausgabe ist abhängig von der Version des im System installierten BIOS, des RAID-Controllers und der Firmware. Die folgenden<br>*partiellen* Befehlsergebnisse stimmen möglicherweise nicht mit den

Version Report

--------------------- Main System Chassis ---------------------

Name : BIOS Version : 0.2.16

Name : BMC Version : 0.26

Name : Primary Backplane Version : 1.01

--------------- Software ---------------

Name : Microsoft Windows Server 2003, Enterprise Edition

Version : 5.2 <Build 3790: Service Pack 2><x86>

Name : Dell Server Administrator Version : 6.2.0

# <span id="page-65-0"></span>**omreport preferences-Befehle**

Verwenden Sie den Befehl **omreport preferences**, um die URL-Informationen zu Ihrem Server Administrator-Web Server anzuzeigen.

[Tabelle 3](#page-65-1)-8 zeigt die verfügbaren Attribute.

<span id="page-65-1"></span>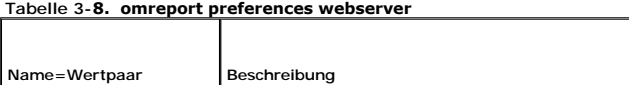

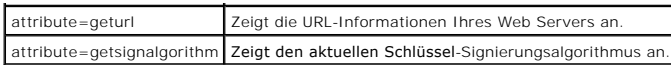

[Zurück zum Inhaltsverzeichnis](file:///E:/Software/svradmin/6.2/ge/CLI/index.htm)

<span id="page-67-0"></span>[Zurück zum Inhaltsverzeichnis](file:///E:/Software/svradmin/6.2/ge/CLI/index.htm)

## **Mit CLI-Befehlsergebnissen arbeiten**

**Dell™ OpenManage™ Server Administrator Version 6.2-Befehlszeilenschnittstelle Benutzerhandbuch**

Benutzer der Server Administrator-Befehlszeilenoberfläche (CLI) können die Befehlsausgaben auf verschiedene Weise verwenden. In diesem Abschnitt wird<br>erläutert, wie eine Befehlsausgabe in einer Datei gespeichert und ein Fo wird.

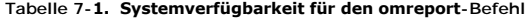

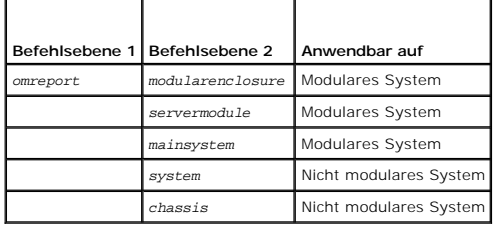

# **Ausgabeoptionen für Befehlsergebnisse**

CLI-Befehlsausgaben werden abhängig vom Betriebssystem in einem Befehlsfenster, in einem X-Terminal oder auf einem Bildschirm als Standardausgabe angezeigt.

Befehlsergebnisse können in eine Datei umgeleitet werden, anstatt als Standardausgabe angezeigt zu werden. Durch das Speichern einer Befehlsausgabe in einer Datei kann die Ausgabe für spätere Analysen oder Vergleiche wiederverwendet werden.

Unabhängig davon, ob die Befehlsergebnisse als Standardausgabe angezeigt oder in eine Datei geschrieben werden, können die Ergebnisse formatiert<br>werden. Das ausgewählte Format bestimmt, wie die Befehlsausgabe angezeigt und

## **Anzeige der Befehlsausgabe steuern**

Jedes Betriebssystem verfügt über eine Methode zur Steuerung der Art und Weise, in der die Befehlsergebnisse in der Standardausgabe angezeigt werden. Mit dem folgenden Befehl kann sichergestellt werden, dass Befehlsergebnisse nicht durchlaufen werden, bevor Sie Gelegenheit haben, sie zu lesen. Die<br>gleiche Befehlssyntax wird für die Microsoft® Windows®-Eingabeaufforderun Server-Terminal verwendet. Um bei der Anzeige einer Befehlsausgabe den Bildlauf zu kontrollieren, geben Sie den CLI-Befehl ein, gefolgt vom Pipe-Symbol und dem Wort more. Geben Sie beispielsweise ein:

```
omreport system summary | more
oder
omreport servermodule summary | more
```
Daraufhin wird der erste Bildschirm der Systemzusammenfassung angezeigt, die sich über mehrere Bildschirme erstreckt. Wenn Sie zur Anzeige des nächsten Bildschirms der Befehlsausgabe bereit sind, drücken Sie die Leertaste.

## **Befehlsausgabe in eine Datei schreiben**

Wenn Befehlsergebnisse in eine Datei umgeleitet werden, können Sie einen Namen für die Datei (und ggf. auch einen Verzeichnispfad) angeben, in welche die<br>Befehlsergebnisse geschrieben werden sollen. Bei der Angabe des Pfad

Zum Speichern von Befehlsergebnissen stehen zwei Möglichkeiten zur Verfügung. Jede Datei, die den gleichen Namen wie die von Ihnen angegebene<br>Ausgabedatei hat, kann überschrieben werden, oder es können neue Befehlsergebnis

#### **Befehlsergebnisse in einer überschreibbaren Datei speichern**

Verwenden Sie die Option **-outc**, um Daten zu überschreiben, die in zuvor geschriebenen Dateien gespeichert sind. Beispiel: Um 11:00 Uhr erfassen Sie die Lüftersondendrehzahlmesswerte für Lüftersonde 0 auf Ihrem System und schreiben die Ergebnisse in eine Datei mit dem Namen **fans.txt**. Geben Sie Folgendes ein:

omreport chassis fans index=0 -outc fans.txt **oder** omreport mainsystem fans index=0 -outc fans.txt

Die folgenden Teilergebnisse werden in die Datei geschrieben:

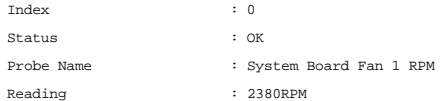

Minimum Warning Threshold : 600RPM Maximum Warning Threshold : 5700RPM Minimum Failure Threshold : 500RPM Maximum Failure Threshold : 6000RPM

Vier Stunden später wiederholen Sie diesen Befehl. Sie sind jetzt nicht mehr an den um 11.00 Uhr in die Datei **fans.txt** geschriebenen Werten interessiert. Geben Sie den gleichen Befehl erneut ein:

omreport chassis fans index=0 -outc fans.txt **oder**

omreport mainsystem fans index=0 -outc fans.txt

Die Daten von 15:00 Uhr überschreiben die Daten von 11:00 Uhr in der Datei **fans.txt**.

**Fans.txt** enthält jetzt Folgendes:

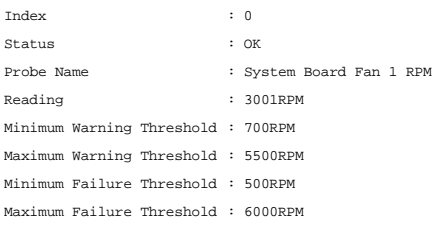

Sie können sich jetzt zum Vergleich der früheren Ausgabe der Lüftersonde 0 mit der aktuellen Ausgabe nicht mehr auf die vorherigen Befehlsergebnisse<br>beziehen, da die Datei **fans.txt** durch Verwendung der Option **-outc** übe

#### **Befehlsergebnisse an eine vorhandene Datei anhängen**

Verwenden Sie die Option **-outa,** um neue Befehlsergebnisse an Daten anzuhängen, die in einer zuvor geschriebenen Datei gespeichert sind. Beispiel: Um<br>11:00 Uhr erfassen Sie die Lüftersondendrehzahlmesswerte für Lüftersond

Geben Sie Folgendes ein:

omreport chassis fans index=0 -outa fans.txt **oder** omreport mainsystem fans index=0 -outa fans.txt

#### **Fans.txt** enthält jetzt Folgendes:

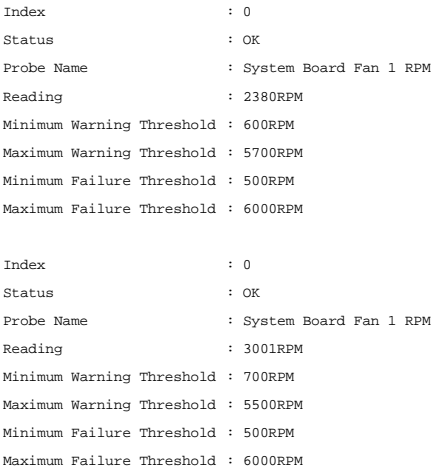

Mit einem Text-Editor kann die Uhrzeit eingefügt werden, zu der jeder einzelne Datenblock erfasst wurde. Beim Vergleich der beiden Ausgaben für die Lüftersonde 0 ist zu sehen, dass der zweite Bericht mehrere Anderungen deutlich macht. Der Messwert für die Lüfterdrehzahl weist zusätzliche 621 U/min auf,<br>befindet sich aber weiterhin im normalen Bereich. Der minimale War um 2000 U/min verringert.

## **Format für die CLI-Befehlsausgabe auswählen**

Für die CLI-Befehlsergebnisse kann ein Format angegeben werden. Dieses Format bestimmt, wie eine Befehlsausgabe angezeigt wird. Wenn die<br>Befehlsergebnisse in eine Datei geschrieben werden, wird das Format von der Datei erf

**ANMERKUNG:** Der Befehl **omconfig** ignoriert die meisten Ausgabeformatierungsoptionen und gibt einfache Textmeldungen zurück. Wenn Sie jedoch für die Anzeige XML-Formatierung auswählen, gibt der Befehl **omconfig** XML-Codes zurück.

Die folgenden Formate stehen zur Verfügung:

l Liste (lst)

l Durch Semikolon getrennte Werte (ssv)

- l Tabelle (tbl)
- l Raw XML (xml)
- l Benutzerdefiniertes Format (cdv)

Die Syntax für die Formatierungsoption lautet:

<Befehl> -fmt <Formatoption>

Geben Sie beispielsweise ein:

omreport system summary -fmt tbl **oder** omreport servermodule summary -fmt tbl

wobei **-fmt tbl** das Tabellenformat angibt.

Die Formatierungsoption kann mit der Option, die Ausgabe in eine Datei zu schreiben, kombiniert werden. Geben Sie beispielsweise ein:

omreport system summary -fmt tbl -outa summary.txt **oder** omreport servermodule summary -fmt tbl -outa summary.txt

wobei **-fmt tbl** das Tabellenformat angibt und **-outa** festlegt, dass die Befehlsergebnisse an eine Datei mit dem Namen **summary.txt** angehängt werden.

#### **Liste (lst)**

Das Standardformat lautet **lst** oder Listenformat. Verwenden Sie dieses Format immer dann, wenn die Ausgabe so optimiert werden soll, dass sie möglichst leicht lesbar ist. Ein Format für die Befehlsausgabe muss nur dann angeben werden, wenn ein anderes Format als **lst** verwendet werden soll.

Um das folgende Beispiel einer Befehlsausgabe im Format **lst** anzuzeigen, geben Sie Folgendes ein:

omreport system summary **oder** omreport servermodule summary

Es ist keine besondere Formatierungsoption erforderlich, da das Listenformat das standardmäßige Anzeigenformat ist. Der Netzwerkdatenteil der als Beispiel<br>verwendeten Systemzusammenfassung wird wie folgt angezeigt:

Network Data

--------------

Network Interface Card 0 Data IP Address : 143.166.152.108 Subnet Mask : 255.255.255.0 Default Gateway : 143.166.152.1 MAC Address : 00-02-b3-23-d2-ca

#### **Tabelle (tbl)**

Verwenden Sie die Option **tbl** bzw. die Tabellenformatierungsoption, damit die Daten in Spalten und Zeilen einer Tabelle formatiert werden. Um das folgende Beispiel einer Befehlsausgabe im Tabellenformat anzuzeigen, geben Sie Folgendes ein:

omreport system summary -fmt tbl **oder** omreport servermodule summary -fmt tbl

Das Ausgabebeispiel wird wie folgt angezeigt:

------------------------------ Network Interface Card 0 Data ------------------------------

| ATTRIBUTE | VALUE

| IP Address | 143.166.152.108 | Subnet Mask | 255.255.255.0 | Default Gateway | 143.166.152.1 | MAC Address | 00-02-b3-23-d2-ca

#### **Durch Semikolon getrennte Werte (ssv)**

Verwenden Sie die Formatierungsoption **ssv**, damit die Ausgabe in einem Format angezeigt wird, in dem die einzelnen Werte durch Semikolons getrennt sind.<br>Dieses Format erlaubt es außerdem, die Befehlsausgabergebnisse in ei

omreport system summary -fmt ssv **oder** omreport servermodule summary -fmt ssv

Das Ausgabebeispiel wird wie folgt angezeigt:

------------------------------ Network Data ------------------------------ Network Interface Card 0 Data IP Address;143.166.152.108 Subnet Mask;255.255.255.0

Default Gateway;143.166.152.1 MAC Address;00-02-b3-23-d2-ca

#### **Raw XML (xml)**

Verwenden Sie die Formatierungsoption **xml**, um eine Ausgabe zu erzeugen, die zur Verwendung durch Systemverwaltungsanwendungen oder zur Eingabe in<br>andere Anwendungen geeignet ist, die XML benutzen. Um das folgende Beispie

omreport system summary -fmt xml **oder** omreport servermodule summary -fmt xml

Das Ausgabebeispiel wird wie folgt angezeigt:

<NIC-Status>1</NIC-Status><IP-Adresse>143.166.152.108</IP-Adresse><Subnetzmaske>255.255.255.0</Subnetzmaske><Standard-Gateway>143.166.152.1</Standard-Gateway><MAC-Adr.>00-02-b3-23-d2-ca</MAC-Adr.>

#### **Benutzerdefiniertes Format (cdv)**

Verwenden Sie die **cdv**-Formatierungsoption, um exportierte Daten in benutzerdefiniertem Format anzugeben. Diese Option kann mit allen **omreport**-Befehlen angegeben werden. Beispiel: Um eine Systemübersicht in benutzerdefiniertem Format zu erstellen, geben Sie Folgendes ein:

omreport system summary -fmt cdv **oder** omreport servermodule summary -fmt cdv

Für das benutzerdefinierte Format können Einstellungen auch mit Hilfe des Befehls **omconfig** gewählt werden. Die gültigen Werte für Begrenzungszeichen sind: exclamation (Ausrufezeichen), semicolon (Semikolon), at (Klammeraffe), hash (Rautenzeichen), dollar (Dollar), percent (Prozent), caret (Winkelzeichen),<br>asterisk (Sternchen), tilde (Tilde), question (Fragezeichen), co

Die folgenden Beispiele zeigen, wie das Begrenzungszeichen zum Trennen von Datenfeldern auf Sternchen eingestellt wird:

omconfig preferences cdvformat delimiter=asterisk

[Zurück zum Inhaltsverzeichnis](file:///E:/Software/svradmin/6.2/ge/CLI/index.htm)

# <span id="page-71-0"></span>**Storage Management-Dienst verwenden**

**Dell™ OpenManage™ Server Administrator Version 6.2-Befehlszeilenschnittstelle Benutzerhandbuch**

 $\bullet$  <u>[CLI-Befehlssyntax](#page-71-1)</u> exercise the controller-Befehle<br>**O** omconfig - Befehle für O [Syntax für erforderliche, optionale und variable Befehlselemente](#page-71-2) virtuelle Festplatte<br>
• omconfig-Befehle für **Benutzerberechtigungen für omreport storage und omconfig storage** [physische Festplatten](#page-96-0) ● <u>[omreport-Befehl](#page-72-1)</u> ● omconfig - [Batteriebefehle](#page-103-0) ● omconfig - Batteriebefehle ● omconfig - Batteriebefehle ● omconfig - Batteriebefehle ● omconfig - batteriebefehle → omconfig - batteriebefehle → omconfig - batteriebefehl **O** <u>[omreport Storage Help](#page-72-2)</u>  $\overline{a}$ Anschlussbei<br>**O** omconfig omconfig - [Globale Befehle](#page-76-0) 
and the config - [Gehäusebefehle](#page-105-1) 
and the config - Gehäusebefehle

Mit der CLI des Storage Management können Sie alle Berichts-, Konfigurations- und Verwaltungsfunktionen des Storage Management über eine Befehlsshell<br>des Betriebssystems ausführen. Mit der Storage Management-CLI können Sie

Die Storage Management-CLI bietet erweiterte Optionen für die Dell™ OpenManage™ Server Administrator-Befehle **omreport** und **omconfig**. Dieses Kapitel dokumentiert nur die Befehle **omreport** und **omconfig, die für das Storage Management gelten. Weitere Informationen finden Sie im** *Dell OpenManage:*<br>*Installations- und Sicherheitsbenutzerhandbuch.* Weitere Informationen *D*ell OpenManage Server Administrator-Storage Management-Benutzerhandbuch.

# <span id="page-71-1"></span>**CLI-Befehlssyntax**

Wie alle Befehle vom Server Administrator, besteht die Befehlssyntax von **omreport** und **omconfig** aus festgelegten Befehls-"ebenen". Die erste Befehlsebene ist der Befehlsname: **omreport** oder **omconfig. Nachfolgende Befehlsebenen stellen einen höheren Grad an Genauigkeit bezüglich des Objekttyps bereit, für<br>den der Befehl gedacht ist, oder der Informationen, die der Befehl a** 

Zum Beispiel besitzt die folgende **omconfig**-Befehlssyntax drei Ebenen:

omconfig storage pdisk

[Tabelle 6](#page-71-3)-1 beschreibt diese Befehlsebenen.

#### <span id="page-71-3"></span>**Tabelle 6-1. Beispielbefehlsebenen**

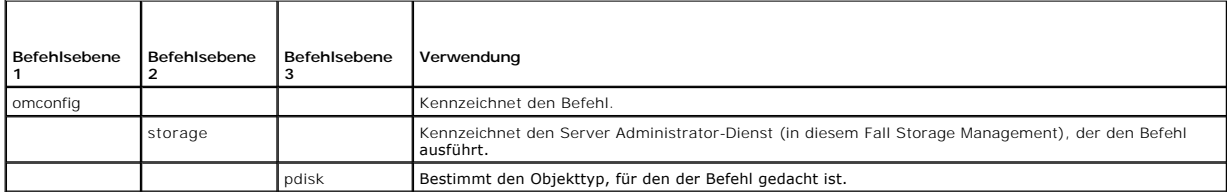

Nach den Befehlsebenen erfordert die Befehlssyntax für **omreport** und **omconfig** ggf. ein oder mehrere Name=Wertpaare. Die Name=Wertpaare legen<br>bestimmte Objekte (wie z. B. eine bestimmte physische Festplatte) oder Optione

Zum Beispiel besitzt die folgende **omconfig**-Befehlssyntax für das Blinken einer physischen Festplatte drei Ebenen und drei Name=Wertpaare:

omconfig storage pdisk action=blink controller=id pdisk=<PHYSISCHE FESTPLATTEN-ID>

wobei PHYSISCHE FESTPLATTEN-ID=<Anschluss:Gehäuse-ID:Anschluss-ID | Anschluss:Ziel-ID>

In diesem Beispiel handelt es sich bei *id* in controller=id um die Controller-Nummer, Controller 1 würde als controller=1 angegeben.

# <span id="page-71-2"></span>**Syntax für erforderliche, optionale und variable Befehlselemente**

Die Befehle **omreport** und **omconfig** besitzen mehrere Name=Wertpaare. Diese Name=Wertpaare können erforderliche, optionale und variable Parameter<br>beinhalten. <u>[Tabelle 6](#page-71-4)-2</u> beschreibt die Syntax, die auf diese Parameter hi

<span id="page-71-4"></span>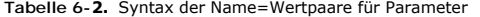

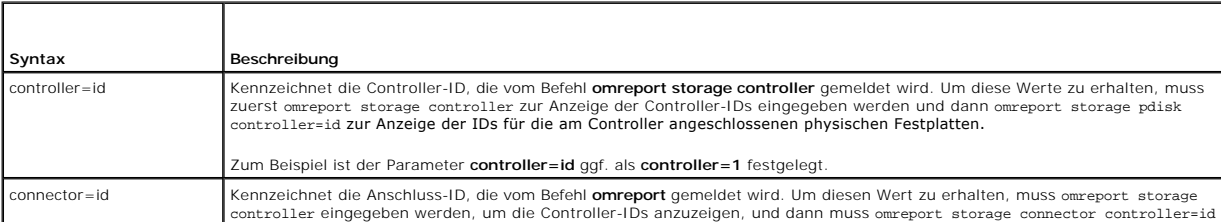
<span id="page-72-1"></span>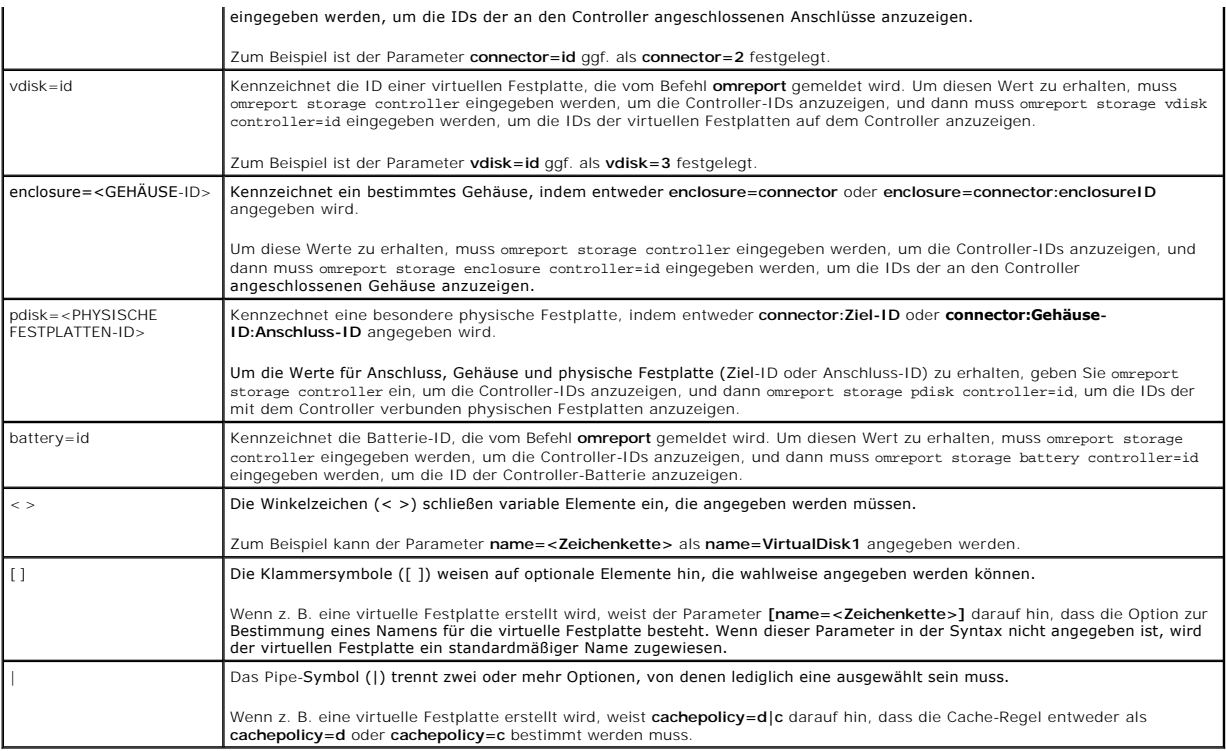

# **Benutzerberechtigungen für omreport storage und omconfig storage**

Der Befehl **omconfig storage** kann im Storage Management nur mit Administratorberechtigungen verwendet werden. Benutzer- und<br>Hauptbenutzerberechtigungen sind ausreichend, um den Befehl **omreport storage** zu verwenden.

# **omreport-Befehl**

In den folgenden Abschnitten wird die **omreport**-Befehlssyntax beschrieben, die zur Anzeige des Status von verschiedenen Speicherkomponenten erforderlich ist.

# **omreport Storage Help**

[Tabelle 6](#page-72-0)-3 zeigt die Befehlssyntax zu **omreport storage**.

## <span id="page-72-0"></span>**Tabelle 6-3. omreport storage help**

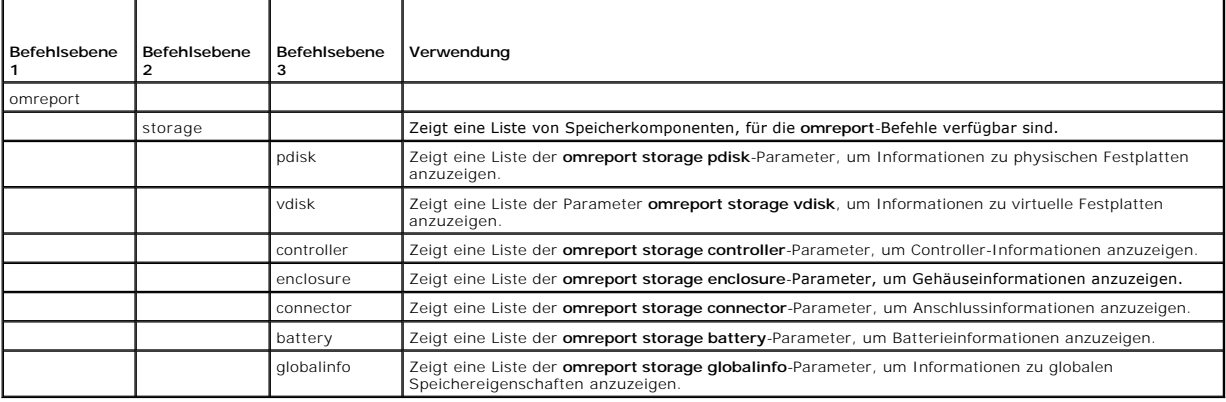

# <span id="page-73-4"></span>**omreport - Controller-Status**

[Tabelle 6](#page-73-0)-4 beschreibt die Syntax für die **omreport-Controller**-Befehle.

## <span id="page-73-0"></span>**Tabelle 6-4. omreport-Controller-Befehle**

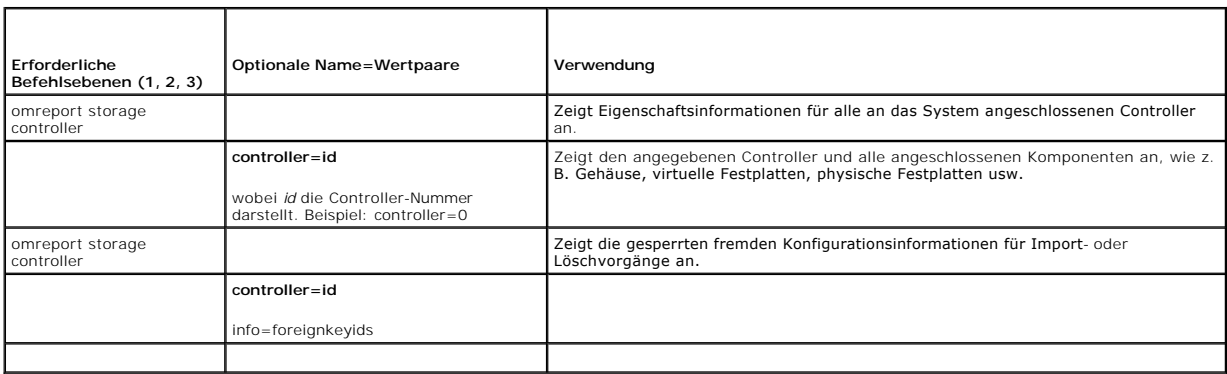

# **omreport Globale Informationen (Status zum Smart-temperaturbedingten Herunterfahren, Hotspare-Schutzrichtlinie)**

[Tabelle 6](#page-73-1)-5 beschreibt die Syntax für die **globalen omreport-Informations**befehle.

<span id="page-73-1"></span>**Tabelle 6-5. omreport - Globale Informationsbefehle**

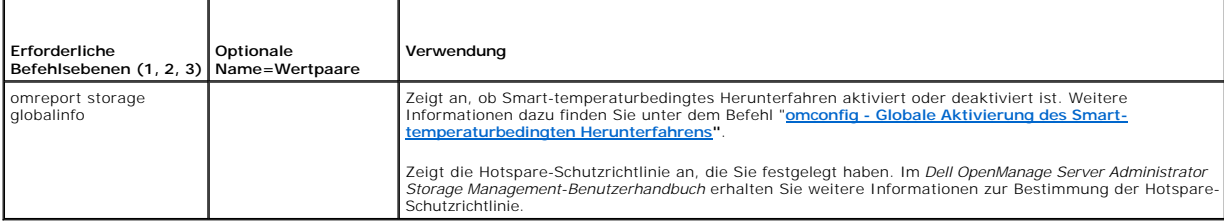

# **omreport - Batteriestatus**

[Tabelle 6](#page-73-2)-6 beschreibt die Syntax für die **omreport-Batterie**befehle.

<span id="page-73-2"></span>**Tabelle 6-6. omreport - Batteriebefehle** 

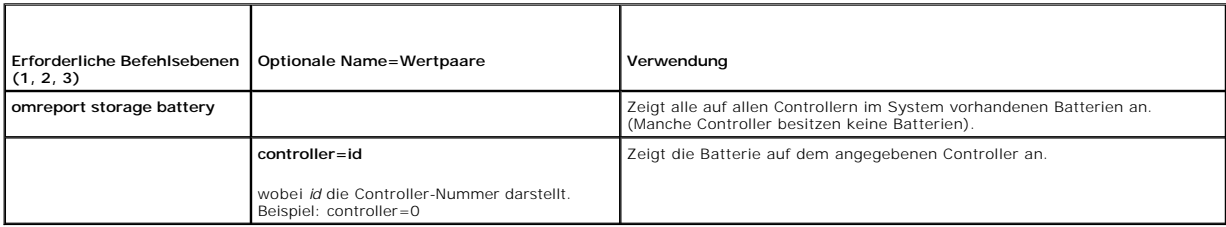

# **omreport - Anschlussstatus**

[Tabelle 6](#page-73-3)-7 beschreibt die Syntax für die **omreport-Anschluss**befehle.

## <span id="page-73-3"></span>**Tabelle 6-7. Omreport-Anschlussbefehle**

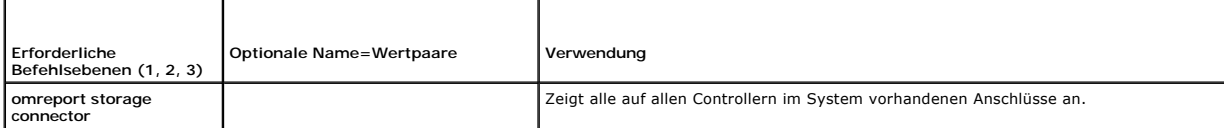

<span id="page-74-3"></span>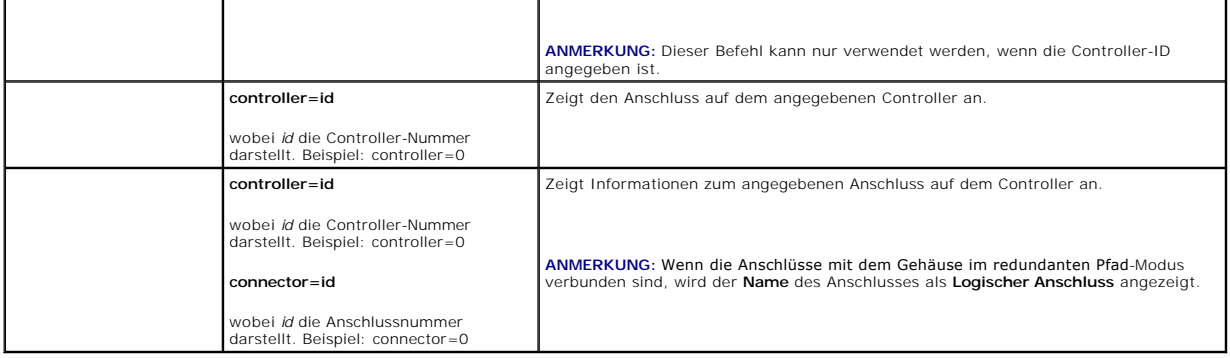

# **omreport - Gehäusestatus**

[Tabelle 6](#page-74-0)-8 beschreibt die Syntax für die **omreport-Gehäuse**befehle.

<span id="page-74-0"></span>**Tabelle 6-8. omreport-Gehäusebefehle** 

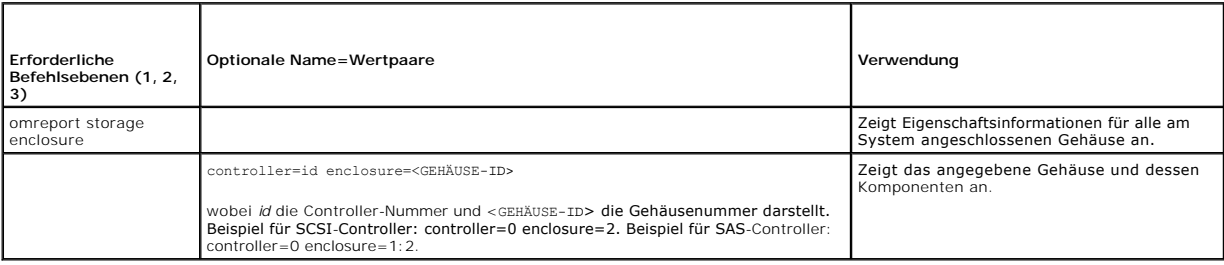

# **omreport - Temperatursondenstatus**

[Tabelle 6](#page-74-1)-9 beschreibt die Syntax für die **omreport-Temperatursonden**befehle.

<span id="page-74-1"></span>**Tabelle 6-9. omreport-Temperatursondenbefehle**

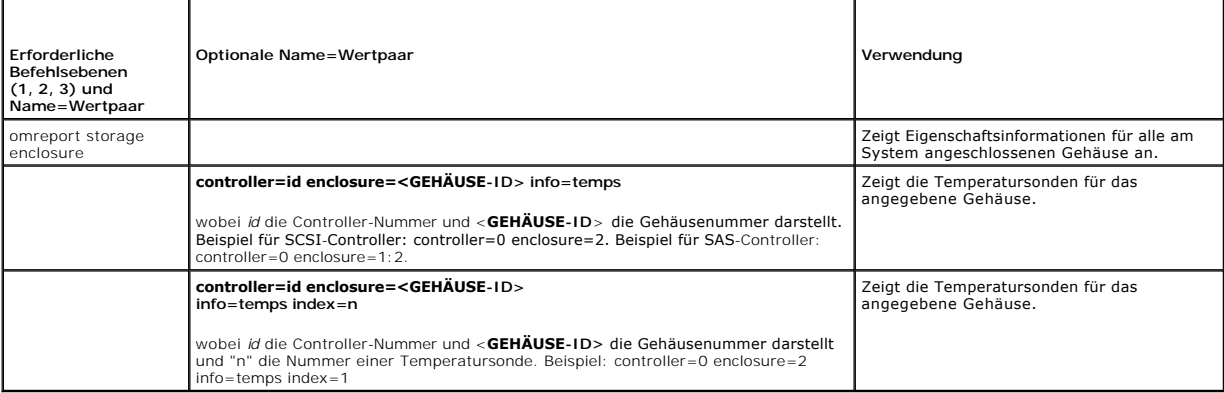

# **omreport - Lüfterstatus**

[Tabelle 6](#page-74-2)-10 beschreibt die Syntax für die **omreport-Lüfter**befehle.

<span id="page-74-2"></span>**Tabelle 6-10. omreport - Lüfterstatus** 

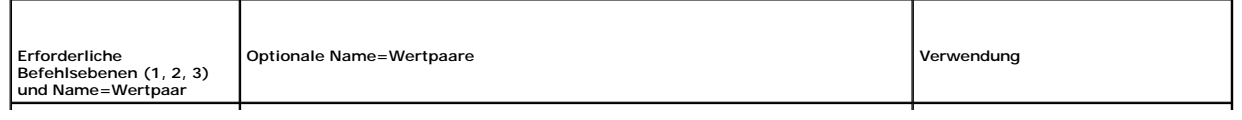

<span id="page-75-2"></span>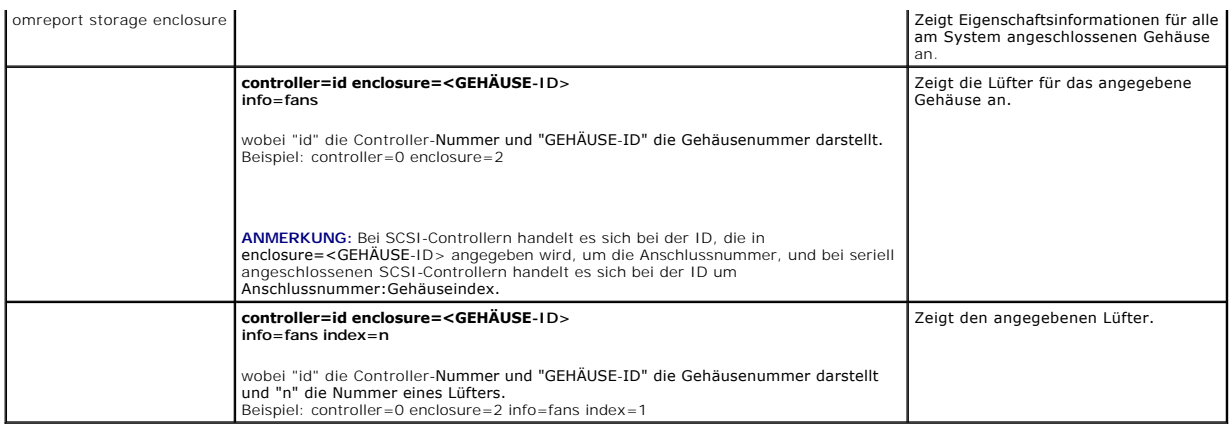

# **omreport - Netzteilstatus**

[Tabelle 6](#page-75-0)-11 beschreibt die Syntax für die **omreport-Netzteilbefehle**

# <span id="page-75-0"></span>**Tabelle 6-11. omreport-Netzteilbefehle**

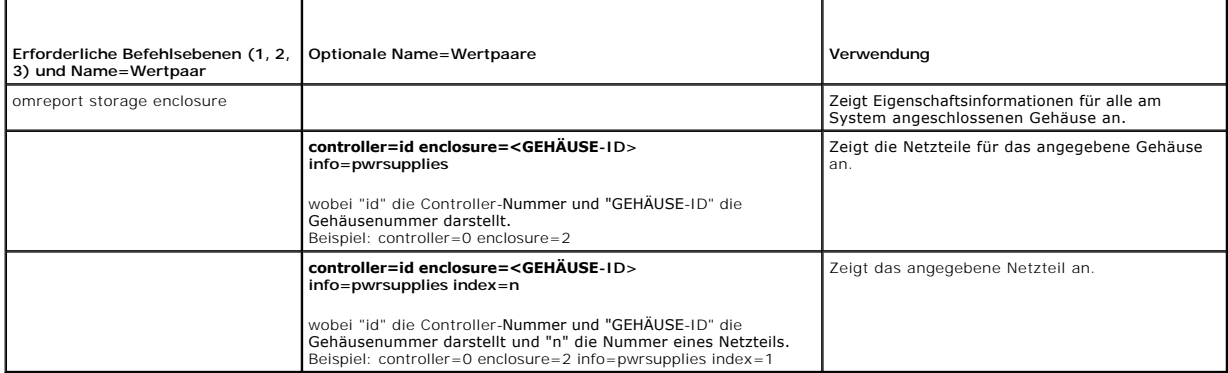

# **omreport - EMM-Status**

**ANMERKUNG:** Der EMM-Status wird als herabgestuft angezeigt, wenn die EMM-Firmware nicht kompatibel ist.

[Tabelle 6](#page-75-1)-12 beschreibt die Syntax für die **omreport-EMM**-Befehle.

<span id="page-75-1"></span>**Tabelle 6-12. omreport-EMM-Befehle** 

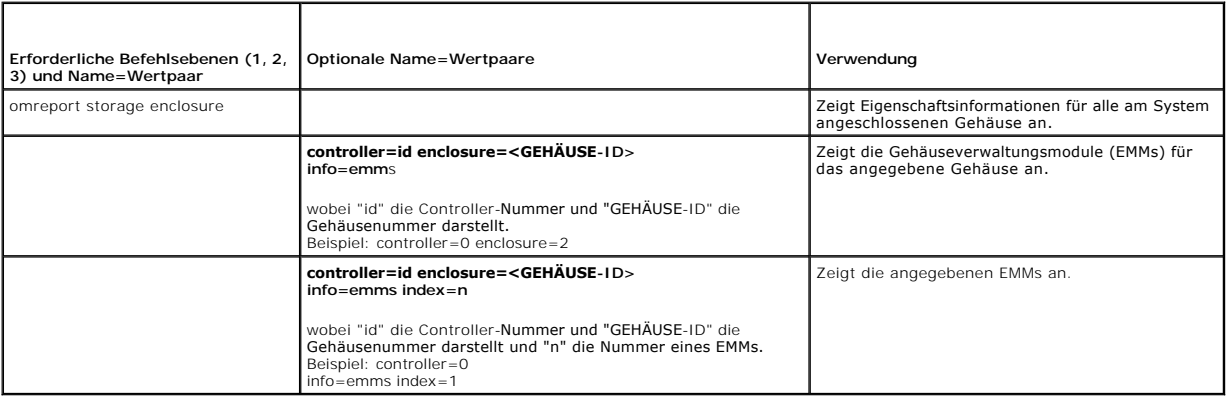

# <span id="page-76-2"></span>**omreport - Status physischer Festplatten**

[Tabelle 6](#page-76-0)-13 beschreibt die Syntax für die **omreport-Befehle für die physische Festplatte**.

# <span id="page-76-0"></span>**Tabelle 6-13. omreport-Befehle für physische Festplatten**

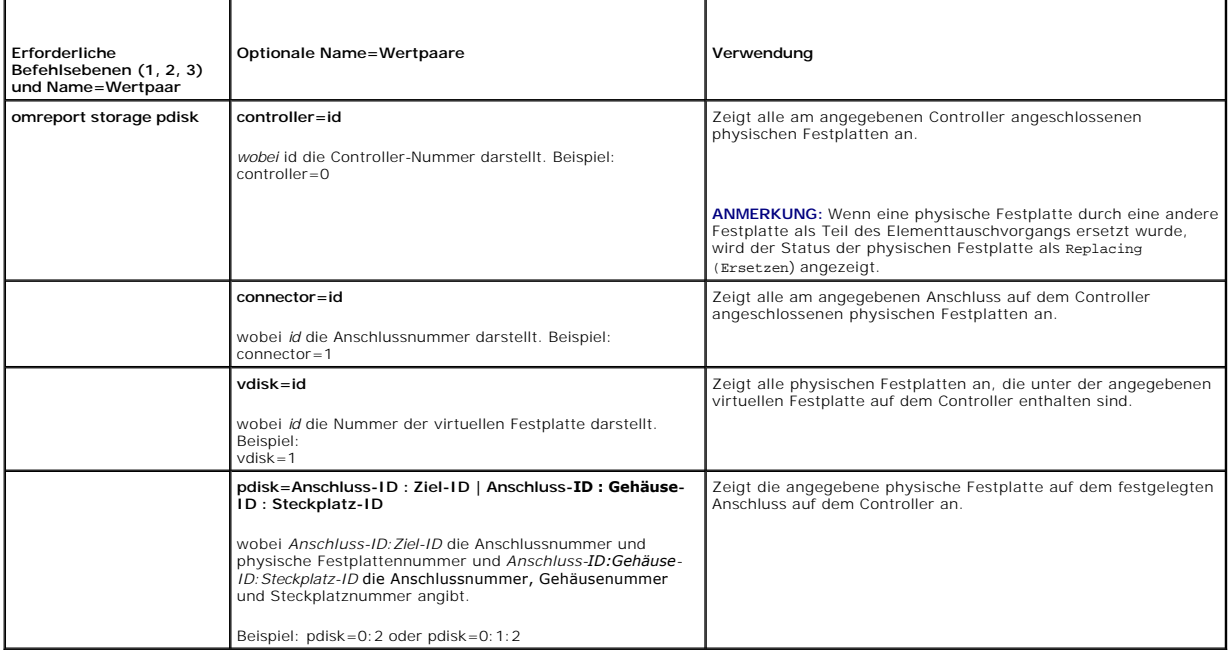

# **omreport - Status virtuelle Festplatte**

[Tabelle 6](#page-76-1)-14 beschreibt die Syntax für die **omreport-Befehle für virtuelle Festplatten**.

### <span id="page-76-1"></span>**Tabelle 6-14. omreport-Befehle für virtuelle Festplatten**

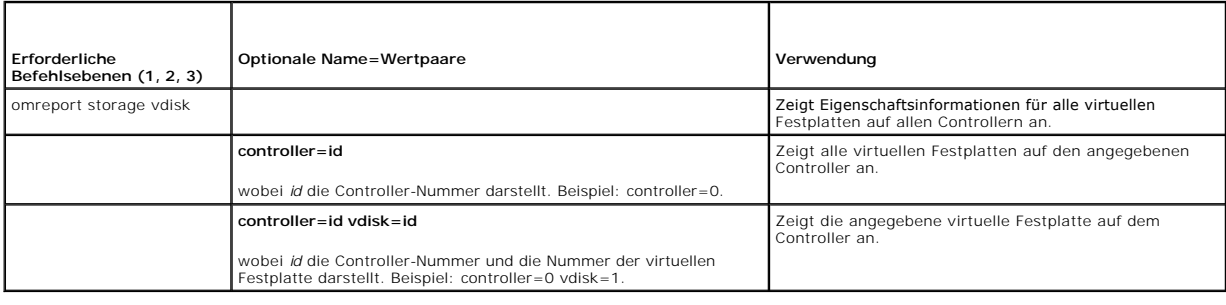

# **omconfig - Globale Befehle**

In den folgenden Abschnitten wird die **omconfig**-Befehlssyntax beschrieben, die zur Ausführung der globalen Befehle erforderlich ist. Wenn diese Befehle<br>ausgeführt werden, gelten sie für alle Controller. Diese globalen Bef

## **Tabelle 6-15. Globale omconfig-Befehle**

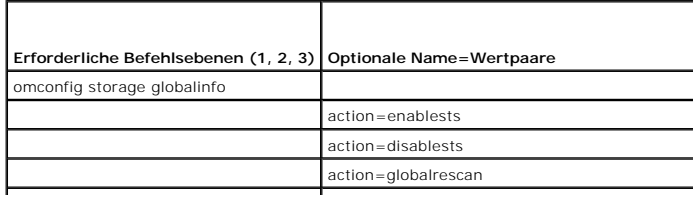

# <span id="page-77-1"></span><span id="page-77-0"></span>**omconfig - Globale Aktivierung des Smart-temperaturbedingten Herunterfahrens**

Das Betriebssystem und der Server werden standardmäßig heruntergefahren, wenn die PV220S- und PV221S-Gehäuse eine kritische Temperatur von 0 oder<br>50 °Celsius erreichen. Wenn Sie jedoch für die PV220S- und PV21S-Gehäuse Ans festgelegt, dass nur das Gehäuse heruntergefahren werden sollen, wenn die Temperaturen außerhalb des zulässigen Bereichs liegen, wird dies als Smart-<br>temperaturbedingtes Herunterfahren bezeichnet. Weitere Informationen übe *Online-Hilfe*.

Mit der folgenden **omconfig**-Befehlssyntax kann Smart-temperaturbedingtes Herunterfahren aktiviert werden.

### **Vollständige Syntax**

omconfig storage globalinfo action=enablests

## **Beispielsyntax**

Die **omconfig**-Befehlssyntax zum Aktivieren des temperaturbedingten Herunterfahrens erfordert keine Angabe einer Controller- oder Gehäuse-ID. Um temperaturbedingtes Herunterfahren zu aktivieren, muss Folgendes eingegeben werden:

omconfig storage globalinfo action=enablests

**ANMERKUNG:** Mit dem Befehl **omreport storage globalinfo** können Sie bestimmen, ob Smart-temperaturbedingtes Herunterfahren aktuell aktiviert oder deaktiviert ist. Der Status des Smart-t**emperaturbedingten Herunterfahrens wird auch auf der graphischen Benutzeroberfläche (GUI) des Server<br>Administrators angezeigt. Um diesen Status zu sehen, wählen Sie das Objekt Speich** 

# **omconfig - Globale Deaktivierung des Smart-temperaturbedingten Herunterfahrens**

Wenn Smart-temperaturbedingtes Herunterfahren mit dem **omconfig**-Befehl aktiviert wurde, kann es wieder deaktiviert und das System auf die<br>**Standardeinstellung zurückgesetzt werden. Wenn das Smart**-temperaturbedingte Herun heruntergefahren, wenn die PV220S- und PV221S-Gehäuse eine kritische Temperatur von 0 oder 50 °Celsius erreichen.

Verwenden Sie die folgende **omconfig-**Befehlssyntax, um das Smart-temperaturbedingte Herunterfahren für alle Controller zu deaktivieren.

# **Vollständige Syntax**

omconfig storage globalinfo action=disablests

### **Beispielsyntax**

Die **omconfig**-Befehlssyntax zum Deaktivieren des temperaturbedingten Herunterfahrens erfordert keine Angabe einer Controller- oder Gehäuse-ID. Um temperaturbedingtes Herunterfahren zu deaktivieren, muss Folgendes eingegeben werden:

omconfig storage globalinfo action=disablests

**ANMERKUNG:** Mit dem Befehl **omreport storage globalinfo** können Sie bestimmen, ob Smart-temperaturbedingtes Herunterfahren aktuell aktiviert oder deaktiviert ist. Der Status des Smart-temperaturbedingten Herunterfahrens wird auch auf der GUI des Server Administrators angezeigt. Um diesen<br>**Status zu sehen, wählen Sie das Objekt Speicher** und das Register **Information** 

# **omconfig - Globaler erneuter Scan von Controllern**

Verwenden Sie die folgende **omconfig-**Befehlssyntax, um alle Controller auf dem System neu zu scannen. Weitere Informationen über Smarttemperaturbedingtes Herunterfahren finden Sie in der *Dell OpenManage-Online-Hilfe*.

### **Vollständige Syntax**

omconfig storage globalinfo action=globalrescan

#### **Beispielsyntax**

Die **omconfig-**Befehlssyntax zum erneuten Scannen aller Controller auf dem System erfordert keine Angabe einer Controller-ID. Um einen globalen erneuten<br>**Scan aller Controller durchzuführen, geben Sie Folgendes ein:** 

omconfig storage globalinfo action=globalrescan

**ANMERKUNG:** Das globale erneute Scannen wird auf Nicht-RAID-SCSI-Controllern und SAS-Controllern nicht unterstützt. Führen Sie einen Neustart des Systems durch, damit die Konfigurationsänderungen auf den Nicht-RAID-SCSI-Controllern angezeigt werden.

## **omconfig Hotspare-Schutzrichtlinie festlegen**

Verwenden Sie die folgende **omconfig**-Befehlssyntax, um die Hotspare-Schutzrichtlinie für dedizierte oder globale Hotspares festzulegen. Im *Dell OpenManage Server Administrator Storage Management-Benutzerhandbuch* erhalten Sie weitere Informationen zur Festlegung der Hotspare-Schutzrichtlinie.

### **Vollständige Syntax**

Geben Sie für die dedizierte Hotspare-Schutzrichtlinie Folgendes ein:

omconfig storage globalinfo action=setprotectionpolicies type=dhs raid=<r1 | r5 | r6 | r10 | r50 | r60 | all> hscount=<1-16> warnlevel=<0-3>

Hierbei steht hscount für die Anzahl der Hotspares, die der virtuellen Festplatte zugewiesen werden sollen,

und warnlevel für den Schweregrad, den Sie dem erzeugten Alarm zuweisen möchten, wenn diese Richtlinie verletzt wird. Verwenden Sie hscount=0 warnlevel=0, um die dedizierte Hotspare-Schutzrichtlinie für den RAID-Level zurückzusetzen.

Geben Sie für die globale Hotspare-Schutzrichtlinie Folgendes ein:

omconfig storage globalinfo action=setprotectionpolicies type=ghs hscount=<1-16> warnlevel=<0-3> includeghsinvdstate=<yes | no>

Hierbei steht hscount für die Anzahl der Hotspares, die der virtuellen Festplatte zugewiesen werden sollen,

und warnlevel für den Schweregrad, den Sie dem erzeugten Alarm zuweisen möchten, wenn diese Richtlinie verletzt wird. Verwenden Sie hscount=0 warnlevel=0, um die globale Hotspare-Schutzrichtlinie für den RAID-Level zurückzusetzen.

# **omconfig - Controller-Befehle**

In den folgenden Abschnitten wird die **omconfig**-Befehlssyntax beschrieben, die zur Ausführung von Controller-Tasks erforderlich ist.

**VORSICHT: omconfig storage controller action=resetconfig controller=id setzt die Controller-Konfiguration zurück. Durch ein Zurücksetzen der**  Controller-Konfiguration werden alle Daten auf allen am Controller angeschlossenen virtuellen Festplatten vernichtet. System- oder<br>**Startpartitionen, die sich auf diesen virtuellen Festplatten befinden, werden zerstört.** 

#### **Tabelle 6-16. omconfig - Controller-Befehle**

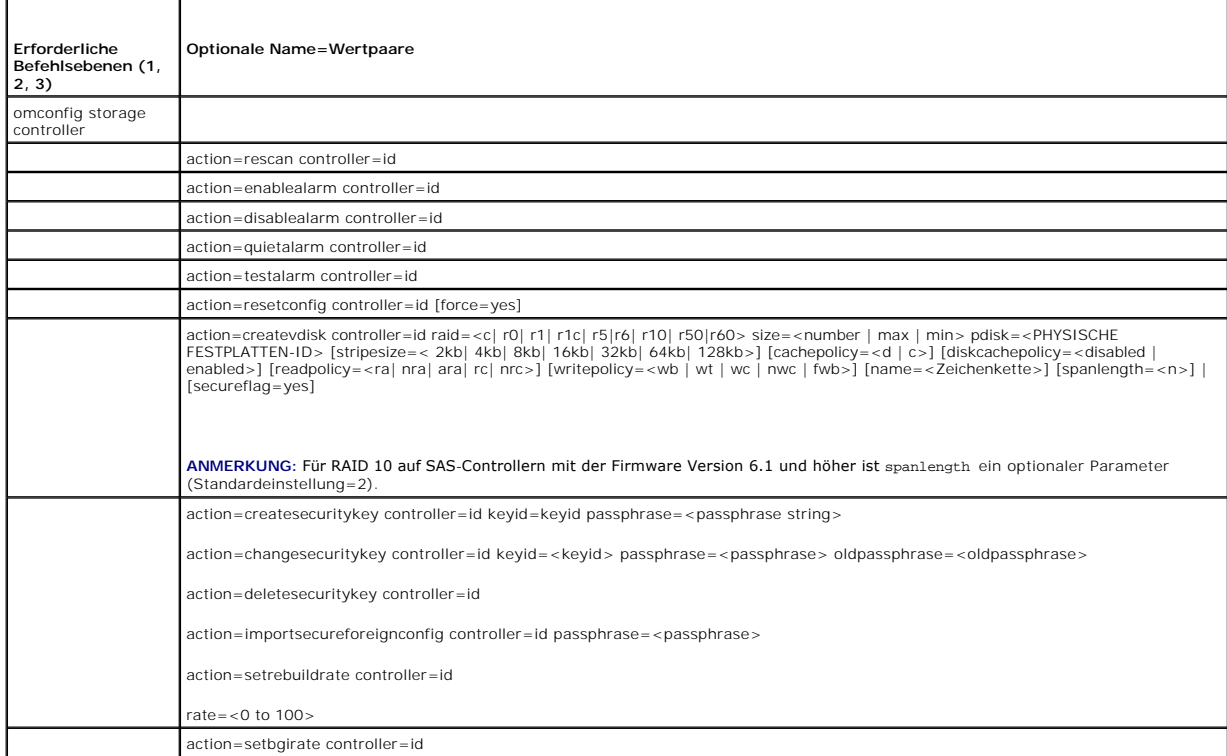

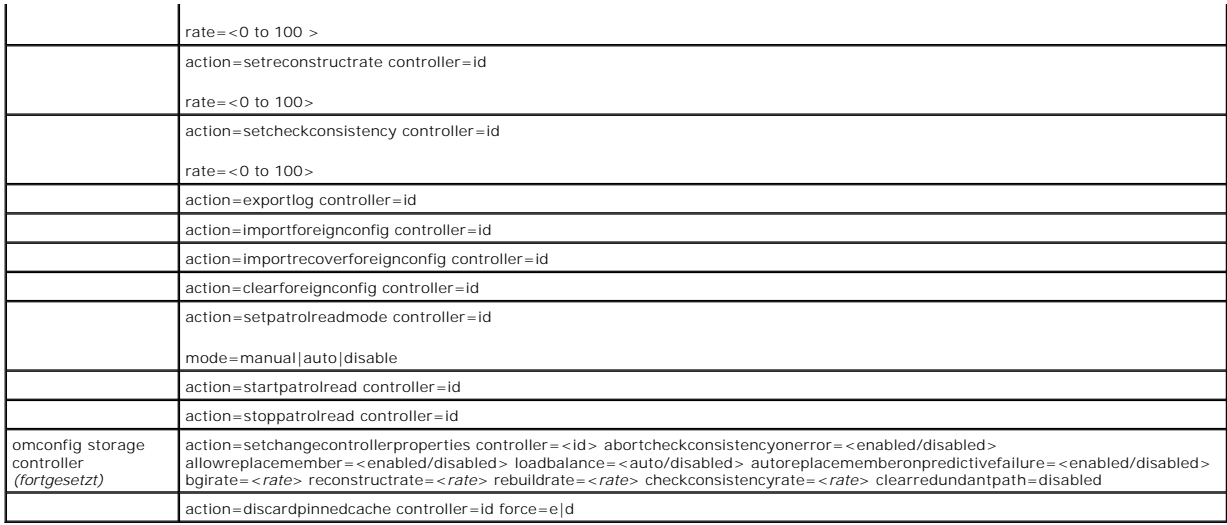

# **omconfig - Erneuter Scan eines Controllers**

Die folgende **omconfig**-Befehlssyntax kann zum erneuten Scannen eines Controllers verwendet werden. Weitere Informationen über Smart-<br>temperaturbedingtes Herunterfahren finden Sie in der Dell OpenManage-Online-Hilfe.

# **Vollständige Syntax**

omconfig storage controller action=rescan controller=id

wobei *id* die Controller-ID darstellt, die vom Befehl **omreport storage controller** gemeldet wird.

#### **Beispielsyntax**

Um den Controller 1 erneut zu scannen, geben Sie Folgendes ein:

omconfig storage controller action=rescan controller=1

**ANMERKUNG**: Der erneute Scan eines Controllers wird auf Nicht-RAID-SCSI-Controllern und SAS-**Controllern nicht unterstützt. Führen Sie einen Neustart**<br>des Systems durch, damit die Konfigurationsänderungen auf den Nicht-RA

# **omconfig - Controller-Alarm aktivieren**

Die folgende **omconfig**-Befehlssyntax kann zur Aktivierung des Controller-**Alarms verwendet werden. Weitere Informationen über Smart**-temperaturbedingtes<br>Herunterfahren finden Sie in der *Dell OpenManage-Online-Hilfe*.

## **Vollständige Syntax**

omconfig storage controller action=enablealarm controller=id

wobei *id* die Controller-ID darstellt, die vom Befehl **omreport storage controller** gemeldet wird.

#### **Beispielsyntax**

Um den Alarm auf dem Controller 1 zu aktivieren, geben Sie Folgendes ein:

omconfig storage controller action=enablealarm controller=1

# **omconfig - Controller-Alarm deaktivieren**

Die folgende **omconfig**-Befehlssyntax kann zur Deaktivierung des Controller-**Alarms verwendet werden. Weitere Informationen über Smart-**<br>temperaturbedingtes Herunterfahren finden Sie in der *Dell OpenManage-Online-Hilfe.* 

## **Vollständige Syntax**

omconfig storage controller action=disablealarm controller=id

wobei *id* die Controller-ID darstellt, die vom Befehl **omreport storage controller** gemeldet wird.

### **Beispielsyntax**

Um den Alarm auf dem Controller 1 zu deaktivieren, geben Sie Folgendes ein:

omconfig storage controller action=disablealarm controller=1

# **omconfig - Controller-Alarm abstellen**

Die folgende **omconfig**-Befehlssyntax kann zum Abstellen des akustischen Controller-**Alarms verwendet werden. Weitere Informationen über Smart**-<br>temperaturbedingtes Herunterfahren finden Sie in der *Dell OpenManage-Online-*

### **Vollständige Syntax**

omconfig storage controller action=quietalarm controller=id

wobei *id* die Controller-ID darstellt, die vom Befehl **omreport storage controller** gemeldet wird.

#### **Beispielsyntax**

Um den akustischen Alarm auf dem Controller 1 abzustellen, geben Sie Folgendes ein:

omconfig storage controller action=quietalarm controller=1

# **omconfig - Controller-Alarm testen**

Die folgende **omconfig-Befehlssyntax kann zum Testen der Funktionsfähigkeit des Controller-**Alarms verwendet werden. Der Alarm wird circa zwei Sekunden<br>**lang ausgelöst. Weitere Informationen über Smart-**temperaturbedingtes

### **Vollständige Syntax**

omconfig storage controller action=testalarm controller=id

wobei *id* die Controller-ID darstellt, die vom Befehl **omreport storage controller** gemeldet wird.

## **Beispielsyntax**

Um den Alarm auf dem Controller 1 zu testen, geben Sie Folgendes ein:

omconfig storage controller action=testalarm controller=1

# **omconfig - Controller-Konfiguration zurücksetzen**

Die folgende **omconfig**-Befehlssyntax kann zum Zurücksetzen der Controller-Konfiguration verwendet werden.

VORSICHT: Durch das Zurücksetzen der Konfiguration werden alle Daten auf allen am Controller angeschlossenen virtuellen Festplatten<br>Vernichtet. System- <mark>oder Startpartitionen, die sich auf diesen virtuellen Festplatten bef</mark>

#### **Vollständige Syntax**

omconfig storage controller action=resetconfig controller=id

wobei *id* die Controller-ID darstellt, die vom Befehl **omreport storage controller** gemeldet wird.

Es wird u. U. eine Warnungsmeldung angezeigt, falls dieser Befehl das Löschen der System- oder Startpartition zur Folge hat. Diese Warnung kann durch die Verwendung des Parameters **force=yes** außer Kraft gesetzt werden. Die Syntax lautet in diesem Fall wie folgt:

omconfig storage controller action=resetconfig controller=id force=yes

### **Beispielsyntax**

Um die Konfiguration auf dem Controller 1 zurückzusetzen, geben Sie Folgendes ein:

omconfig storage controller action=resetconfig controller=1

# **omconfig - Erstellung einer virtuellen Festplatte**

Die *Dell OpenManage-Online-Hilfe* stellt zusätzliche Informationen zur Erstellung von virtuellen Festplatten bereit.

Die **omconfig**-Syntax zur Erstellung einer virtuellen Festplatte besteht aus mehreren Parametern. Die folgenden Parameter müssen angegeben werden:

- l Controller (controller=id)
- l RAID-Stufe (raid=<c| r0| r1| r1c| r5|r6| r10| r50|r60>)
- l Größe (size=<number | max | min>)

Physische Festplatte wird angegeben als:

#### **Für SCSI-, SATA- und ATA-Controller**

#### pdisk=Anschluss:Gehäuse-ID:Schnittstellen-ID

wobei *Anschluss:Gehäuse-ID:Schnittstellen-ID* die Anschlussnummer, Gehäusenummer und Schnittstellennummer darstellt. Beispiel: *pdisk=0:1:2*

#### **Für SAS-Controller**

pdisk=Anschluss:Ziel-ID

wobei *Anschluss-ID:Ziel-ID* die Anschlussnummer und die Nummer der physischen Laufwerks darstellt. Beispiel: *pdisk=0:2*

### Storage Management setzt Standardwerte für alle nicht festgelegten Parameter ein.

Geben Sie zur Erstellung einer sicheren virtuellen Festplatte secureflag=yes an. Sichere virtuelle Festplatten können nur mit SED-Laufwerken erstellt werden.

#### **Vollständige Syntax**

omconfig storage controller action=createvdisk controller=id raid=<c| r0| r1| r1c| r5| r6| r10| r50 |r60> size=<number | max | min><br>pdisk=<PHYSISCHE FESTPLATTEN=IDS [stripesize=< 2kb| 8kb| 8kb| 16kb| 94kb| 128kb>] [cachepo [secureflag=yes]

ANMERKUNG: Wenn Sie RAID für SAS-Controller mit der Firmware Version 6.1 und höher konfigurieren, ist spanlength ein optionaler Parameter<br>(Standardeinstellung=2). spanlength sollte eine gerade Zahl sein und weniger als ode physischen Festplatten sein.

#### **Parameterangaben zum Erstellen und erneuten Konfigurieren von virtuellen Festplatten**

In den folgenden Abschnitten wird beschrieben, wie die Parameter von **omconfig storage controller action=createvdisk** festgelegt werden.

Parameter controller=id (erforderlich) Parameter raid=<c| r0| r1| r1c| r5|r6| r10| r50|r60> (erforderlich) Parameter size=<number | max | min> (erforderlich) Parameter pdisk=<Anschluss:Ziel-ID,Anschluss:Ziel-ID,.....> (erforderlich)

Parameter [stripesize=< 2kb| 4kb| 8kb| 16kb| 32kb| 64kb| 128kb>] (optional)

Parameter [cachepolicy=<d | c>] (optional)

Parameter [readpolicy=<ra| nra| ara| rc| nrc>] (optional)

Parameter [writepolicy=<wb| wt| wc| nwc| fwb>] (optional)

<span id="page-82-2"></span>Parameter [name=<Zeichenkette>] (optional)

Parameter [spanlength=<n>] (optional)

### **Parameter controller=id (erforderlich)**

Geben Sie die Controller-ID an, die vom Befehl **omreport storage controller** gemeldet wird. Beispiel:

controller=2

### **Parameter raid=<c| r0| r1| r1c| r5|r6| r10| r50|r60> (erforderlich)**

Verwenden Sie den Parameter **raid=<c| r0| r1| r1c| r5| r6 | r10| r50| r60>** zur Bestimmung von Verkettungen oder einer RAID-Stufe für eine virtuelle<br>Festplatte. Verschiedene Controller unterstützen verschiedene RAID-Stufe für jede RAID-Stufe und Verkettung festgelegt wird.

#### <span id="page-82-0"></span>**Tabelle 6-17. RAID-Stufe und Verkettung**

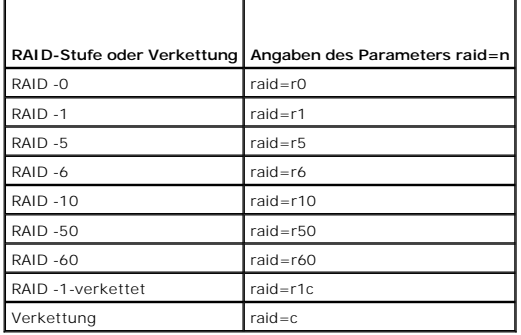

## **Parameter size=<number | max | min> (erforderlich)**

[Tabelle 6](#page-82-1)-18 gibt an, wie der Parameter **size=<number | max | min>** festgelegt wird.

<span id="page-82-1"></span>**Tabelle 6-18. Parameter size**

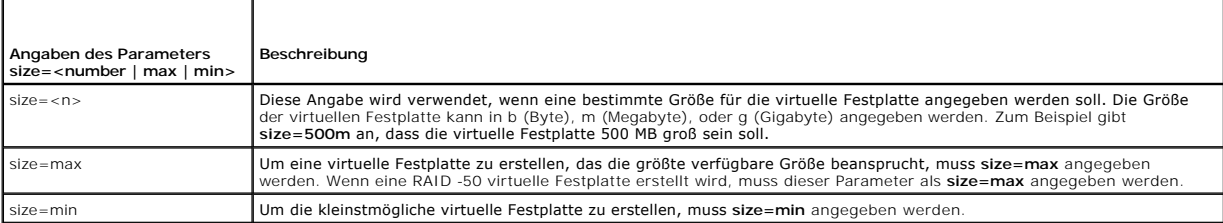

#### **PDISKID=<Anschluss:Gehäuse-ID:Schnittstellen-ID | Anschluss:Ziel-ID>**

Verwenden Sie diesen Parameter, um die physischen Festplatten zu bestimmen, die in der virtuellen Festplatte enthalten sein sollen.

Beim Neukonfigurieren einer virtuellen Festplatte müssen Sie festlegen, dass alle physischen Festplatten in der neu konfigurierten virtuellen Festplatte<br>enthalten sind. Die Spezifikation für physische Festplatten gilt für

Der Parameter **pdisk=<PHYSISCHE FESTPLATTEN-ID>** kennzeichnet eine physische Festplatte durch Festlegen von **Anschluss:Gehäuse-ID:Schnittstellen-ID oder Anschluss:Ziel-ID** an.

Parameter stripesize=< 2kb| 4kb| 8kb| 16kb| 32kb| 64kb| 128kb>] (optional)

Verschiedene Controller unterstützen verschiedene Stripe-Größen. Weitere Informationen zu den von einem Controller unterstützten Stripe-Größen finden Sie in der *Dell OpenManage-Online-Hilfe*. Alle Stripe-Größen werden in Kilobyte angegeben. Um z. B. 128 KB als Stripe-Größe festzulegen, muss Folgendes eingegeben werden:

stripesize=128kb

# <span id="page-83-3"></span>**Parameter [cachepolicy=<d | c>] (optional)**

Verschiedene Controller unterstützen verschiedene Cache-Regeln. [Tabelle 6](#page-83-0)-19 gibt an, wie die Parameter **[cachepolicy=<d | c>]** für die einzelnen Cache-Regeln festgelegt werden.

#### <span id="page-83-0"></span>**Tabelle 6-19. Cache-Regel-Parameter**

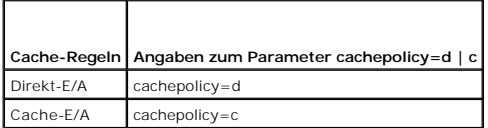

# **Parameter [diskcachepolicy=<disabled | enabled>] (optional)**

Verschiedene Controller unterstützen verschiedene Cache-Regeln. In der folgenden Tabelle wird beschrieben, wie der Parameter [diskcachepolicy= <disabled |<br>enabled>] für jede Cache-Regel festgelegt wird.

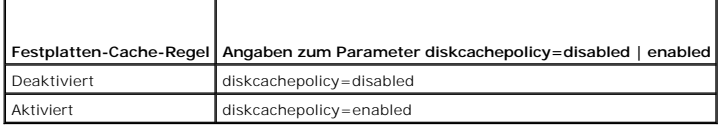

# **Parameter [readpolicy=<ra| nra| ara| rc| nrc>] (optional)**

Verschiedene Controller unterstützen verschiedene Leseregeln. [Tabelle 6](#page-83-1)-20 gibt an, wie der Parameter **[readpolicy=<ra| nra| ara| rc| nrc>]** für die einzelnen Leseregeln festgelegt wird.

# <span id="page-83-1"></span>**Tabelle 6-20. Leseregel-Paramater**

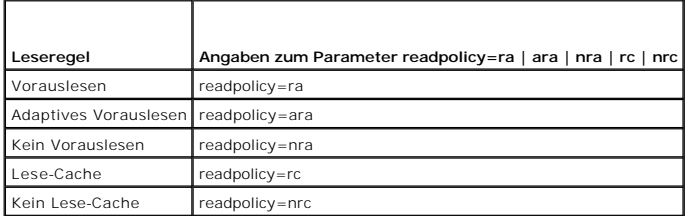

# Parameter [writepolicy=<wb| wt| wc| nwc>] (optional)

Verschiedene Controller unterstützen verschiedene Schreibregeln. [Tabelle 6](#page-83-2)-21 gibt an, wie der Parameter **[writepolicy=<wb| wt| wc| nwc | fwb>]** für die einzelnen Schreibregeln festgelegt wird.

## <span id="page-83-2"></span>**Tabelle 6-21. Schreibregel-Parameter**

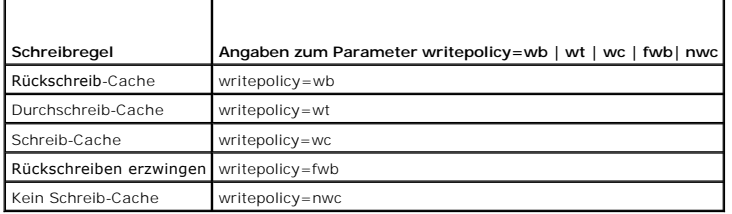

# **Parameter [name=<Zeichenkette>] (optional)**

Mit diesem Parameter können Sie einen Namen für die virtuelle Festplatte festlegen. Beispiel:

name=VirtualDisk1

**ANMERKUNG:** Der CERC SATA 1.5/2s-Controller erlaubt Ihnen nicht, einen Namen für die virtuelle Festplatte anzugeben. Die virtuelle Festplatte wird mit einem Standardnamen erstellt.

#### **Parameter [spanlength=<n>] (erforderlich für RAID 50 und RAID 60 und optional für RAID 10)**

Mit diesem Parameter können Sie die Anzahl von physischen Festplatten angeben, die in jedem Stripe enthalten sein sollen. Dieser Parameter gilt nur für<br>virtuelle RAID-50-Festplatten. Wenn Sie keine virtuelle RAID-50-Festpl

spanlength=3

Für RAID 10 auf SAS-Controllern mit der Firmware Version 6.1 und höher ist spanlength ein optionaler Parameter. Es ist auch möglich, spanlength als eine gerade Zahl mit maximal 8 Bereichen mit je 32 physischen Festplatten anzugeben. Beispiel:

omconfig storage controller action=createvdisk controller=1 raid=r10 size=min pdisk=1:1:0,1:1:1,1:1:3,1:1:3,1:1:4,1:1:6,1:1:7,1:1:8,1:1:9 spanlength=4

#### **Beispielsyntax**

Zum Beispiel kann eine virtuelle RAID-5-Festplatte auf einem PERC 3/QC-**Controller erstellt werden. Informationen über Lese**-, Schreib- und Cache-Regeln, die<br>**von diesem Controller unterstützt werden, finden Sie in der** *D* 

- l Vorauslesen
- l Durchschreiben in Cache
- l Cache-E/A

Die virtuelle Festplatte wird 500 MB groß sein und eine Stripe-Größe von 16 KB besitzen. Der Name der virtuellen Festplatte wird **vd1** sein und sie wird sich auf Anschluss 0 auf Controller 1 befinden. Da die virtuelle Festplatte ein RAID-5 sein wird, sind mindestens drei physische Festplatten erforderlich. In diesem<br>Beispiel werden vier physische Festplatten angegeben. Es handelt s

Um die in diesem Beispiel beschriebene virtuelle Festplatte zu erstellen, muss Folgendes eingegeben werden:

omconfig storage controller action=createvdisk controller=1 raid=r5 size=500m pdisk=0:0,0:1,0:2,0:3 stripesize=16kb cachepolicy=c readpolicy=ra writepolicy=wt

Die einzigen Parameter, für die Angaben eingegeben werden müssen, sind für den Controller, die RAID-Stufe, die Größe der virtuellen Festplatte und die Auswahl der physischen Festplatte. Storage Management verwendet Standardwerte für alle anderen, nicht angegebenen Parameter.

## **omconfig - Controller-Neuerstellungsrate einstellen**

Die folgende **omconfig**-Befehlssyntax kann zum Einstellen der Controller-Neuerstellungsrate verwendet werden:

### **Vollständige Syntax**

omconfig storage controller action=setrebuildrate controller=id rate=<0 bis 100>

wobei *id* die Controller-ID darstellt, die vom Befehl **omreport storage controller** gemeldet wird.

### **Beispielsyntax**

Um eine Neuerstellungsrate von 50 auf Controller 1 einzustellen, geben Sie Folgendes ein:

omconfig storage controller action=setrebuildrate controller=1 rate=50

# **omconfig - Hintergrundinitialisierungsrate einstellen**

Die folgende **omconfig**-Befehlssyntax kann zum Einstellen der Hintergrundinitialisierungsrate verwendet werden.

#### **Vollständige Syntax**

omconfig storage controller action=setbgirate controller=id rate=<0 bis 100>

wobei *id* die Controller-ID darstellt, die vom Befehl **omreport storage controller** gemeldet wird.

#### **Beispielsyntax**

Um eine Hintergrundinitialisierungsrate von 50 auf Controller 1 einzustellen, geben Sie Folgendes ein:

omconfig storage controller action=setbgirate controller=1 rate=50

# **omconfig - Rekonstruktionsrate einstellen**

Die folgende **omconfig**-Befehlssyntax kann zum Einstellen der Rekonstruktionsrate verwendet werden.

## **Vollständige Syntax**

omconfig storage controller action=setreconstructrate controller=id

rate=<0 bis 100>

wobei *id* die Controller-ID darstellt, die vom Befehl **omreport storage controller** gemeldet wird.

#### **Beispielsyntax**

Um eine Rekonstruktionsrate von 50 auf Controller 1 einzustellen, geben Sie Folgendes ein:

omconfig storage controller action=setreconstructrate controller=1

rate=50

# **omconfig - Übereinstimmungsüberprüfungsrate einstellen**

Die folgende **omconfig**-Befehlssyntax kann zum Einstellen der Übereinstimmungsüberprüfungsrate verwendet werden.

# **Vollständige Syntax**

omconfig storage controller action=setcheckconsistency controller=id

rate=<0 bis 100>

wobei *id* die Controller-ID darstellt, die vom Befehl **omreport storage controller** gemeldet wird.

### **Beispielsyntax**

Um eine Übereinstimungsüberprüfungsrate von 50 auf Controller 1 einzustellen, geben Sie Folgendes ein:

omconfig storage controller action=setcheckconsistency controller=1

rate=50

# **omconfig - Controller-Protokoll exportieren**

Die folgende **omconfig**-Befehlssyntax kann dazu verwendet werden, das Controller-Protokoll in eine Textdatei zu exportieren. Weitere Informationen zur<br>exportierten Protokolldatei finden Sie in der *Dell OpenManage-Online-H* 

# **Vollständige Syntax**

omconfig storage controller action=exportlog controller=id

wobei *id* die Controller-ID darstellt, die vom Befehl **omreport storage controller** gemeldet wird.

#### **Beispielsyntax**

Um das Protokoll auf Controller 1 zu exportieren, geben Sie Folgendes ein:

omconfig storage controller action=exportlog controller=1

Standardmäßig wird die Protokolldatei in C:**\WINNT** oder C:**\Windows** für Microsoft® Windows®-Systeme exportiert (abhängig von der verwendeten<br>Windows-Version) und in **/var/log** für alle Linux-Systeme.

Abhängig vom Controller lautet der Protokolldateiname entweder **afa\_<***MMTT***>.log** oder **lsi\_<***MMTT***>.log**, wobei <*MMTT*> Monat und Tag angibt. Siehe die

*Dell OpenManage-Online-Hilfe* für weitere Informationen zur Controller- Protokolldatei.

**ANMERKUNG:** Der Befehl zum Exportieren der Protokolldatei wird von PERC 2/SC-, 2/DC-, 4/IM-, CERC ATA- 100/4ch- und CERC SATA 1.5/2s-Controllern nicht unterstützt.

# **omconfig - Fremdkonfiguration importieren**

Verwenden Sie folgende **omconfig**-Befehlssyntax, um alle virtuellen Festplatten zu importieren, die sich auf physischen Festplatten befinden, die neu an den<br>Controller angeschlossen wurden.

### **Vollständige Syntax**

omconfig storage controller action=importforeignconfig controller=id

wobei *id* die Controller-ID darstellt, die vom Befehl **omreport storage controller** gemeldet wird.

**ANMERKUNG:** Dieser Befehl wird nur in der Firmware-Version 5.0 unterstützt.*x*.

# **Beispielsyntax**

Um Fremdkonfigurationen auf Controller 1 zu importieren, geben Sie Folgendes ein:

omconfig storage controller action=importforeignconfig controller=1

# **omconfig - Fremdkonfigurationen importieren/Wiederherstellen**

Verwenden Sie folgende **omconfig**-Befehlssyntax, um alle virtuellen Festplatten zu importieren und wiederherzustellen, die sich auf physischen Festplatten befinden, die neu an den Controller angeschlossen wurden.

# **Vollständige Syntax**

omconfig storage controller action=importrecoverforeignconfig controller=id

wobei *id* die Controller-ID darstellt, die vom Befehl **omreport storage controller** gemeldet wird.

**ANMERKUNG:** Dieser Befehl wird nur in der Firmware-Version 5.1.1 unterstützt.

## **Beispielsyntax**

Um Fremdkonfigurationen auf Controller 1 zu importieren und wiederherzustellen, geben Sie Folgendes ein:

omconfig storage controller action=importrecoverforeignconfig controller=1

# **omconfig - Fremdkonfiguration löschen**

Verwenden Sie folgende **omconfig**-Befehlssyntax, um alle virtuellen Festplatten zu löschen, die sich auf physischen Festplatten befinden, die neu an den Controller angeschlossen wurden.

## **Vollständige Syntax**

omconfig storage controller action=clearforeignconfig controller=id

wobei *id* die Controller-ID darstellt, die vom Befehl **omreport storage controller** gemeldet wird.

#### **Beispielsyntax**

Um Fremdkonfigurationen auf Controller 1 zu löschen, geben Sie Folgendes ein:

omconfig storage controller action=clearforeignconfig controller=1

# **omconfig Patrol Read-Modus einstellen**

Verwenden Sie folgende **omconfig**-Befehlssyntax, um den Patrol Read-Modus für den Controller einzustellen.

### **Vollständige Syntax**

omconfig storage controller action=setpatrolreadmode controller=id

mode=manual|auto|disable

wobei *id* die Controller-ID darstellt, die vom Befehl **omreport storage controller** gemeldet wird.

### **Beispielsyntax**

Um Patrol Read auf Controller 1 auf manuellen Modus einzustellen, geben Sie Folgendes ein:

omconfig storage controller action=setpatrolreadmode controller=1

mode=manual

# **omconfig - Patrol Read starten**

Verwenden Sie folgende **omconfig**-Befehlssyntax, um den Patrol Read-Task auf dem Controller zu starten.

### **Vollständige Syntax**

omconfig storage controller action=startpatrolread controller=id

wobei *id* die Controller-ID darstellt, die vom Befehl **omreport storage controller** gemeldet wird.

### **Beispielsyntax**

Um den Patrol Read-Task auf Controller 1 zu starten, geben Sie Folgendes ein:

omconfig storage controller action=startpatrolread controller=1

**ANMERKUNG:** Um Patrol Read starten zu können, muss der aktuelle Patrol Read-Modus auf Manual (Manuell) eingestellt sein.

# **omconfig - Patrol Read stoppen**

Verwenden Sie folgende **omconfig**-Befehlssyntax, um den Patrol Read-Task auf dem Controller zu starten.

## **Vollständige Syntax**

omconfig storage controller action=stoppatrolread controller=id

wobei *id* die Controller-ID darstellt, die vom Befehl **omreport storage controller** gemeldet wird.

#### **Beispielsyntax**

Um den Patrol Read-Task auf Controller 1 zu starten, geben Sie Folgendes ein:

omconfig storage controller action=stoppatrolread controller=1

**ANMERKUNG:** Um Patrol Read stoppen zu können, muss der aktuelle Patrol Read-Modus auf Manual (Manuell) eingestellt sein.

# **omconfig - Controller-Eigenschaften ändern**

Verwenden Sie den folgenden **omconfig**-Befehl, um eine oder alle der folgenden Controller-Eigenschaften zu ändern.

#### **Vollständige Syntax**

omconfig storage controller action=setchangecontrollerproperties controller=<ID> abortcheckconsistencyonerror=<aktiviert/deaktiviert>

allowreplacemember=<aktiviert/deaktiviert> loadbalance=<auto/deaktiviert> autoreplacememberonpredictivefailure=<aktiviert/deaktiviert><br>bgirate=<Rate> reconstructrate=<Rate> rebuildrate=<Rate> checkconsistencyrate=<Rate> cl

# **Beispielsyntax**

Um den Elementtauschvorgang zu aktivieren, geben Sie den folgenden Befehl ein:

omconfig storage controller action=setchangecontrollerproperties allowreplacemember=enabled

# **omconfig - Speicher der virtuellen Festplatte**

Verwenden Sie die folgende **omconfig storage**-Befehlssyntax, um eine physische Festplatte, die Teil einer virtuellen Festplatte ist, mit einer anderen<br>physischen Festplatte zu ersetzen.

#### **Vollständige Syntax**

omconfig storage vdisk action=replacememberdisk controller=id vdisk=id source=<PHYSISCHE FESTPLATTEN-ID> destination=<PHYSISCHE FESTPLATTEN-ID>

wobei PHYSISCHE FESTPLATTEN-ID angegeben wird als:

pdisk=Anschluss:Gehäuse-ID:Schnittstellen-ID

### **Beispielsyntax**

Um die phyische Festplatte (PF1) durch eine andere physische Festplatte (PF2) zu ersetzen, geben Sie den folgenden Befehl ein:

omconfig storage vdisk action=replacememberdisk controller=0 vdisk=1 source=PF1 destination=PF2

# **omconfig - Speicher-Controller**

Verwenden Sie die folgende **omconfig storage**-Befehlssyntax, um den gepinnten Cache auf dem Controller zu verwerfen.

# **Vollständige Syntax**

omconfig storage controller action=discardpinnedcache controller=id force=enabled/disabled

Bei der Einstellung von force=enabled wird der Cache, unabhängig davon, ob der Controller eine fremde oder nicht angeschlossene virtuelle Festplatte erkennt, verworfen.

### **Beispielsyntax**

Um den gepinnten Cache zu verwerfen, geben Sie den folgenden Befehl ein:

omconfig storage controller action=discardpinnedcache controller=id force=enabled

### **VORSICHT: Das Verwerfen des gepinnten Cache kann zu Datenverlust führen. Dell empfiehlt, diesen Befehl mit der Option force=disabled auszuführen.**

# **omconfig - Befehle für virtuelle Festplatte**

In den folgenden Abschnitten wird die **omconfig**-Befehlssyntax beschrieben, die zur Ausführung von virtuellen Festplatten-Tasks erforderlich ist.

VORSICHT: Der Befehl omconfig storage vdisk action=deletevdisk controller=id vdisk=id l**öscht eine virtuelle Festplatte. Das Löschen einer**<br>virtuellen Festplatte zerstört alle Informationen, einschließlich der Dateisysteme

#### **Tabelle 6-22. omconfig - Befehle zur Verwaltung von virtuellen Festplatten**

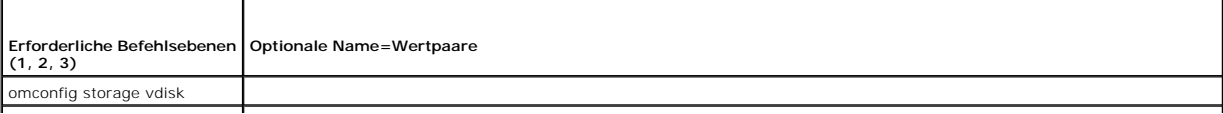

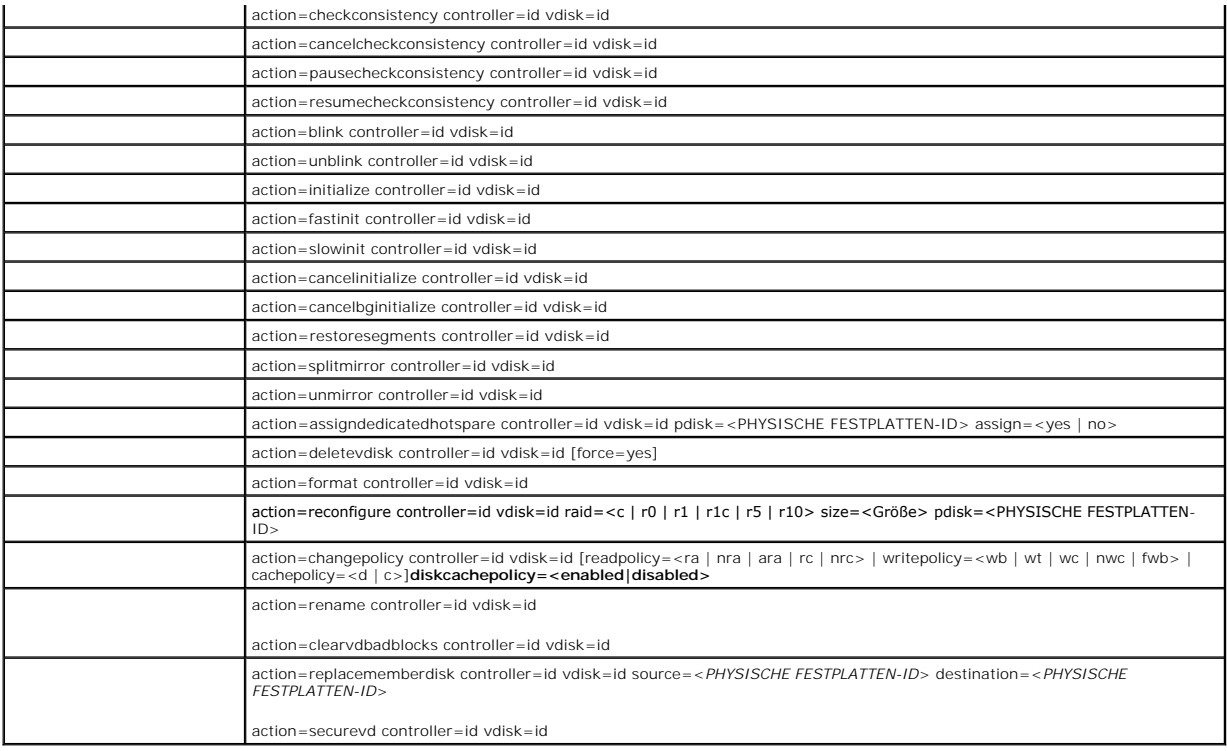

# **omconfig - Virtuelle Festplatte blinken**

Die folgende **omconfig**-Befehlssyntax kann dazu verwendet werden, die in einer virtuellen Festplatte enthaltenen physischen Festplatten blinken zu lassen.

# **Vollständige Syntax**

omconfig storage vdisk action=blink controller=id vdisk=id

wobei *id* die ID des Controllers und der virtuellen Festplatte darstellt, die vom omreport-Befehl gemeldet wird. Um diese Werte zu erhalten, muss zuerst<br>**omreport storage controller** zur Anzeige der Controller-IDs eingege

# **Beispielsyntax**

Um die physischen Festplatten in der virtuellen Festplatte 4 auf Controller 1 blinken zu lassen, geben Sie Folgendes ein:

omconfig storage vdisk action=blink controller=1 vdisk=4

# **omconfig - Virtuelle Festplatte - Blinken beenden**

Die folgende **omconfig**-Befehlssyntax kann dazu verwendet werden, das Blinken einer in einer virtuellen Festplatte eingeschlossenen physischen Festplatten<br>zu beenden.

# **Vollständige Syntax**

omconfig storage vdisk action=unblink controller=id vdisk=id

wobei *id* die ID des Controllers und der virtuellen Festplatte darstellt, die vom **omreport**-Befehl gemeldet wird. Um diese Werte zu erhalten, muss **omreport storage controller** eingegeben werden, um die Controller-IDs anzuzeigen, und dann **omreport storage vdisk controller=ID**, um die IDs der an den Controller angeschlossenen virtuellen Festplatten anzuzeigen.

#### **Beispielsyntax**

Um die physischen Festplatten in der virtuellen Festplatte 4 auf Controller 1 blinken zu lassen, geben Sie Folgendes ein:

omconfig storage vdisk action=unblink controller=1 vdisk=4

# **omconfig - Virtuelle Festplatte initialisieren**

Die folgende **omconfig**-Befehlssyntax kann zur Initialisierung einer virtuellen Festplatte verwendet werden.

#### **Vollständige Syntax**

omconfig storage vdisk action=initialize controller=id vdisk=id

wobei *id* die ID des Controllers und der virtuellen Festplatte darstellt, die vom **omreport**-Befehl gemeldet wird. Um diese Werte zu erhalten, muss **omreport**<br>st**orage controller** eingegeben werden, um die Controller-IDs

#### **Beispielsyntax**

Um die virtuelle Festplatte 4 auf Controller 1 zu initialisieren, geben Sie Folgendes ein:

omconfig storage vdisk action=initialize controller=1 vdisk=4

# **omconfig - Initialisierung einer virtuellen Festplatte abbrechen**

Die folgende **omconfig**-Befehlssyntax kann dazu verwendet werden, die Initialisierung einer virtuellen Festplatte abzubrechen.

## **Vollständige Syntax**

omconfig storage vdisk action=cancelinitialize controller=id vdisk=id

wobei *id* die ID des Controllers und der virtuellen Festplatte darstellt, die vom **omreport**-Befehl gemeldet wird. Um diese Werte zu erhalten, muss **omreport**<br>s**torage controller** eingegeben werden, um die Controller-IDs

#### **Beispielsyntax**

Um die Initialisierung der virtuellen Festplatte 4 auf Controller 1 abzubrechen, geben Sie Folgendes ein:

omconfig storage vdisk action=cancelinitialize controller=1 vdisk=4

# **omconfig - Virtuelle Festplatte schnell initialisieren**

Die folgende **omconfig**-Befehlssyntax kann zur schnellen Initialisierung einer virtuellen Festplatte verwendet werden.

#### **Vollständige Syntax**

omconfig storage vdisk action=fastinit controller=id vdisk=id

wobei *id* die ID des Controllers und der virtuellen Festplatte darstellt, die vom **omreport**-Befehl gemeldet wird. Um diese Werte zu erhalten, muss **omreport**<br>**storage controller** eingegeben werden, um die Controller-IDs angeschlossenen virtuellen Festplatten anzuzeigen.

# **Beispielsyntax**

Um die virtuelle Festplatte 4 auf Controller 1 schnell zu initialisieren, geben Sie Folgendes ein:

omconfig storage vdisk action=fastinit controller=1 vdisk=4

# **omconfig - Virtuelles Laufwerk langsam initialisieren**

Die folgende **omconfig**-Befehlssyntax kann zur langsamen Initialisierung einer virtuellen Festplatte verwendet werden.

# **Vollständige Syntax**

omconfig storage vdisk action=slowinit controller=id vdisk=id

wobei *id* die ID des Controllers und der virtuellen Festplatte darstellt, die vom **omreport**-Befehl gemeldet wird. Um diese Werte zu erhalten, muss **omreport storage controller** eingegeben werden, um die Controller-IDs anzuzeigen, und dann **omreport storage vdisk controller=ID**, um die IDs der an den Controller angeschlossenen virtuellen Festplatten anzuzeigen.

### **Beispielsyntax**

Um die virtuelle Festplatte 4 auf Controller 1 langsam zu initialisieren, geben Sie Folgendes ein:

omconfig storage vdisk action=slowinit controller=1 vdisk=4

# **omconfig - Hintergrundinitialisierung abbrechen**

Die folgende **omconfig**-Befehlssyntax kann dazu verwendet werden, den Vorgang einer Hintergrundinitialisierung eines virtuellen Laufwerks abzubrechen.

### **Vollständige Syntax**

omconfig storage vdisk action=cancelbginitialize controller=id vdisk=id

wobei *id* die ID des Controllers und der virtuellen Festplatte darstellt, die vom **omreport**-Befehl gemeldet wird. Um diese Werte zu erhalten, muss **omreport**<br>st**orage controller** eingegeben werden, um die Controller-IDs

### **Beispielsyntax**

Um die Hintergrundinitialisierung auf dem virtuellen Laufwerk 4 auf Controller 1 abzubrechen, geben Sie Folgendes ein:

omconfig storage vdisk action=cancelbginitialize controller=1 vdisk=4

# **omconfig - Tote Segmente wiederherstellen**

Die folgende **omconfig-**Befehlssyntax kann dazu verwendet werden, Daten von einer beschädigten virtuellen RAID-5-Festplatte wiederherzustellen. Dieser<br>Task versucht, die Daten eines beschädigten Teils einer physischen Fest

#### **Vollständige Syntax**

omconfig storage vdisk action=restoresegments controller=id vdisk=id

wobei *id* die ID des Controllers und der virtuellen Festplatte darstellt, die vom **omreport**-Befehl gemeldet wird. Um diese Werte zu erhalten, muss zuerst<br>**omreport storage controller** zur Anzeige der Controller-IDs einge am Controller angeschlossenen virtuellen Festplatten.

#### **Beispielsyntax**

Um Segmente auf dem virtuellen Laufwerk 4 auf Controller 1 wiederherzustellen, geben Sie Folgendes ein:

omconfig storage vdisk action=restoresegments controller=1 vdisk=4

# **omconfig - Split Mirror**

Verwenden Sie die folgende **omconfig-Befehlssyntax, um gespiegelte Daten, die ursprünglich als ein RAID-1-, RAID-1-verkettete oder eine virtuelle RAID-10-<br>Festplatte konfiguriert waren, zu trennen. Durch das Teilen eines R** virtuelle Festplatten erstellt. Das Teilen eines RAID-10-Spiegels erstellt zwei nicht-redundante virtuelle RAID-0 (gestreifte)-Festplatten. Während dieses Vorgangs gehen keine Daten verloren.

#### **Vollständige Syntax**

omconfig storage vdisk action=splitmirror controller=id vdisk=id

wobei *id* die ID des Controllers und der virtuellen Festplatte darstellt, die vom **omreport**-Befehl gemeldet wird. Um diese Werte zu erhalten, geben Sie<br>**omreport storage controller** zur Anzeige der Controller-IDs ein, da

## **Beispielsyntax**

Um einen Spiegel auf der virtuellen Festplatte 4 auf Controller 1 zu trennen, geben Sie Folgendes ein:

omconfig storage vdisk action=splitmirror controller=1 vdisk=4

# **omconfig - Spiegelung beenden**

Die folgende **omconfig-**Befehlssyntax kann dazu verwendet werden, gespiegelte Daten zu trennen und den Speicher von einer Hälfte des Spiegels<br>freizugeben. Durch das Beenden der Spiegelung einer RAID-1-order vor einer berei 0 (gestreifte)-Festplatte. Während dieses Vorgangs gehen keine Daten verloren. Für weitere Informationen über das Beenden der Spiegelung, siehe die *Dell OpenManage-Online-Hilfe*.

### **Vollständige Syntax**

omconfig storage vdisk action=unmirror controller=id vdisk=id

wobei *id* die ID des Controllers und der virtuellen Festplatte darstellt, die vom **omreport**-Befehl gemeldet wird. Um diese Werte zu erhalten, muss zuerst<br>**omreport storage controller** zur Anzeige der Controller-IDs einge

## **Beispielsyntax**

Um die Spiegelung der virtuellen Festplatte 4 auf Controller 1 zu beenden, geben Sie Folgendes ein:

omconfig storage vdisk action=unmirror controller=1 vdisk=4

# **omconfig - Dedizierten Hotspare zuweisen**

Die folgende **omconfig**-Befehlssyntax kann dazu verwendet werden, eine oder mehrere physische Festplatten einer virtuellen Festplatte als dedizierten Hotspare zuzuweisen.

**ANMERKUNG:** Die PERC 2/SC-, 2/DC- und CERC SATA 1.5/2s-Controller unterstützt keine dedizierten Hotspares.

#### **Vollständige Syntax**

omconfig storage vdisk action=assigndedicatedhotspare controller=id vdisk=id pdisk=<PHYSISCHE FESTPLATTEN-ID> assign=yes

wobei *id* die Controller-ID und die ID der virtuellen Festplatte darstellt. Die Variable **<PHYSISCHE FESTPLATTE>** gibt die physische Festplatte an.

Um die Werte für den Controller, die virtuelle Festplatte und die physische Festplatte zu erhalten, geben Sie <mark>omreport storage controller</mark> zur Anzeige der<br>Controller-IDs ein, dann **omreport storage vdisk controller=ID** un angeschlossenen virtuellen und physischen Festplatten.

### **Beispielsyntax**

In diesem Beispiel wird die physische Festplatte 3 auf Anschluss 0 von Controller 1 der virtuellen Festplatte 4 als dedizierter Hotspare zugewiesen. Auf einem<br>seriell angeschlossenen SCSI (SAS)-**Controller befindet sich di** 

#### **Beispiel für SCSI-, SATA- und ATA-Controller**

Um den in diesem Beispiel beschriebenen dedizierten Hotspare zuzuweisen, geben Sie Folgendes ein:

omconfig storage vdisk action=assigndedicatedhotspare controller=1 vdisk=4 pdisk=0:3 assign=yes

#### **Beispiel für SAS-Controller**

Um den in diesem Beispiel beschriebenen dedizierte Hotspare zuzuweisen, geben Sie Folgendes ein:

omconfig storage vdisk action=assigndedicatedhotspare controller=1 vdisk=4 pdisk=0:2:3 assign=yes

# **omconfig - Zuweisung eines dedizierten Hotspare rückgängig machen**

Die folgende **omconfig**-Befehlssyntax kann dazu verwendet werden, die Zuweisung einer oder mehrerer physischer Festplatten, die einer virtuellen Festplatte als Hotspare zugewiesen waren, rückgängig zu machen.

#### **Vollständige Syntax**

omconfig storage vdisk action=assigndedicatedhotspare controller=id vdisk=id pdisk=<PHYSISCHE FESTPLATTEN-ID> assign=no

wobei *id* die Controller-ID und die ID der virtuellen Festplatte darstellt. Die Variable **<PHYSISCHE FESTPLATTE>** gibt die physische Festplatte an.

Um die Werte für den Controller, die virtuelle Festplatte und die physische Festplatte zu erhalten, geben Sie omreport storage controller zur Anzeige der<br>Controller-IDs ein, dann omreport storage vdisk controller=ID und om

#### **Beispielsyntax**

In diesem Beispiel wird die Zuweisung der physischen Festplatte 3 auf Anschluss 0 von Controller 1 als dedizierter Hotspare der virtuellen Festplatte 4<br>rückgängig gemacht. Auf einem SAS-Controller befindet sich die physisc

#### **Beispiel für SCSI-, SATA- und ATA-Controller**

Geben Sie Folgendes ein, um die Zuweisung des in diesem Beispiel beschriebenen dedizierten Hotspare rückgängig zu machen:

omconfig storage vdisk action=assigndedicatedhotspare controller=1 vdisk=4 pdisk=0:3 assign=no

## **Beispiel für SAS-Controller**

Geben Sie Folgendes ein, um die Zuweisung des in diesem Beispiel beschriebenen dedizierten Hotspare rückgängig zu machen:

omconfig storage vdisk action=assigndedicatedhotspare controller=1 vdisk=4 pdisk=0:2:3 assign=no

# **omconfig - Übereinstimmungsüberprüfung**

Die folgende **omconfig**-Befehlssyntax kann dazu verwendet werden, eine Übereinstimmungsüberprüfung auf einer virtuellen Festplatte zu starten. Der Übereinstimmungsüberprüfungs-Task prüft die redundanten Daten der virtuellen Festplatte.

### **Vollständige Syntax**

omconfig storage vdisk action=checkconsistency controller=id vdisk=id

wobei *id* die ID des Controllers und der virtuellen Festplatte darstellt, die vom **omreport**-Befehl gemeldet wird. Um diese Werte zu erhalten, muss zuerst **omreport storage controller** zur Anzeige der Controller-IDs eingegeben werden und dann **omreport storage vdisk controller=ID** zur Anzeige der IDs für die am Controller angeschlossenen virtuellen Festplatten.

# **Beispielsyntax**

Um eine Übereinstimmungsüberprüfung auf der virtuellen Festplatte 4 auf Controller 1 durchzuführen, geben Sie Folgendes ein:

omconfig storage vdisk action=checkconsistency controller=1 vdisk=4

# **omconfig - Übereinstimmungsüberprüfung abbrechen**

Verwenden Sie die folgende **omconfig**-Befehlssyntax, um eine Übereinstimmungsüberprüfung abzubrechen, die gerade durchgeführt wird.

#### **Vollständige Syntax**

omconfig storage vdisk action=cancelcheckconsistency controller=id vdisk=id

wobei *id* die ID des Controllers und der virtuellen Festplatte darstellt, die vom **omreport**-Befehl gemeldet wird. Um diese Werte zu erhalten, muss zuerst<br>**omreport storage controller** zur Anzeige der Controller-IDs einge

### **Beispielsyntax**

Um eine Übereinstimmungsüberprüfung auf der virtuellen Festplatte 4 auf Controller 1 abzubrechen, geben Sie Folgendes ein:

omconfig storage vdisk action=cancelcheckconsistency controller=1 vdisk=4

# **omconfig - Übereinstimmungsüberprüfung anhalten**

Verwenden Sie die folgende **omconfig-**Befehlssyntax, um eine Ubereinstimmungsüberprüfung anzuhalten, die gerade durchgeführt wird. Weitere<br>Informationen über die Übereinstimmungsüberprüfung finden Sie in der *Dell OpenMana* 

### **Vollständige Syntax**

omconfig storage vdisk action=pausecheckconsistency controller=id vdisk=id

wobei *id* die ID des Controllers und der virtuellen Festplatte darstellt, die vom **omreport**-Befehl gemeldet wird. Um diese Werte zu erhalten, muss zuerst<br>**omreport storage controller** zur Anzeige der Controller-IDs einge

### **Beispielsyntax**

Um eine Übereinstimmungsüberprüfung auf der virtuellen Festplatte 4 auf Controller 1 anzuhalten, geben Sie Folgendes ein:

omconfig storage vdisk action=pausecheckconsistency controller=1 vdisk=4

## **omconfig - Übereinstimmungsüberprüfung wieder aufnehmen**

Die folgende **omconfig**-Befehlssyntax kann dazu verwendet werden, eine Übereinstimmungsüberprüfung wieder aufzunehmen, nachdem sie angehalten wurde.

### **Vollständige Syntax**

omconfig storage vdisk action=resumecheckconsistency controller=id vdisk=id

wobei *id* die ID des Controllers und der virtuellen Festplatte darstellt, die vom **omreport**-Befehl gemeldet wird. Um diese Werte zu erhalten, muss zuerst **omreport storage controller** zur Anzeige der Controller-IDs eingegeben werden und dann **omreport storage vdisk controller=ID** zur Anzeige der IDs für die am Controller angeschlossenen virtuellen Festplatten.

### **Beispielsyntax**

Um eine Übereinstimmungsüberprüfung auf der virtuellen Festplatte 4 auf Controller 1 wieder aufzunehmen, geben Sie Folgendes ein:

omconfig storage vdisk action=resumecheckconsistency controller=1 vdisk=4

### **omconfig - Virtuelle Festplatte löschen**

Die folgende **omconfig**-Befehlssyntax kann zum Löschen einer virtuellen Festplatte verwendet werden.

**VORSICHT: Das Löschen einer virtuellen Festplatte zerstört alle Informationen, einschließlich der Dateisysteme und Datenträger, die sich auf der**  virtuellen Festplatte befinden. Möglicherweise wird beim Versuch, die System- oder Startpartition zu löschen, eine Warnungsmeldung angezeigt.<br>Diese Warnungsmeldung wird jedoch nicht immer angezeigt. Wenn dieser Befehl verw

### **Vollständige Syntax**

omconfig storage vdisk action=deletevdisk controller=id vdisk=id

wwon=deletevdisk controller=1 vdisk=4

# **omconfig - Virtuelle Festplatte formatieren**

Die folgende **omconfig**-Befehlssyntax kann zum Formatieren einer virtuellen Festplatte verwendet werden.

#### **Vollständige Syntax**

omconfig storage vdisk action=format controller=id vdisk=id

wobei *id* die ID des Controllers und der virtuellen Festplatte darstellt, die vom **omreport**-Befehl gemeldet wird. Um diese Werte zu erhalten, muss **omreport**<br>s**torage controller** zur Anzeige der Controller-IDs eingegeben

#### **Beispielsyntax**

Um die virtuelle Festplatte 4 auf Controller 1 zu formatieren, geben Sie Folgendes ein:

omconfig storage vdisk action=format controller=1 vdisk=4

# **omconfig - Virtuelle Festplatte neu konfigurieren**

Eine virtuelle Festplatte kann neu konfiguriert werden, um die RAID-Stufe der virtuellen Festplatte zu ändern oder deren Größe durch Hinzufügen von<br>physischen Festplatten zu vergrößern. Auf einigen Controllern können physi

# **Vollständige Syntax**

omconfig storage vdisk action=reconfigure controller=id vdisk=id raid=<c| r0| r1| r1c| r5| r6| r10> size=<Größe> pdisk=<PHYSISCHE FESTPLATTE>

## **Beispielsyntax**

Um die virtuelle Festplatte 4 auf eine Größe von 800 MB neu zu konfigurieren, verwenden Sie RAID-5 und physische Festplatten 0 bis 3 auf Anschluss 0 von Controller 1. Auf einem SAS-Controller befinden sich die physischen Festplatten in Gehäuse 2.

#### **Beispiel für SCSI-, SATA- und ATA-Controller**

Geben Sie in diesem Beispiel Folgendes ein:

omconfig storage vdisk action=reconfigure controller=1 vdisk=4 raid=r5 size=800m pdisk=0:0,0:1,0:2,0:3

#### **Beispiel für SAS-Controller**

Geben Sie in diesem Beispiel Folgendes ein:

omconfig storage vdisk action=reconfigure controller=1 vdisk=4 raid=r5 pdisk=0:2:0,0:2:1,0:2:2,0:2:3

# **omconfig - Regeln für virtuelle Festplatten ändern**

Die folgende omconfig-Befehlssyntax kann dazu verwendet werden, die Lese-, Schreib- oder Cache-Regeln einer virtuellen Festplatte zu ändern.

### **Vollständige Syntax**

omconfig storage vdisk action=changepolicy controller=id vdisk=id [diskcachepolicy=<enabled|disabled> | readpolicy=<ra| nra| ara| rc|nrc> | writepolicy=<wb| wt| wc| nwc> | cachepolicy=<d | c>]

wobei *id* die ID des Controllers und der virtuellen Festplatte darstellt, die vom **omreport**-Befehl gemeldet wird. Um diese Werte zu erhalten, muss **omreport**<br>**storage controller** zur Anzeige der Controller-IDs eingegeben Controller angeschlossenen virtuellen Festplatten.

Weitere Informationen zu Lese-, Schreib- und Cache-**Regeln für spezifische Controller finden Sie in der** *Dell OpenManage-Online-Hilfe.* Weitere Informationen zur<br>Angabe dieser Parameter mit dem Befehl **omconfig** finden Si

- l Parameter [readpolicy=<ra| nra| ara| rc| nrc>] (optional)
- l Parameter [writepolicy=<wb| wt| wc| nwc| fwb>] (optional)
- l Parameter [cachepolicy=<d | c>] (optional)
- l Parameter [diskcachepolicy=<enabled|disabled>] (Optional)

### **Beispielsyntax**

Um die Leseregel der virtuellen Festplatte 4 auf Controller 1 auf "Kein Vorauslesen" zu ändern, geben Sie Folgendes ein:

omconfig storage vdisk action=changepolicy controller=1 vdisk=4 readpolicy=nra

# **omconfig - Virtuelle Festplatte umbenennen**

Die folgende **omconfig**-Befehlssyntax kann zum Umbenennen einer virtuellen Festplatte verwendet werden.

**ANMERKUNG:** Auf einem CERC SATA 1.5/2s-Controller können Sie den Standardnamen einer virtuellen Festplatte nicht ändern.

## **Vollständige Syntax**

action=rename controller=id vdisk=id name=<Zeichenkette>

wobei *id* die ID des Controllers und der virtuellen Festplatte ist, die vom **omreport**-Befehl gemeldet wird, und <Zeichenkette> den neuen Namen der virtuellen<br>Festplatte darstellt. Um die Werte für die ID des Controllers Controller-IDs ein und dann **omreport storage vdisk controller=ID** zur Anzeige der IDs der am Controller angeschlossenen virtuellen Festplatten.

### **Beispielsyntax**

Um die virtuelle Festplatte 4 auf Controller 1 in vd4 umzubenennen, geben Sie Folgendes ein:

omconfig storage vdisk action=rename controller=1 vdisk=4 name=vd4

# **omconfig-Befehl zum Löschen ungültiger Blöcke von der virtuellen Festplatte**

Verwenden Sie die folgende **omconfig**-Befehlssyntax zum Löschen ungültiger Blöcke von der virtuellen Festplatte.

### **Vollständige Syntax**

action=clearvdbadblocks controller=id vdisk=id

wobei *id* die ID des Controllers und der virtuellen Festplatte darstellt, die vom **omreport-Befehl gemeldet wird. Um die Werte für die ID des Controllers und der**<br>vi**rtuellen Festplatte zu erhalten, geben Sie <b>omreport st** 

#### **Beispielsyntax**

Um z. B. ungültige Blöcke von der virtuellen Festplatte 4 auf Controller 1 zu löschen, würde Folgendes eingegeben werden:

omconfig storage vdisk action=clearvdbadblocks controller=1 vdisk=4

# **omconfig-Befehle für physische Festplatten**

In den folgenden Abschnitten wird die **omconfig**-Befehlssyntax beschrieben, die zur Ausführung von virtuellen Festplatten-Tasks erforderlich ist.

**Tabelle 6-23. omconfig - Befehle für physische Festplatten** 

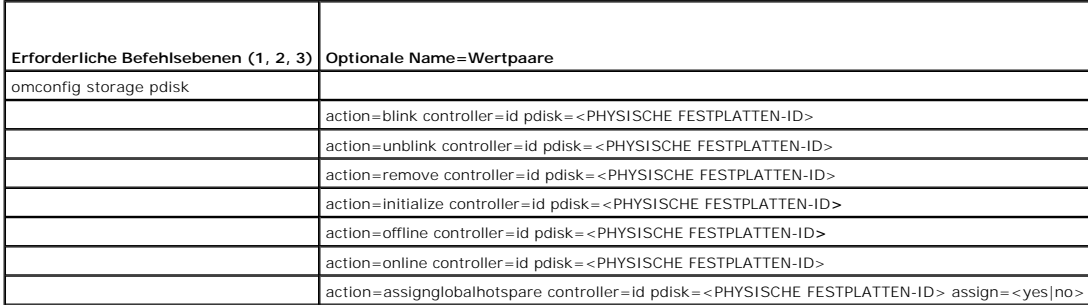

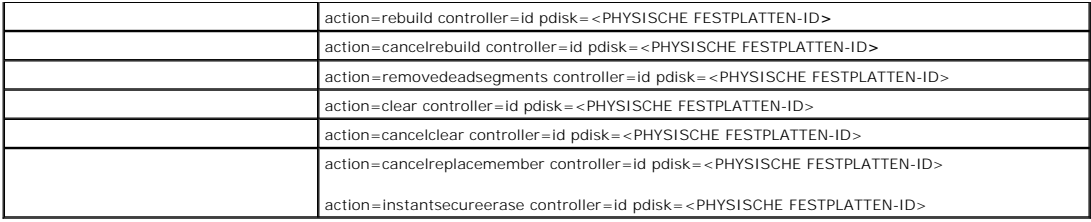

# **omconfig - Blinken der physischen Festplatte**

Die Leuchten (Leuchtdiode oder LED-Anzeige) einer oder mehrerer an einem Controller angeschlossenen physischen Festplatten können zum Blinken veranlasst werden. Die folgende **omconfig**-Befehlssyntax kann dazu verwendet werden, eine oder mehrere physische Festplatten blinken zu lassen.

### **Vollständige Syntax**

action=blink controller=id pdisk=<PHYSISCHE FESTPLATTEN-ID>

wobei *id* die Controller-ID darstellt. Die Variable **<PHYSISCHE FESTPLATTE>** gibt die physische Festplatte an.

Um diese Werte zu erhalten, geben Sie **omreport storage controller** zur Anzeige der Controller-IDs ein und dann **omreport storage pdisk controller=ID** zur<br>Anzeige der IDs der an den Controller angeschlossenen virtuellen Fe

### **Beispielsyntax**

In diesem Beispiel möchten Sie die physische Festplatte 0 auf Anschluss 0 von Controller 1 blinken lassen. Auf einem SAS-Controller befindet sich die physische Festplatte in Gehäuse 2.

## **Beispiel für SCSI-, SATA- und ATA-Controller**

Um die in diesem Beispiel beschriebene physische Festplatte blinken zu lassen, geben Sie Folgendes ein:

omconfig storage pdisk action=blink controller=1 pdisk=0:0

#### **Beispiel für SAS-Controller**

Um die in diesem Beispiel beschriebene physische Festplatte blinken zu lassen, geben Sie Folgendes ein:

omconfig storage pdisk action=blink controller=1 pdisk=0:2:0

# **omconfig - Blinken einer physischen Festplatte beenden**

Das Blinken der Leuchten (Leuchtdiode oder LED-Anzeige) einer oder mehrerer an einem Controller angeschlossenen physischen Festplatten kann beendet<br>werden. Die folgende **omconfig**-Befehlssyntax kann dazu verwendet werden,

## **Vollständige Syntax**

omconfig storage pdisk action=unblink controller=id pdisk=<PHYSISCHE FESTPLATTEN-ID>

wobei *id* die Controller-ID darstellt. Die Variable **<PHYSISCHE FESTPLATTE>** gibt die physische Festplatte an.

Um diese Werte zu erhalten, geben Sie **omreport storage controller** zur Anzeige der Controller-IDs ein und dann **omreport storage pdisk controller=ID** zur Anzeige der IDs der an den Controller angeschlossenen physischen Festplatten.

#### **Beispielsyntax**

In diesem Beispiel möchten Sie das Blinken der physischen Festplatte 0 auf Anschluss 0 von Controller 1 beenden. Auf einem SAS-Controller befindet sich die physische Festplatte in Gehäuse 2.

#### **Beispiel für SCSI-, SATA- und ATA-Controller**

Um das Blinken der in diesem Beispiel beschriebenen physischen Festplatte zu beenden, geben Sie Folgendes ein:

omconfig storage pdisk action=unblink controller=1 pdisk=0:0

#### **Beispiel für SAS-Controller**

Um das Blinken der in diesem Beispiel beschriebenen physischen Festplatte zu beenden, geben Sie Folgendes ein:

omconfig storage pdisk action=unblink controller=1 pdisk=0:2:0

# **omconfig - Vorbereitung zur Entfernung der physischen Festplatte**

Die folgende **omconfig**-Befehlssyntax kann dazu verwendet werden, die physische Festplatte zur Entfernung vorzubereiten:

## **Vollständige Syntax**

omconfig storage pdisk action=remove controller=id pdisk=<PHYSISCHE FESTPLATTEN-ID>

wobei *id* die Controller-ID darstellt. Die Variable **<PHYSISCHE FESTPLATTE>** gibt die physische Festplatte an.

Um diese Werte zu erhalten, geben Sie **omreport storage controller** zur Anzeige der Controller-IDs ein und dann **omreport storage pdisk controller=ID** zur Anzeige der IDs der an den Controller angeschlossenen physischen Festplatten.

## **Beispielsyntax**

In diesem Beispiel möchten Sie die physische Festplatte 3 auf Anschluss 0 von Controller 1 zur Entfernung vorbereiten. Auf einem SAS-Controller befindet sich die physische Festplatte in Gehäuse 2.

#### **Beispiel für SCSI-, SATA- und ATA-Controller**

Um die Entfernung der in diesem Beispiel beschriebenen physischen Festplatte vorzubereiten, muss Folgendes eingegeben werden:

omconfig storage pdisk action=remove controller=1 pdisk=0:3

#### **Beispiel für SAS-Controller**

Um die Entfernung der in diesem Beispiel beschriebenen physischen Festplatte vorzubereiten, muss Folgendes eingegeben werden:

omconfig storage pdisk action=remove controller=1 pdisk=0:3

# **omconfig - Physische Festplatte initialisieren**

Die folgende **omconfig**-Befehlssyntax kann zur Initialisierung einer physischen Festplatte verwendet werden.

#### **Vollständige Syntax**

omconfig storage pdisk action=initialize controller=id pdisk=<PHYSISCHE FESTPLATTEN-ID>

wobei *id* die Controller-ID darstellt. Die Variable **<PHYSISCHE FESTPLATTE>** gibt die physische Festplatte an.

Um diese Werte zu erhalten, geben Sie **omreport storage controller** zur Anzeige der Controller-IDs ein und dann **omreport storage pdisk controller=ID** zur<br>Anzeige der IDs der an den Controller angeschlossenen physischen Fe

#### **Beispielsyntax**

In diesem Beispiel möchten Sie die physische Festplatte 3 auf Anschluss 0 von Controller 1 initialisieren. Auf einem SAS-Controller befindet sich die physische Festplatte in Gehäuse 2.

## **Beispiel für SCSI-, SATA- und ATA-Controller**

Um die in diesem Beispiel beschriebene physische Festplatte zu initialisieren, muss Folgendes eingegeben werden:

omconfig storage pdisk action=initialize controller=1 pdisk=0:3

#### **Beispiel für SAS-Controller**

Um die in diesem Beispiel beschriebene physische Festplatte zu initialisieren, muss Folgendes eingegeben werden:

omconfig storage pdisk action=initialize controller=1 pdisk=0:2:3

# **omconfig - Physische Festplatte Offline setzen**

Die folgende **omconfig**-Befehlssyntax kann dazu verwendet werden, eine physischen Festplatte Offline zu setzen.

# **Vollständige Syntax**

omconfig storage pdisk action=offline controller=id pdisk=Anschluss-ID:Ziel-ID

wobei *id* die Controller-ID und Anschluss-ID:Ziel-ID die Anschlussnummer und physische Festplattennummer darstellt, die vom **omreport**-Befehl gemeldet wird. Um diese Werte zu erhalten, geben Sie **omreport storage controller** zur Anzeige der Controller-IDs ein und dann **omreport storage pdisk controller=ID**<br>zur Anzeige der IDs der an den Controller angeschlossenen physisc

### **Beispielsyntax**

Um die physische Festplatte 3 auf Anschluss 0 von Controller 1 Offline zu setzen, geben Sie Folgendes ein:

omconfig storage pdisk action=offline controller=1 pdisk=0:3

# **omconfig - Physische Festplatte Offline setzen**

Die folgende **omconfig**-Befehlssyntax kann dazu verwendet werden, eine physischen Festplatte Offline zu setzen.

#### **Vollständige Syntax**

omconfig storage pdisk action=offline controller=id pdisk=<PHYSISCHE FESTPLATTEN-ID>

wobei *id* die Controller-ID darstellt. Die Variable **<PHYSISCHE FESTPLATTE>** gibt die physische Festplatte an.

Um diese Werte zu erhalten, geben Sie **omreport storage controller** zur Anzeige der Controller-IDs ein und dann **omreport storage pdisk controller=ID** zur<br>Anzeige der IDs der an den Controller angeschlossenen physischen Fe

## **Beispielsyntax**

In diesem Beispiel möchten Sie die physische Festplatte 3 auf Anschluss 0 von Controller 1 initialisieren. Auf einem SAS-Controller befindet sich die physische Festplatte in Gehäuse 2.

### **Beispiel für SCSI-, SATA- und ATA-Controller**

Um die in diesem Beispiel beschriebene physische Festplatte Offline zu setzen, muss Folgendes eingegeben werden:

omconfig storage pdisk action=offline controller=1 pdisk=0:3

#### **Beispiel für SAS-Controller**

Um die in diesem Beispiel beschriebene physische Festplatte Offline zu setzen, muss Folgendes eingegeben werden:

omconfig storage pdisk action=offline controller=1 pdisk=0:2:3

# **omconfig - Physische Festplatte online setzen**

Die folgende **omconfig**-Befehlssyntax kann dazu verwendet werden, eine physische Festplatte wieder Online zu setzen:

omconfig storage pdisk action=online controller=id pdisk=<PHYSISCHE FESTPLATTEN-ID>

wobei *id* die Controller-ID darstellt. Die Variable **<PHYSISCHE FESTPLATTE>** gibt die physische Festplatte an.

Um diese Werte zu erhalten, geben Sie **omreport storage controller** zur Anzeige der Controller-IDs ein und dann **omreport storage pdisk controller=ID** zur<br>Anzeige der IDs der an den Controller angeschlossenen physischen Fe

#### **Beispielsyntax**

In diesem Beispiel möchten Sie die physische Festplatte 3 auf Anschluss 0 von Controller 1 wieder Online setzen. Auf einem SAS-Controller befindet sich die physische Festplatte in Gehäuse 2.

#### **Beispiel für SCSI-, SATA- und ATA-Controller**

Um die in diesem Beispiel beschriebene physische Festplatte wieder Online zu setzen, geben Sie Folgendes ein:

omconfig storage pdisk action=online controller=1 pdisk=0:3

## **Beispiel für SAS-Controller**

Um die in diesem Beispiel beschriebene physische Festplatte wieder Online zu setzen, geben Sie Folgendes ein:

omconfig storage pdisk action=online controller=1 pdisk=0:2:3

## **omconfig - Globalen Hotspare zuweisen**

Die folgende **omconfig**-Befehlssyntax kann dazu verwendet werden, eine physische Festplatte als einen globalen Hotspare zuzuweisen.

### **Vollständige Syntax**

omconfig storage adisk action=assignglobalhotspare controller=id pdisk=<PHYSISCHE FESTPLATTEN-ID> assign=yes

wobei *id* die Controller-ID darstellt. Die Variable **<PHYSISCHE FESTPLATTE>** gibt die physische Festplatte an.

Um diese Werte zu erhalten, geben Sie **omreport storage controller** zur Anzeige der Controller-IDs ein und dann **omreport storage pdisk controller=ID** zur<br>Anzeige der IDs der an den Controller angeschlossenen physischen Fe

### **Beispielsyntax**

In diesem Beispiel möchten Sie die physische Festplatte 3 auf Anschluss 0 von Controller 1 als globalen Hotspare zuweisen. Auf einem SAS-Controller befindet sich die physische Festplatte in Gehäuse 2.

#### **Beispiel für SCSI-, SATA- und ATA-Controller**

Um die in diesem Beispiel beschriebene physische Festplatte als einen globalen Hotspare zuzuweisen, geben Sie Folgendes ein:

omconfig storage pdisk action=assignglobalhotspare controller=1 pdisk=0:3 assign=yes

#### **Beispiel für SAS-Controller**

Um die in diesem Beispiel beschriebene physische Festplatte als einen globalen Hotspare zuzuweisen, geben Sie Folgendes ein:

omconfig storage pdisk action=assignglobalhotspare controller=1 pdisk=0:2:3 assign=yes

# **omconfig - Zuweisung eines globalen Hotspare rückgängig machen**

Die folgende **omconfig**-Befehlssyntax kann dazu verwendet werden, eine Zuweisung der physischen Festplatte als globale Hotspare-Festplatte rückgängig zu machen.

omconfig storage adisk action=assignglobalhotspare controller=id pdisk=<PHYSISCHE FESTPLATTEN-ID> assign=no

wobei *id* die Controller-ID darstellt. Die Variable **<PHYSISCHE FESTPLATTE>** gibt die physische Festplatte an.

Um diese Werte zu erhalten, geben Sie **omreport storage controller** zur Anzeige der Controller-IDs ein und dann **omreport storage pdisk controller=ID** zur Anzeige der IDs der an den Controller angeschlossenen physischen Festplatten.

#### **Beispielsyntax**

In diesem Beispiel möchten Sie die Zuweisung der physischen Festplatte 3 auf Anschluss 0 von Controller 1 als globale Hotspare-Platte rückgängig machen.<br>Auf einem SAS-Controller befindet sich die physische Festplatte in Ge

### **Beispiel für SCSI-, SATA- und ATA-Controller**

Um die in diesem Beispiel beschriebene Zuweisung der physischen Festplatte als globale Hotspare-Platte rückgängig zu machen, geben Sie Folgendes ein:

omconfig storage pdisk action=assignglobalhotspare controller=1 pdisk=0:3 assign=no

#### **Beispiel für SAS-Controller**

Um die in diesem Beispiel beschriebene Zuweisung der physischen Festplatte als globale Hotspare-Platte rückgängig zu machen, geben Sie Folgendes ein:

omconfig storage pdisk action=assignglobalhotspare controller=1 pdisk=0:2:3 assign=no

# **omconfig - Physische Festplatte neu erstellen**

Die folgende **omconfig**-Befehlssyntax kann zur Neuerstellung einer fehlerhaften physischen Festplatte verwendet werden. Die Neuerstellung einer Festplatte<br>kann mehrere Stunden dauern. Um eine Neuerstellung abzubrechen, kan

#### **Vollständige Syntax**

omconfig storage pdisk action=rebuild controller=id pdisk=<PHYSISCHE FESTPLATTEN-ID>

wobei *id* die Controller-ID darstellt. Die Variable **<PHYSISCHE FESTPLATTE>** gibt die physische Festplatte an.

Um diese Werte zu erhalten, geben Sie **omreport storage controller** zur Anzeige der Controller-IDs ein und dann **omreport storage pdisk controller=ID** zur<br>Anzeige der IDs der an den Controller angeschlossenen physischen Fe

### **Beispielsyntax**

In diesem Beispiel möchten Sie die physische Festplatte 3 auf Anschluss 0 von Controller 1 neu erstellen. Auf einem SAS-Controller befindet sich die physische Festplatte in Gehäuse 2.

#### **Beispiel für SCSI-, SATA- und ATA-Controller**

Um die in diesem Beispiel beschriebene physische Festplatte neu zu erstellen, geben Sie Folgendes ein:

omconfig storage pdisk action=rebuild controller=1 pdisk=0:3

#### **Beispiel für SAS-Controller**

Um die in diesem Beispiel beschriebene physische Festplatte neu zu erstellen, geben Sie Folgendes ein:

omconfig storage pdisk action=rebuild controller=1 pdisk=0:2:3

# **omconfig - Neuerstellung der physischen Festplatte abbrechen**

Verwenden Sie die folgende **omconfig-**Befehlssyntax, um eine aktuell durchgeführte Neuerstellung abzubrechen. Wenn Sie eine Neuerstellung abbrechen, verbleibt die virtuelle Festplatte in einem herabgesetzten Zustand. Weitere Informationen über die Neuerstellung physische Festplatte abbrechen finden Sie in der *Dell OpenManage-Online-Hilfe*.

omconfig storage pdisk action=cancelrebuild controller=id pdisk=<PHYSISCHE FESTPLATTEN-ID>

wobei *id* die Controller-ID darstellt. Die Variable **<PHYSISCHE FESTPLATTE>** gibt die physische Festplatte an.

Um diese Werte zu erhalten, geben Sie **omreport storage controller** zur Anzeige der Controller-IDs ein und dann **omreport storage pdisk controller=ID** zur Anzeige der IDs der an den Controller angeschlossenen physischen Festplatten.

#### **Beispielsyntax**

In diesem Beispiel möchten Sie die Neuerstellung der physischen Festplatte 3 auf Anschluss 0 von Controller 1 abbrechen. Auf einem SAS-Controller befindet<br>sich die physische Festplatte in Gehäuse 2.

#### **Beispiel für SCSI-, SATA- und ATA-Controller**

Um die Neuerstellung der in diesem Beispiel beschriebenen physischen Festplatte abzubrechen, geben Sie Folgendes ein:

omconfig storage pdisk action=cancelrebuild controller=1 pdisk=0:3

#### **Beispiel für SAS-Controller**

Um die Neuerstellung der in diesem Beispiel beschriebenen physischen Festplatte abzubrechen, geben Sie Folgendes ein:

omconfig storage pdisk action=cancelrebuild controller=1 pdisk=0:2:3

# **omconfig - Tote Segmente entfernen**

Die folgende **omconfig-Befehlssyntax kann zur Wiederherstellung von unbrauchbarem Festplattenspeicher verwendet werden. Weitere Informationen über<br>das Entfernen toter Segmente finden Sie in der** *Dell OpenManage-Online-Hilf* 

#### **Vollständige Syntax**

omconfig storage pdisk action=removedeadsegments controller=id pdisk=<PHYSISCHE FESTPLATTEN-ID>

wobei *id* die Controller-ID darstellt. Die Variable **<PHYSISCHE FESTPLATTE>** gibt die physische Festplatte an.

Um diese Werte zu erhalten, geben Sie **omreport storage controller** zur Anzeige der Controller-IDs ein und dann **omreport storage pdisk controller=ID** zur<br>Anzeige der IDs der an den Controller angeschlossenen physischen Fe

# **Beispielsyntax**

In diesem Beispiel möchten Sie tote Festplattensegmente auf der physischen Festplatte 3 auf Anschluss 0 von Controller 1 entfernen. Auf einem SAS-Controller befindet sich die physische Festplatte in Gehäuse 2.

## **Beispiel für SCSI-, SATA- und ATA-Controller**

Um tote Segmente auf der in diesem Beispiel beschriebenen physischen Festplatte zu entfernen, geben Sie Folgendes ein:

omconfig storage pdisk action=removedeadsegments controller=1 pdisk=0:3

### **Beispiel für SAS-Controller**

Um tote Segmente auf der in diesem Beispiel beschriebenen physischen Festplatte zu entfernen, geben Sie Folgendes ein:

omconfig storage pdisk action=removedeadsegments controller=1 pdisk=0:2:3

# **omconfig - Physische Festplatte löschen**

Verwenden Sie folgenden **omconfig**-Befehl, um Daten oder eine Konfiguration von einer physischen Festplatte zu löschen.

omconfig storage pdisk action=clear controller=id pdisk=<PHYSISCHE FESTPLATTEN-ID>

wobei *id* die Controller-ID darstellt. Die Variable **<PHYSISCHE FESTPLATTE>** gibt die physische Festplatte an.

Um diese Werte zu erhalten, geben Sie **omreport storage controller** zur Anzeige der Controller-IDs ein und dann **omreport storage pdisk controller=ID** zur Anzeige der IDs der an den Controller angeschlossenen physischen Festplatten.

#### **Beispielsyntax**

In diesem Beispiel möchten Sie die physische Festplatte 3 auf Anschluss 0 von Controller 1 löschen. Auf einem SAS-Controller befindet sich die physische Festplatte in Gehäuse 2.

### **Beispiel für SAS-Controller**

Um die in diesem Beispiel beschriebene physische Festplatte zu löschen, geben Sie Folgendes ein:

omconfig storage pdisk action=clear controller=1 pdisk=0:2:3

# **omconfig - Löschen der physischen Festplatte abbrechen**

Verwenden Sie folgenden **omconfig**-Befehl, um einen Löschvorgang für eine physische Festplatte abzubrechen.

### **Vollständige Syntax**

omconfig storage pdisk action=cancelclear controller=id pdisk=<PHYSISCHE FESTPLATTEN-ID>

wobei *id* die Controller-ID darstellt. Die Variable **<PHYSISCHE FESTPLATTE>** gibt die physische Festplatte an.

Um diese Werte zu erhalten, geben Sie **omreport storage controller** zur Anzeige der Controller-IDs ein und dann **omreport storage pdisk controller=ID** zur<br>Anzeige der IDs der an den Controller angeschlossenen physischen Fe

### **Beispielsyntax**

In diesem Beispiel möchten Sie den Löschvorgang der physischen Festplatte 3 auf Anschluss 0 von Controller 1 abbrechen. Auf einem SAS-Controller befindet sich die physische Festplatte in Gehäuse 2.

#### **Beispiel für SAS-Controller**

Um das Löschen der in diesem Beispiel beschriebenen physischen Festplatte abzubrechen, geben Sie Folgendes ein:

omconfig storage pdisk action=cancelclear controller=1 pdisk=0:2:3

# **omconfig - Elementtauschvorgang abbrechen**

Verwenden Sie die folgende **omconfig**-Befehlssyntax, um einen Elementtauschvorgang abzubrechen.

### **Vollständige Syntax**

action=cancelreplacemember controller=id pdisk=<PHYSISCHE FESTPLATTEN-ID>

wobei *id* die IDs der physischen Festplatte darstellt, die vom **omreport**-Befehl gemeldet werden.

#### **Beispielsyntax**

Um den Elementtauschvorgang auf der Festplatte 0:0:1 abzubrechen, die an den Controller 0 angeschlossen ist, geben Sie den folgenden Befehl ein:

omconfig storage pdisk action=cancelreplacemember controller=0 pdisk=0:0:1

# **omconfig - Batteriebefehle**

**In den folgenden Abschnitten wird die** omconfig-Befehlssyntax beschrieben, die zur Ausführung von virtuellen Festplatten-Tasks erforderlich ist.

#### **Tabelle 6-24. omconfig - Batteriebefehle**

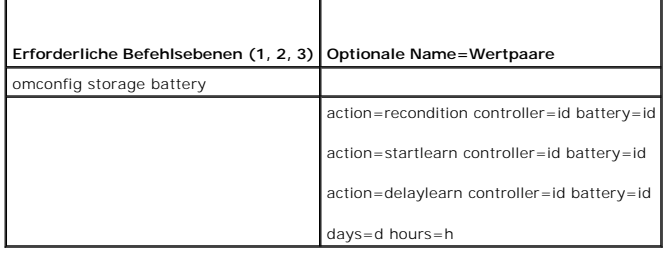

# **omconfig - Batterie überholen**

Der folgende **omconfig-Befehl kann zum Uberholen einer Controller-**Batterie verwendet werden. Weitere Informationen zu Batterien und zum<br>Ü**berholungsvorgang finden Sie in der** *Dell OpenManage-Online-Hilfe*.

### **Vollständige Syntax**

omconfig storage battery action=recondition controller=id battery=id

wobei *id* die ID des Controllers und der Batterie darstellt, die vom **omreport**-Befehl gemeldet wird. Um diesen Wert zu erhalten, geben Sie **omreport storage**<br>**controller** zur Anzeige der Controller-IDs ein und dann **omre** 

## **Beispielsyntax**

Um die Batterie auf dem Controller 1 zu überholen, geben Sie Folgendes ein:

omconfig storage battery action=recondition controller=1 battery=0

# **omconfig Batterielernzyklus starten**

Verwenden Sie folgenden **omconfig**-Befehl, um den Batterielernzyklus zu starten.

## **Vollständige Syntax**

omconfig storage battery action=startlearn controller=id battery=id

wobei *id* die ID des Controllers und der Batterie darstellt, die vom **omreport**-Befehl gemeldet wird. Um diesen Wert zu erhalten, geben Sie **omreport storage**<br>**controller** zur Anzeige der Controller-IDs ein und dann **omre** 

## **Beispielsyntax**

Um den Lernzyklus auf Controller 1 zu starten, geben Sie Folgendes ein:

omconfig storage battery action=startlearn controller=1 battery=0

# **omconfig Batterielernzyklus verzögern**

Verwenden Sie folgenden **omconfig**-Befehl, um den Batterielernzyklus für einen bestimmten Zeitraum zu verzögern. Der Batterielernzyklus kann für maximal 7<br>Tage oder 168 Stunden verzögert werden.

### **Vollständige Syntax**

omconfig storage battery action=delaylearn controller=id battery=id

days=d hours=h

wobei *id* die ID des Controllers und der Batterie darstellt, die vom **omreport**-Befehl gemeldet wird. Um diesen Wert zu erhalten, geben Sie **omreport storage**<br>**controller** zur Anzeige der Controller-IDs ein und dann **omre** 

### **Beispielsyntax**

Geben Sie Folgendes ein, um den Lernzyklus auf Controller 1 um 3 Tage und 12 Stunden zu verzögern:

omconfig storage battery action=delaylearn controller=1 battery=0

days=3 hours=12

# **omconfig - Anschlussbefehle**

In den folgenden Abschnitten wird die **omconfig**-Befehlssyntax beschrieben, die zur Ausführung von virtuellen Festplatten-Tasks erforderlich ist.

**Tabelle 6-25. omconfig - Anschlussbefehle**

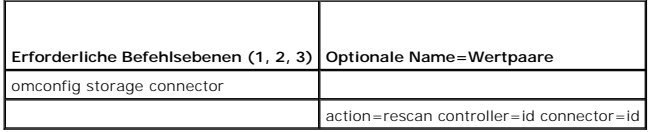

# **omconfig - Anschluss erneut scannen**

Der folgende **omconfig**-Befehl kann zum erneuten Scannen eines Controller-Anschlusses verwendet werden. Dieser Befehl führt einen Scan auf allen<br>Anschlüssen auf dem Controller durch und gleicht dadurch dem erneuten Scannen

**ANMERKUNG:** Dieser Befehl wird auf SAS-Controllern nicht unterstützt.

## **Vollständige Syntax**

omconfig storage connector action=rescan controller=id connector=id

wobei *id* die Controller-ID und die Anschluss-ID darstellt, die vom **omreport**-Befehl gemeldet wird. Um diesen Wert zu erhalten, geben Sie **omreport storage**<br>**controller** zur Anzeige der Controller-IDs ein und dann **omrep** 

#### **Beispielsyntax**

Um den Anschluss 2 auf Controller 1 erneut zu scannen, geben Sie Folgendes ein:

omconfig storage connector action=rescan controller=1 connector=2

# **omconfig - Gehäusebefehle**

**In den folgenden Abschnitten wird die** omconfig-Befehlssyntax beschrieben, die zur Ausführung von virtuellen Festplatten-Tasks erforderlich ist.

**Tabelle 6-26. omconfig - Gehäusebefehle** 

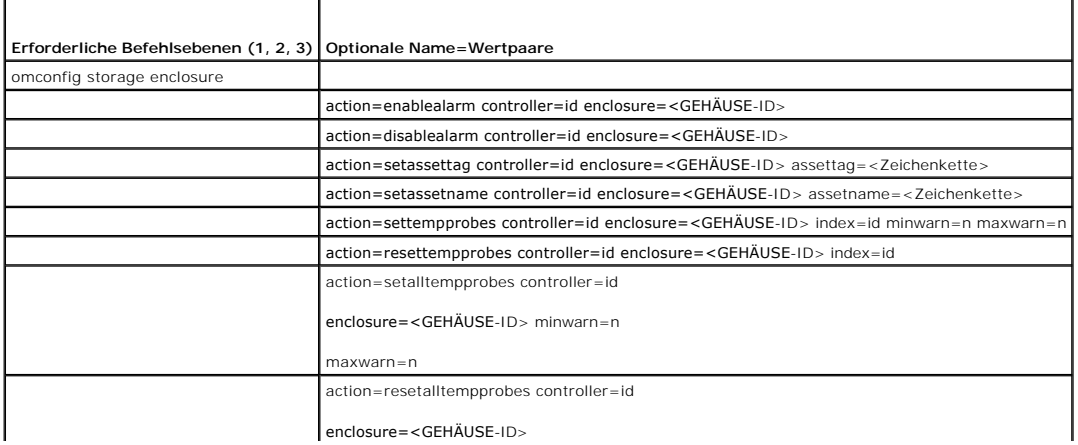

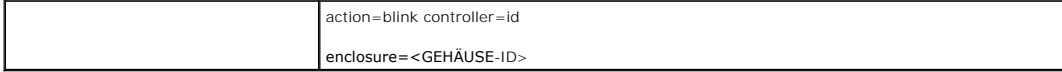

# **omconfig - Gehäusealarm aktivieren**

Die folgende **omconfig**-Befehlssyntax kann zur Aktivierung des Gehäusealarms verwendet werden:

### **Vollständige Syntax**

omconfig storage enclosure action=enablealarm controller=id enclosure=<GEHÄUSE-ID>

wobei *id* die Controller-ID darstellt. Die Variable **<GEHÄUSE-ID>** gibt das Gehäuse an.

### **Beispiel für SCSI-, SATA- und ATA-Controller**

Geben Sie Folgendes ein, um den Alarm für das Gehäuse zu aktivieren, das mit Anschluss 2 auf Controller 1 verbunden ist:

omconfig storage enclosure action=enablealarm controller=1 enclosure=2

## **Beispiel für SAS-Controller**

Geben Sie Folgendes ein, um den Alarm für das Gehäuse 2 zu aktivieren, das mit Anschluss 1 auf Controller 1 verbunden ist:

omconfig storage enclosure action=enablealarm controller=1 enclosure=1:2

# **omconfig - Gehäusealarm deaktivieren**

Die folgende **omconfig**-Befehlssyntax kann zur Deaktivierung des Gehäusealarms verwendet werden.

### **Vollständige Syntax**

omconfig storage enclosure action=disablealarm controller=id enclosure=<GEHÄUSE-ID>

wobei *id* die Controller-ID darstellt. Die Variable **<GEHÄUSE-ID>** gibt das Gehäuse an.

#### **Beispiel für SCSI-, SATA- und ATA-Controller**

Geben Sie Folgendes ein, um den Alarm für das Gehäuse zu deaktivieren, das mit Anschluss 2 auf Controller 1 verbunden ist:

omconfig storage enclosure action=disablealarm controller=1 enclosure=2

### **Beispiel für SAS-Controller**

Geben Sie Folgendes ein, um den Alarm für das Gehäuse 2 zu deaktivieren, das mit Anschluss 1 auf Controller 1 verbunden ist:

omconfig storage enclosure action=disablealarm controller=1 enclosure=1:2

# **omconfig - Gehäusesystemkennnummer festlegen**

Verwenden Sie die folgende **omconfig**-Befehlssyntax zur Festlegung der Gehäusesystemkennnummer:

# **Vollständige Syntax**

omconfig storage enclosure action=setassettag controller=id enclosure=<GEHÄUSE-ID> assettag=<Zeichenkette>

wobei *id* die Controller-ID darstellt. Die Variable **<GEHÄUSE-ID>** gibt das Gehäuse an.

In dieser Syntax stellt <Zeichenkette> eine vom Benutzer bestimmte alphanumerische Zeichenkette dar.

#### **Beispiel für SCSI-, SATA- und ATA-Controller**

Geben Sie Folgendes ein, um die Systemkennnummer auf encl20 für das Gehäuse festzulegen, das mit Anschluss 2 auf Controller 1 verbunden ist:

omconfig storage enclosure action=setassettag controller=1 enclosure=2 assettag=encl20

## **Beispiel für SAS-Controller**

Geben Sie Folgendes ein, um die Systemkennnummer auf encl20 für das Gehäuse festzulegen, das mit Anschluss 1 auf Controller 1 verbunden ist:

omconfig storage enclosure action=setassettag controller=1 enclosure=1:2 assettag=encl20

# **omconfig - Gehäusebestandsname festlegen**

Die folgende **omconfig**-Befehlssyntax kann zur Festlegung des Gehäusebestandsnamens verwendet werden.

### **Vollständige Syntax**

omconfig storage enclosure action=setassetname controller=id enclosure=<GEHÄUSE-ID> assetname=<Zeichenkette>

wobei *id* die Controller-ID darstellt. Die Variable **<GEHÄUSE-ID>** gibt das Gehäuse an.

In dieser Syntax stellt <Zeichenkette> eine vom Benutzer bestimmte alphanumerische Zeichenkette dar.

### **Beispiel für SCSI-, SATA- und ATA-Controller**

Geben Sie Folgendes ein, um die Systemkennnummer auf encl43 für das Gehäuse festzulegen, das mit Anschluss 2 auf Controller 1 verbunden ist:

omconfig storage enclosure action=setassetname controller=1 enclosure=2 assetname=encl43

### **Beispiel für SAS-Controller**

Geben Sie Folgendes ein, um die Systemkennnummer auf encl43 für das Gehäuse festzulegen, das mit Anschluss 1 auf Controller 1 verbunden ist:

omconfig storage enclosure action=setassetname controller=1 enclosure=1:2 assetname=encl43

# **omconfig - Schwellenwerte für Temperatursonden einstellen**

Die folgende **omconfig**-Befehlssyntax kann dazu verwendet werden, um die minimalen und maximalen Warnungsschwellenwerte für eine bestimmte Temperatursonde einzustellen.

**ANMERKUNG:** Dieser Befehl wird auf SAS-Controllern nicht unterstützt.

#### **Vollständige Syntax**

omconfig storage enclosure action=settempprobes controller=id enclosure=<GEHÄUSE-ID> index=id minwarn=n maxwarn=n

wobei *id* die Controller-ID und die Temperatursonden-ID darstellt. Die Variable **<GEHÄUSE-ID>** gibt das Gehäuse an.

In dieser Syntax stellt "n" einen vom Benutzer bestimmten Wert für die Temperatur in Celsius dar.

### **Beispielsyntax**

Sie möchten zum Beispiel die minimalen und maximalen Warnungsschwellenwerte für die Temperatursonde 3 mit 10 und 40 °Celsius festlegen.

#### **Beispiel für SCSI-, SATA- und ATA-Controller**

In diesem Beispiel befindet sich die Temperatursonde 3 in dem Gehäuse, das an Anschluss 2 auf Controller 1 angeschlossen ist. Geben Sie Folgendes ein, um die Schwellenwerte für die Temperatursonde auf 10 und 40 °Celsius einzustellen:

omconfig storage enclosure action=settempprobes controller=1 enclosure=2 index=3 minwarn=10 maxwarn=40
# **omconfig - Schwellenwerte für Temperatursonden zurücksetzen**

Die folgende **omconfig**-Befehlssyntax kann dazu verwendet werden, um die minimalen und maximalen Warnungsschwellenwerte für die Temperatursonden auf die Standardwerte zurückzusetzen.

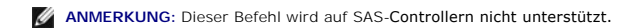

### **Vollständige Syntax**

omconfig storage enclosure action=resettempprobes controller=id enclosure=<GEHÄUSE-ID> index=id

wobei *id* die Controller-ID und die Temperatursonden-ID darstellt. Die Variable **<GEHÄUSE-ID>** gibt das Gehäuse an.

### **Beispielsyntax**

Sie möchten z. B. die Schwellenwerte für die Temperatursonde 3 auf die Standardwerte zurücksetzen.

#### **Beispiel für SCSI-, SATA- und ATA-Controller**

In diesem Beispiel befindet sich die Temperatursonde 3 in dem Gehäuse, das an Anschluss 2 auf Controller 1 angeschlossen ist. Geben Sie Folgendes ein, um<br>die Schwellenwerte für die Temperatursonde 3 auf die Standardwerte z

omconfig storage enclosure action=resettempprobes controller=1 enclosure=2 index=3

# **omconfig - Alle Schwellenwerte für Temperatursonden festlegen**

Verwenden Sie die folgende **omconfig**-Befehlssyntax, um die minimalen und maximalen Warnungsschwellenwerte für alle Temperatursonden im Gehäuse festzulegen.

**ANMERKUNG:** Dieser Befehl wird auf SCSI-RAID-Controllern nicht unterstützt.

#### **Vollständige Syntax**

omconfig storage enclosure action=setalltempprobes controller=id enclosure=<GEHÄUSE-ID> minwarn=n maxwarn=n

wobei *id* die Controller-ID darstellt. Die Variable **<GEHÄUSE-ID>** gibt das Gehäuse an.

#### **Beispielsyntax**

Sie möchten zum Beispiel die minimalen und maximalen Warnungsschwellenwerte für alle Temperatursonden mit 0 und 40 °Celsius festlegen.

#### **Beispiel für SAS-Controller**

In diesem Beispiel befinden sich die Temperatursonden in Gehäuse 3, das an Anschluss 2 auf Controller 1 angeschlossen ist. Geben Sie Folgendes ein, um die Schwellenwerte für alle Temperatursonden mit 10 und 40 °Celsius festzulegen:

omconfig storage enclosure action=setalltempprobes controller=1 enclosure=2:3 minwarn=10 maxwarn=40

## **omconfig - Schwellenwerte für alle Temperatursonden zurücksetzen**

Verwenden Sie die folgende **omconfig**-Befehlssyntax, um die minimalen und maximalen Warnungsschwellenwerte für alle Temperatursonden im Gehäuse auf die Standardwerte zurückzusetzen.

**ANMERKUNG:** Dieser Befehl wird auf SCSI-RAID-Controllern nicht unterstützt.

### **Vollständige Syntax**

omconfig storage enclosure action=resetalltempprobes controller=id enclosure=<GEHÄUSE-ID>

wobei *id* die Controller-ID darstellt. Die Variable **<GEHÄUSE-ID>** gibt das Gehäuse an.

## **Beispielsyntax**

Zum Beispiel können die Schwellenwerte für alle Temperatursonden im Gehäuse 2 auf Controller 1 zurückgesetzt werden.

#### **Beispiel für SAS-Controller**

In diesem Beispiel befinden sich die Temperatursonden in Gehäuse 3, das an Anschluss 2 auf Controller 1 angeschlossen ist. Geben Sie Folgendes ein, um die<br>Schwellenwerte für alle Temperatursonden zurückzusetzen:

omconfig storage enclosure action=resetalltempprobes controller=1 enclosure=2:3

## **omconfig - Blinken**

Verwenden Sie den folgenden omconfig-Befehl, damit die Leuchtdioden am Gehäuse blinken.

## **Vollständige Syntax**

omconfig storage enclosure action=blink controller=id enclosure=<GEHÄUSE-ID>

wobei *id* die Controller-ID darstellt. Die Variable **<GEHÄUSE-ID>** gibt das Gehäuse an.

## **Beispiel für SCSI-, SATA- und ATA-Controller**

Geben Sie Folgendes ein, damit die Leuchtdioden für das an Anschluss 2 auf Controller 1 angeschlossene Gehäuse blinken:

omconfig storage enclosure action=blink controller=1 enclosure=2

## **Beispiel für SAS-Controller**

Geben Sie Folgendes ein, damit die Leuchtdioden für das an Anschluss 2 auf Controller 1 angeschlossene Gehäuse blinken:

omconfig storage enclosure action=blink controller=1 enclosure=2:3

[Zurück zum Inhaltsverzeichnis](file:///e:/software/svradmin/6.2/ge/cli/index.htm)

### [Zurück zum Inhaltsverzeichnis](file:///E:/Software/svradmin/6.2/ge/CLI/index.htm)

\_\_\_\_\_\_\_\_\_\_\_\_\_\_\_\_\_\_\_\_

### **Dell™ OpenManage™ Server Administrator Version 6.2-Befehlszeilenschnittstelle Benutzerhandbuch**

**ANMERKUNG:** Eine ANMERKUNG macht auf wichtige Informationen aufmerksam, mit denen Sie das System besser einsetzen können.

**VORSICHT: VORSICHT weist auf Gefahrenquellen hin, die potentielle Hardwareschäden oder Datenverlust zur Folge haben können, wenn Anweisungen nicht befolgt werden.** 

**Irrtümer und technische Änderungen vorbehalten. © 2009 Dell Inc. Alle Rechte vorbehalten.**

Die Vervielfältigung dieser Materialien in jeglicher Weise ohne vorherige schriftliche Genehmigung von Dell Inc. ist strengstens untersagt.

In diesem Text verwendete Marken: *Dell*, das *DELL*-Logo, *PowerEdge* und *OpenManage* sind Marken von Dell Inc.; *Microsoft, Windows, Active Directory, Hyper-V, MS-DOS* und *Windows*<br>*Server s*ind entweder Marken oder ei

Alle anderen in dieser Dokumentation genannten Marken und Handelsbezeichnungen sind Eigentum der entsprechenden Hersteller und Firmen. Dell Inc. erhebt keinen Anspruch<br>auf Markenzeichen und Handelsbezeichnungen mit Ausnahm

Dezember 2009

[Zurück zum Inhaltsverzeichnis](file:///E:/Software/svradmin/6.2/ge/CLI/index.htm)